# **Česká zemědělská univerzita v Praze**

**Fakulta životního prostředí** 

**Katedra plánování krajiny a sídel** 

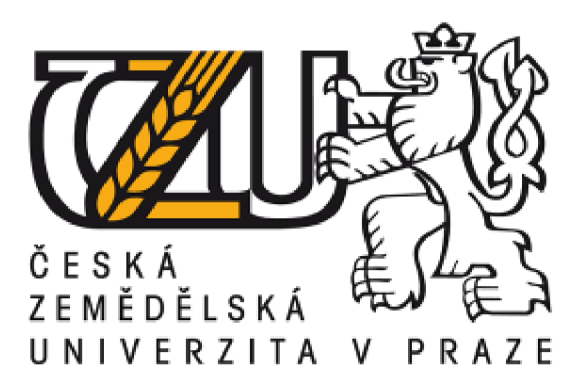

# Určení záplavového území a hydrotechnické posouzení vodního toku Žejdlík

**Diplomová práce** 

**Vedoucí práce: Ing. Jan Petrů** 

**Vypracoval: Bc. Tomáš Linhart** 

## **ČESKA ZEMĚDĚLSKÁ UNIVERZITA V PRAZE**

**Fakulta životníh o prostřed í** 

# **ZADÁN Í DIPLOMOVÉ PRÁCE**

Bc. Tomáš Linhart

**Krajinn é inženýrstv í** 

**Náze v prác e** 

**Určení záplavového území a hydrotechnické posouzení vodního toku Žejdlík** 

**Název anglicky** 

**Determination of floodplains and hydrotechnical assessment of Žejdlík waterflow** 

#### **Ole prace**

**Cíle m diplomov é prác e je vytvořen í obecn é rešerš e literatury týkajíc í se povodní , příčin jejich vzniku, protipovodňov é ochrany a seznámen í se s histori í povodn í ve zkouman é oblasti. Dál e pak v praktick é části vytvořen í základnífyzicko-geografick é analýz y vodníh o toku Žejdlí k a jeho povodí , hydrotechnick é posouzen í vodníh o toku, a následn ě vytvořen í hydrodynamickéh o modelu ve vybran é části vodníh o toku Žejdlí k a určen í záplavovéh o územ í pro N-let é průtoky .** 

#### **Metodika**

**Na základ ě zadán í diplomov é prác e vytvoř í diplomant hydrodynamick ý model ve vybran é části vodníh o toku Žejdlí k a určí záplavov é územ í pro N-let é průtoky .** 

Studie této problematiky bude obsahovat především:

- **podrobnou literárn í rešerš i studovan é problematiky z dostupnýc h zdroj ů**
- **fyzicko-geografickou charakteristiku řešenéh o územ í**
- **hydrotechnick é posouzen í vodníh o toku**
- **-tvorbu hydrodynamickéh o modelu**
- **vytvořen í map záplavovýc h územi a vyhodnocen í výsledk ů**
- **fotodokumentaci**

**Oficiální dokument \* Česká zemědělská univerzita v Praze \* Kamýcká 129,165 00 Praha - Suchdol** 

#### **Doporučený rozsah práce**

**dle nařízen í děkan a č. 02/2020 - Metodick é pokyny pro zpracován í diplomov é prác e na FŽP** 

**Klíčová slova**<br>HEC-RAS, digitální model terénu, povodně, průtok, příčný profil **HEC-RAS, digitáln i model terénu , povodně , průtok , příčn ý profil** 

Ackerman C. T., 2012: HEC-GeoRAS, GIS Tools for Support of HEC-RAS using ArcGIS User's Manual. US<br>Army Corps of Engineers, Davis, 242 s.

BRUNNER, G. W., 2010: HEC-RAS River Analysis System, User's Manual Version 4.1, HEC, Davis, 766 s. HRÁDEK, F. - KUŘÍK, P. - ČESKÁ ZEMĚDĚLSKÁ UNIVERZITA V PRAZE. FAKULTA ŽIVOTNÍHO PROSTŘEDÍ. Hydrologie, Praha: Česká zemědělská univerzita, 2008. ISBN 978-80-213-1744-4.

KOVÁŘ, P. – VYSOKÁ ŠKOLA ZEMĚDĚLSKÁ V PRAZE. AGRONOMICKÁ FAKULTA. Využití hydrologických *Hydrologie.* **Praha: Česk á zemědělsk á univerzita, 2008. ISBN 978-80-213-1744-4.**  KOVÁŘ, PO VLOVÁNÍ MINAMINICKÝ PRAZE. AGRONOMICKÉ PRAZDE.<br>V Editorece AGON 1900 JEDN 80.313.000 A *modelu pro určování maximálních průtoků na malých povodích.* **Praha: Vysok á škol a zemědělsk <sup>á</sup>**

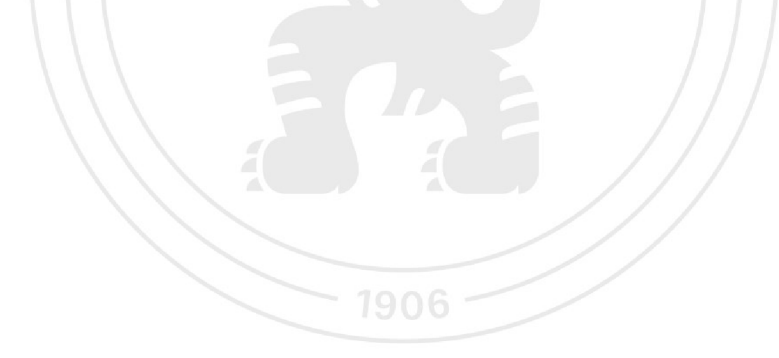

**Předběžný termí n obhajoby 2022/23 LS-FŽ P** 

**Vedoucí práce Ing. Jan Petr ů** 

**Garantující pracoviště Katedra plánován í krajiny a síde <sup>l</sup>**

**Elektronicky schválen o dne 26. 9. 2022** 

**prof. Ing. Petr Sklenička, CSc. Vedoucí katedry** 

**Elektronicky schválen o dne 31. 10. 2022 prof. RNDr. Vladimír Bejček, CSc. Děkan** 

**V Praze dne 16.03.2023** 

**Oficiální dokument \* Česká zemědělská univerzita v Praze \* Kamýcká 129,165 00 Praha - Suchdol** 

#### **Prohlášení**

Prohlašuji, že jsem diplomovou práci na téma Určení záplavového území a hydrotechnické posouzení vodního toku Žejdlík vypracoval samostatně a citoval jsem všechny informační zdroje, které jsem v práci použil a které jsem rovněž uvedl na konci práce v seznamu použitých informačních zdrojů.

Jsem si vědom, že na moji závěrečnou práci se plně vztahuje zákon č. 121/2000 Sb., o právu autorském, o právech souvisejících s právem autorským a o změně některých zákonů, ve znění pozdějších předpisů, především ustanovení § 35 odst. 3 tohoto zákona, tj. o užití tohoto díla.

Jsem si vědom, že odevzdáním závěrečné práce souhlasím s jejím zveřejněním podle zákona č. 111/1998 Sb., o vysokých školách a o změně a doplnění dalších zákonů, ve znění pozdějších předpisů, a to i bez ohledu na výsledek její obhajoby.

Svým podpisem rovněž prohlašuji, že elektronická verze práce je totožná s verzi tištěnou a že s údaji uvedenými v práci bylo nakládáno v souvislosti s GDPR.

V Praze, dne 25.3.2023

Linhart Tomáš

#### **Poděkování**

Děkuji vedoucímu mé práce panu Ing. Janu Petrů, za věcné rady, ochotu, trpělivost a jeho odborné vedení při tvorbě této diplomové práce. Dále bych chtěl poděkovat Ing. Filipu Urbanovi z firmy Vodohospodářský rozvoj a výstavba a.s., za cenné konzultace a poskytnutí svých dlouholetých odborných zkušeností. V neposlední řadě děkuji své rodině za trvalou podporu během celého studia.

## **Abstrakt**

Tato diplomová práce se zaměřuje na problematiku povodní a dává si za hlavní cíl sestavit hydrodynamický model na vodním toku Žejdlík ř. km  $0,000 - 14,126$ , který je levostranným přítokem Ohře. Práce je rozdělena na literárni rešerši a praktickou část. Literární rešerše pojednává o povodních, příčinách jejich vzniku, ochraně před nimi nebo o jejich historii ve zkoumaném území. V praktické části pak byla řešena fyzicko-geografická charakteristika území za pomoci vytvořených map, byl vytvořen hydrodynamický model v programu HEC-RAS, došlo k hydrotechnickému posouzení vodního toku a vyhodnocení map záplavových území.

#### **Klíčová slova:**

HEC-RAS, digitální model terénu, povodně, průtok, příčný profil

## **Abstract**

This diploma thesis focuses on the issue of floods and has the main goal to compile a hydrodynamic model of the water course Zejdlik of the river kilometer 0.000 - 14.126, which is a left-handed inflow of the Ohfe river. The work is divided into a literary research and a practical part. The text summary deals with floods, their causes, protection against them or their history in the researched area. The practical part deals with physical-geographic characteristics of the territory, with the help of created maps, construstions of mathematical model is the HEC-RAS program, assessment of the hydrotechnical state of the river, creation and evaluation of maps of floodplains.

#### **Keywords:**

HEC-RAS, digital terrain model, floods, flow, cross profile

# **Seznam použitých zkratek:**

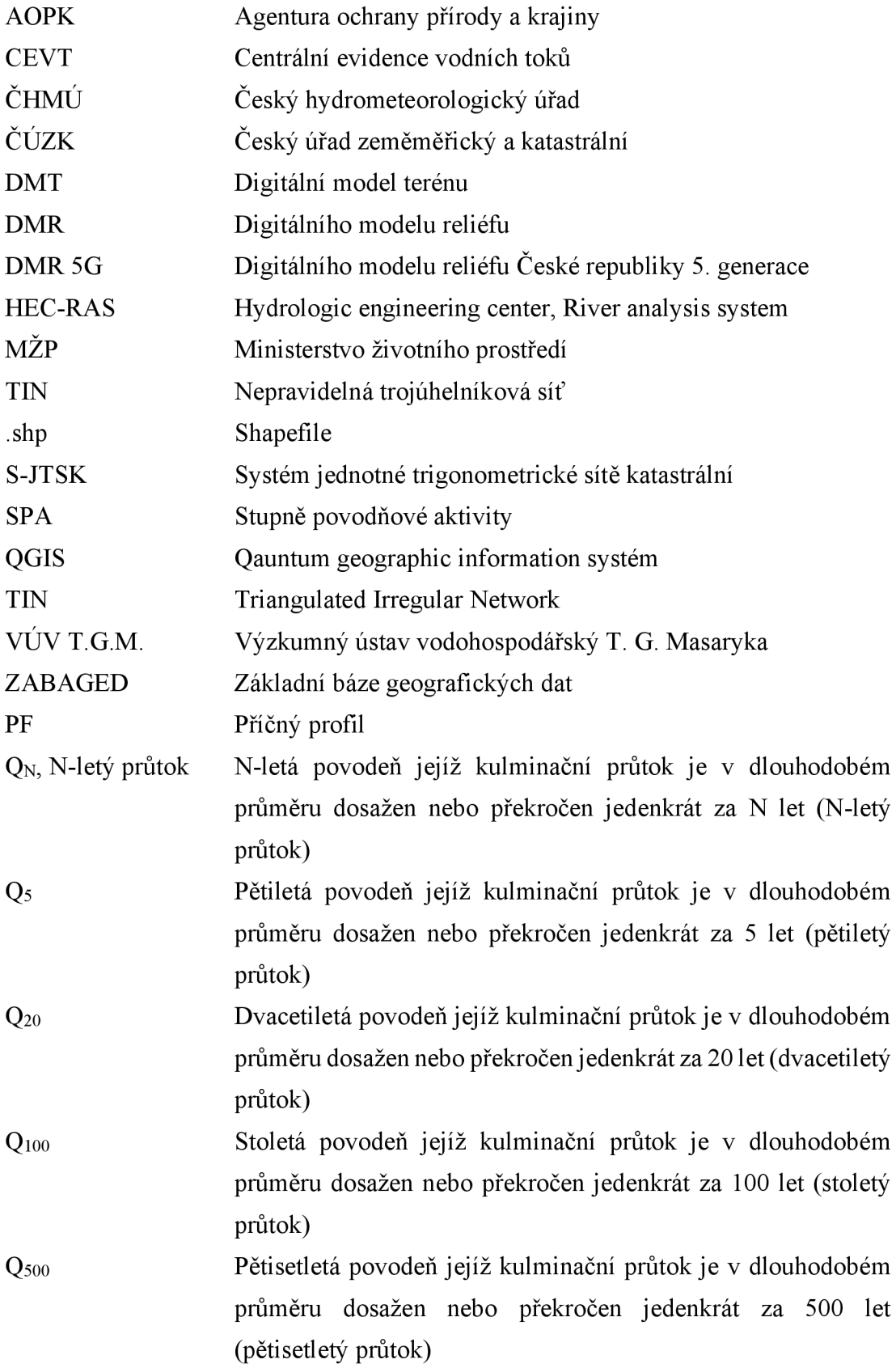

## **Obsah**

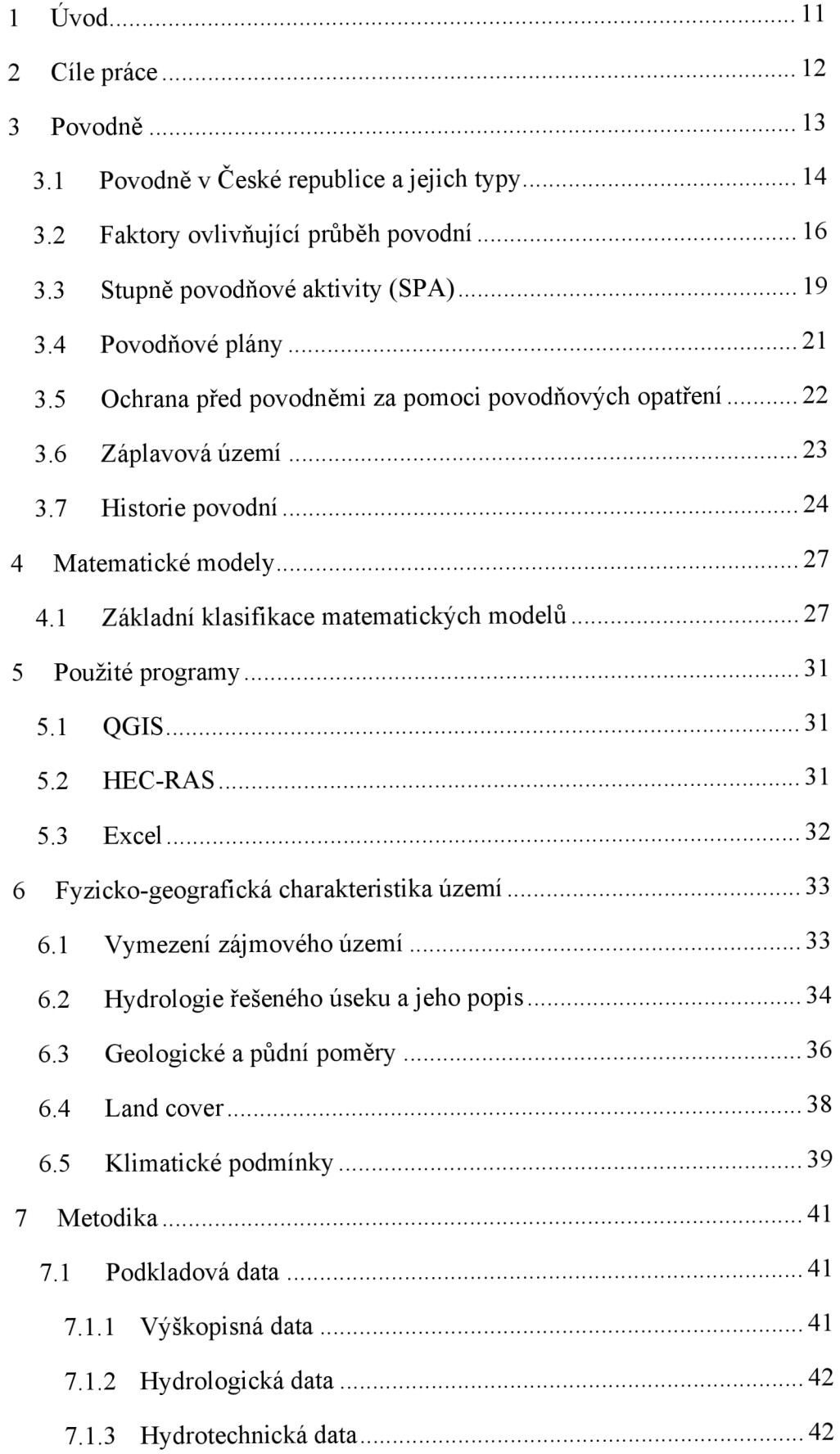

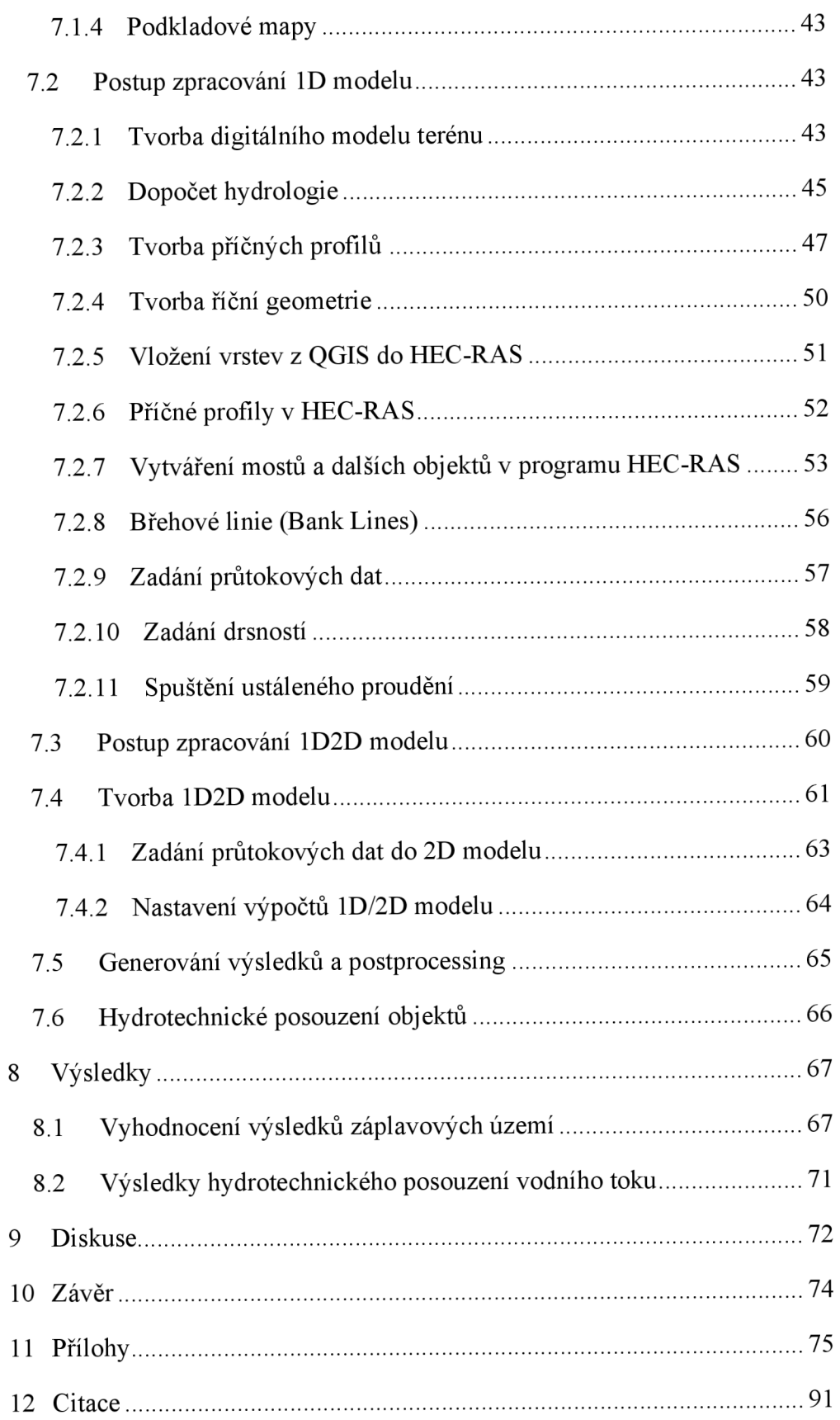

# **1 Úvod**

Díky zjevným klimatickým změnám se v přírodě mnohem častěji projevují hydrologické extrémy, mezi které řadíme sucho a různé druhy povodní. Ty v podmínkách České republiky mohou nastat téměř v jakémkoli období a nesou s sebou jak riziko vysokých škod na majetku a přírodě, tak i riziko ztráty na životech. Bohužel se povodním v mnoha případech nedá zamezit, jedná se totiž o přirozený přírodní jev, který tu s námi byl již od nepaměti. Dá se však určitými kroky snižovat jejich riziko nebo aspoň dopady těchto hydrologických událostí.

Jelikož se systém předpovídání povodní neustále vyvíjí a zlepšuje, nejnebezpečnější konsekvence povodně, tedy riziko ztráty lidského života nebo dokonce životů, se daří snižovat až eliminovat. Nicméně povodně často páchají nemalé škody na majetku i na přírodě. Pro zmírnění těchto následků může sloužit vymezení záplavového území, vytváření protipovodňových opatření, předpovídání počasí, úprava či zkapacitnění koryt atd.

Na větších vodních tocích se pro zvládání povodní mohou budovat například přehradní nádrže, velké ochranné hráze atd. Nicméně na povodích menších rozměrů na takovéto zásahy není prostor nebo nejsou finance. Oto více jsou tato území odkázána na vymezení záplavových čar a celkových přípravných povodňových opatření. Tyto informace pak mohou sloužit jako podklad pro další opatření v území nebo pro lepší ochranu obyvatelstva a jejich příbytků.

Právě přípravnému opatření, vymezení záplavového území, se tato diplomová práce věnuje. A to za pomoci využití matematických modelů. Určení inundačního území pro jednotlivé N-leté průtoky pomáhá odhalit nebezpečná místa za povodňových událostí, přispívá k pochopení chování povodňové vlny a umožňuje tak lépe se připravit, případně do jisté míry předejít, rizikům spojených s tímto hydrologickým extrémem.

# **2 Cíle práce**

Diplomová práce se soustřeďuje na řešení těchto stěžejních cílů:

- vytvořit obecnou rešerši literatury zabývající se povodněmi, příčinami jejich vzniku, protipovodňovou ochranou a historií povodní ve zkoumané oblasti,
- vymezení zkoumané oblasti a utvoření analýzy fyzicko-geografických vlastností za pomoci geografických informačních systémů,
- vytvoření hydrodynamického modelu vybrané části vodního toku Žejdlík a určení záplavového území pro N-leté průtoky, následné vyhodnocení výsledků,
- hydrotechnické posouzení vodního toku se zaměřením se na průtočnost skrze objekty.

Přínosem této práce je poukázat na problematické části v povodí během N-letých průtoků, vytvoření prvního hydrodynamického modelu na tomto vodním toku a upozornit na objekty, kterým hrozí během povodní nebezpečí kvůli nízké průtočné kapacitě těchto staveb.

## **3 Povodně**

Mezi hlavní projevy hydrologických extrémů řadíme velký nadbytek vody či naopak její nedostatek. Tyto hydrologické extrémy poté vyvolávají povodně, v případě velikého nadbytku vody, či sucho, pokud je vody nedostatek.

Povodně mohou být zapříčiněny různými faktory, především jsou však způsobeny meteorologickými činiteli. Mezi takovéto činitele řadíme například extrémní srážky, rychlé tání sněhu způsobené zvýšenými teplotami vzduchu, delší období sucha, a tím menší schopností retence vody půdou atd. Velkou roli zde však hrají i jiné faktory, jako jsou zejména fyzicko-geografické podmínky oblasti zasažené povodněmi, kam můžeme zařadit reliéf přírody, sklony svahů, land cover... Značný vliv na průběh či vytvoření povodní může mít i člověk a jeho zásahy do přírody, které mohou mít kladný i záporný efekt na vytvoření a průběh povodní. Lidským počínáním může dojít ke změně vodního toku, jeho narovnávání či dokonce zatrubnění. Svými činy může pozměnit vzhled okolní krajiny a pozměnit její land cover apod. Často se stává, že různá opatření, která jsou proti povodním vytvářena, musí být navrhována jenom kvůli nevhodným zásahům do režimu vodního toku z předešlých let. Gordon a kol. (2004) pak souhrnně uvádí, že povodňová událost je ovlivňována klimatickými faktory (evapotranspirace, charakteristiky srážek), počátečními podmínkami v povodí (kam řadí vláhovou nasycenost půdy, retenční schopnost území, teplota půdy a vzduchu, vegetační kryt) a fyzicko-geografickými faktory (charakter hydrografické sítě, tvar povodí, sklon a expozice svahů, geologie, pedologie lokality, využití území).

Brázdil a kol. (2004) pak uvádí, že na vznik povodní může mít do jisté míry vliv dopad globálního oteplování. Tento aspekt a míra jeho vlivu je však stále těžký na posouzení. Nicméně je známo, že na našem území se mění roční rozložení srážek, kdy přibývá suchých dnů a zároveň přibývá dnů s náhlými a rychlými srážky. Na to poukazuje Folland a kol. (2002), který říká, že už ve 20. století došlo o k nárůstu teploty vzduchu i výskytu srážek.

Během povodní dochází k relativně velkému zvýšení průtoků během krátké časové periody. To může zapříčinit vylití vody ven z koryta, škody na majetku a v neposlední řadě i ztráty na životech. Tyto škody nemusí způsobovat pouze vybřežená voda, ale například i nečistoty a materiály unášené ve vodě. Vodní zákon č. 254/2001 Sb. (vodní zákon), definuje povodeň jako stav, kdy dojde k výraznému zvýšení průtoků vtocích či zvýšení hladiny v povrchových vodách, což má za následek vybřežení vody do přilehlého nechráněného území a tím poškození komunikací, staveb, zhoršení hygienických podmínek a škody na životním prostředí. Tato definice do značné míry připouští, že povodeň jako taková je především problémem pro člověka, pokud zvýšené průtoky vody způsobují škody člověku. Na to poukazuje i Slavíková (2007), která říká, že potíže nepředstavuje povodeň jako taková, ale problém nastává, když se vodě postaví do cesty člověk a jeho majetek.

Přičemž jev, při kterém dochází k vybřežení vody z koryta během povodně, se nazývá inundace. Inundační území pak představuje území, které je během povodně zaplavováno.

## **3.1 Povodně v České republice a jejich typy**

V České republice byly hydrologické extrémy známy především důsledkem poměrně častých povodní. Od prvního osidlování území dnešní České republiky se kvůli fyzicko-geografickým faktorům krajiny lidé usazovali především v okolí vodních toků. Proto povodně často způsobovaly ztráty na životech i na obydlích. I souhrnně ve střední Evropě historicky docházelo a dochází k povodním oproti suchu poměrně často, skoro každý rok. Brázdil (2005) říká, že v přírodních podmínkách střední Evropy jsou povodně běžným jevem.

Díky geografické poloze České republiky, která se nachází ve středu Evropy, a také kvůli členitosti místnímu reliéfu zde má mnoho řek své prameniště. Proto je též Česko známé pod přízviskem "střecha Evropy". To má za důsledek, že na mnoho místech naší krajiny horní a střední úseky vodních toků překonávají značně rychle nadmořské výšky. Tyto sklony řek jsou jednou z příčin, proč jsou zde povodně tak časté.

Co se týče typů povodní, lze je na území České republiky rozdělit do dvou hlavních kategorií, a to na přirozené povodně a zvláštní povodně. Tyto kategorie dále dělíme. Danou kategorizaci uvádí například Čamrová et AI. (2006), která uvádí, že přirozené povodně jsou způsobeny především dešti a táním sněhu, zatímco zvláštní povodně vznikají v důsledku nějaké technické závady či havárie na vodním díle.

Na přirozené povodně, jak již z jejich názvu vyplývá, nemá nikterak vliv člověk a jsou způsobeny přirozenými přírodními faktory a činiteli. Podle toho, jaké faktory mají hlavní zásluhu na vzniku povodní, dělíme přirozené povodně na:

- Povodně způsobené **prudkým táním sněhové pokrývky** dochází k nim především v jarním období či v zimních měsících v důsledku oblev. Přičemž dost často je rychlé tání sněhu podpořeno i srážkovými úhrny. Tyto povodně se vyskytují převážně v podhorských oblastech a mohou zasáhnout i níže položená místa.
- Povodně způsobené **dlouhotrvajícími dešti** jsou známé také pod názvem "letní povodně". Vznikají totiž především v letních měsících, po několikadenních intenzivních deštích. Při těchto deštích dochází k takovému nasycení půdy vodou, že půda není schopna zadržet další úhrny srážek, a proto poté dochází ke vzniku povodní. Tento typ povodní postihuje především středně velké a velké toky.
- Povodně způsobené přívalovými dešti také někdy známé pod názvem bleskové povodně. Jsou důsledkem krátkodobého velice intenzivního deště doprovázeného často bouřkami. V důsledku tohoto deště není půda schopna infiltrovat vodu ze srážek a vznikají tak povodně. Tento typ povodní může způsobovat značné majetkové škody. Jak píše ČHMÚ (2005), i když zasažená plocha většinou není velká, voda proudí velmi rychle, má velkou ničivou sílu a způsobuje tak značné škody.
- Povodně způsobené ucpáním vodního toku tzv. ledové povodně způsobené plujícími krami a zamrzající vodou v korytech. Vyskytují se především v zimě či na jaře. Zamrzlá voda a vzniklé kry mají vliv na průtočný profil, který je jejich působením zmenšen. Může tedy dojít k vylití vody z koryta, doprovázeného unášením ledových ker. Camrová et al. (2006) říká, že může docházet k tvoření tzv. ledových bariér, pokud se unášené ledové kry hromadí v místech s mělkým dnem či v zúženém korytě.

Zvláštní povodně jsou způsobeny jinými než přírodními činiteli. Do značné míry na ně má vliv člověk, jelikož vznikají poruchou nebo havárií vodních děl. Mohou být i cíleně vyvolané člověkem, například cílenému rychlému vypuštění vodní nádrže, ke kterému dochází ve snaze zamezit vzniku větší katastrofy. Jak uvádí Brázdil a kol. (2005), tímto způsobem dochází k nouzovému řešení kritické situace na vodním díle. ČHMÚ (2005), rozlišuje tři základní typy těchto povodní:

- **první typ** nastává při protržení vodní nádrže,
- **druhý typ** vzniká při poruše vodního díla, kdy může dojít k poruše či ke ztrátě funkčnosti výpustných nebo bezpečnostních zařízení,
- **třetí typ** nastává, při již zmiňovaném nuceném zásahu člověka, kdy je nutné vypustit vodní nádrž za účelem zmírnění nebo předejití katastrofy, například vypuštěním nádrže zamezit protržení vodního díla.

## **3.2 Faktory ovlivňující průběh povodní**

V kapitole o typech povodní jsou do značné míry vysvětleny faktory ovlivňují vznik povodní. Jelikož jsou jednotlivé typy povodní nazvány podle převládajícího faktoru jejich vzniku. Na průběh povodně má bezesporu vliv mnoho proměnných a bylo by velice složité popsat všechny činitele a jejich procentuální podíl na průběhu povodní. Musíme si i uvědomit, že v různých oblastech mohou mít faktory různě velký vliv na povodně. Proto je v následujících odstavcích nastíněno pouze to nej důležitější.

Podstatný faktor ovlivňující průběh povodně je povodí a jeho charakteristika, kam můžeme začlenit geometrické charakteristiky, orografické charakteristiky, geologické a půdní poměry. Dále pak vegetační pokryv povodí, říční síť v povodí či antropogenní činnost v povodí nebo i vliv změny klimatu. Dalšími důležitými faktory jsou pak meteorologické a hydrologické charakteristiky v dané oblasti, které patří i do faktorů ovlivňujících vznik povodní a byly již popsány výše.

Mezi geometrické faktory ovlivňující průběh povodní lze řadit tvar nebo velikost povodí. Tyto faktory mají vliv na dobu soustředění vody v povodí a její množství. Hrádek (2008) říká, že tvar povodí ovlivňuje dobu, za kterou se soustředí odtok z celé plochy povodí v uzávěrovém profilu povodí. Tvar i velikost povodí také značně ovlivňují odtokové poměry (viz obrázek č. 1). Z obrázku č. 1 lze vyčíst závislost tvaru povodí na hydrogramu. Přičemž hydrogram nám znázorňuje tvar povodňové vlny (Kemel 1991). Hydrogram tak stanovuje průběh povodně, aneb jak je závislý průtok na času v průběhu povodňové události. Z hydrogramu tak lze vyčíst komplexní reakce povodí na vstup neboli transformační funkci, podle níž se mění efektivní déšť na povrchový odtok (Kovář, 1990). Povodí 1 a 2 z obrázku č. 1 mají menší protáhlost, a tak průtoky v uzávěrovém profilu dosahují větších maxim než u posledního povodí z obrázku, který má tvar protáhlý.

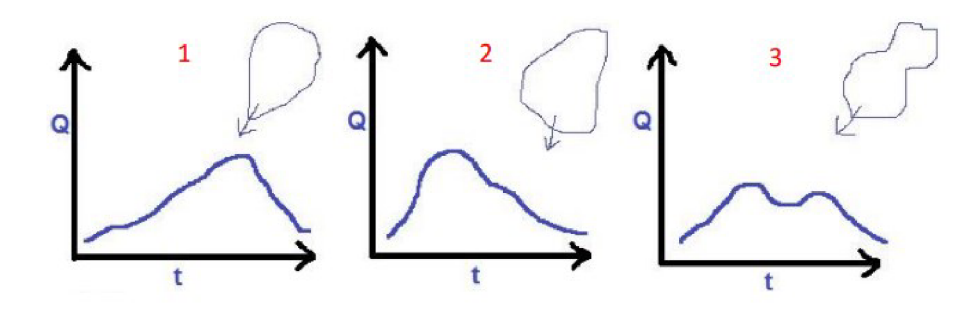

*Obrázek 1: Vliv tvaru povodí na odtokové poměry (Kocum 2019)* 

Do orografických faktorů ovlivňující průběh povodní řadíme především sklon vodního toku v jednotlivých částech nebo převýšení od nejvyššího místa povodí po uzávěrový profil. Za uzávěrový profil bereme místo či bod v povodí, kterým protéká veškerá voda z povodí. Při vyšších sklonech je odtok vody z povodí výrazně rychlejší než při sklonech mírných. To může způsobovat vyšší průtoková maxima a rychlejší dosažení průtokových maxim vuzávěrovém profilu. Voda při vyšších rychlostech odtoku tak má výrazně méně času na retenci. To může mít značný vliv na povodňová maxima, kdy tyto faktory mohou způsobovat větší a ničivější povodně.

Půdní poměry mají výrazný vliv na vsak vody do půdy, jelikož půda má společně s krajinným pokryvem výrazný podíl na retenci srážkové vody a na akumulaci vláhy. Záleží tak na půdním druhu, který určujeme podle textury půdy, tedy podle velikosti půdních částic. S texturou půdy je též spojena pórovitost půdy, tzv. celkový objem pórů v půdě. Tyto a další vlastnosti nám určují, jak rychle a do jaké míry je půda schopna zadržet vodu. Pokud mají půdy malou pórovitost, jejich retenční schopnosti jsou sníženy, a tak způsobují nebezpečnou odtokovou odezvu v povodí. Jak uvádí Kravka (2009), množství a intenzitu průsaku vody určují i půdní poměry, ze kterých jsou nejdůležitější půdní typy a druhy, jejich mocnost, struktura, propustnost a vlhkost. Jde tedy o velice složitý a komplexní problém, který podléhá mnoha parametrům. Například černozemě jsou poměrně schopné zadržet a akumulovat vodu. Jak uvádí Vopravil (2009), jeden hektar hluboké černozemě může akumulovat až 3500 m<sup>3</sup> vody. Černozemě však nemusí mít vždy takto dobré vlastnosti akumulace. Kučera (2021) říká, že při intenzivním využívání zemědělské půdy může docházet k degradačnímu působení vodní i větrné eroze, která ochuzuje půdu o organickou hmotu ajemnozrnné částice, poutající a zadržující srážkovou vodu. Dalším půdním typem, který má poměrně dobré retenční schopnosti, mohou být kupříkladu kambizemě. Wang (2023) uvádí, že kambizemě a černozeme, vzhledem k dobré infiltraci, jsou půdy s malým rizikem během povodní. Naopak fluvizemě mohou být během těchto hydrologických extrémů řazeny jako velice rizikové (Wang 2023).

Geologické poměry mohou mít vliv jak na akumulaci vody, průsak vody během srážkové události, tak na velikost povodí. Tyto faktory pak také mohou do značné míry ovlivňovat průběh povodní. Dle geologických poměrů totiž dělíme povodí na orografické a hydrogeologické. Podle Kocuma (2019) je orografické povodí vymezeno rozvodnicí, která probíhá přes nejvyšší kóty, mezi nimi ležícími hřebeny a sedly v bezprostřední blízkosti sledovaného vodního toku až k jeho uzáverovému profilu. U hydrogeologického povodí však nemusí být rozvodnice vždy kolmá na vrstevnice, jako to je v případě orografického povodí. Záleží na geologické stavbě a vodě, která by teoreticky měla odtékat do daného povodí, může odtékat na druhou stranu do úplně jiného povodí (viz obrázek č. 2). Tourková (2004) dělí stupně propustnosti horniny do tří skupin: horniny propustné, horniny polopropustné a horniny nepropustné. Tento typ hornin má vliv na množství vody, jaké je možné za určitý časový interval propustit, a tak působí jak na rychlou odtokovou odezvu, tak na pomalou odtokovou odezvu, tzv. základní odtok.

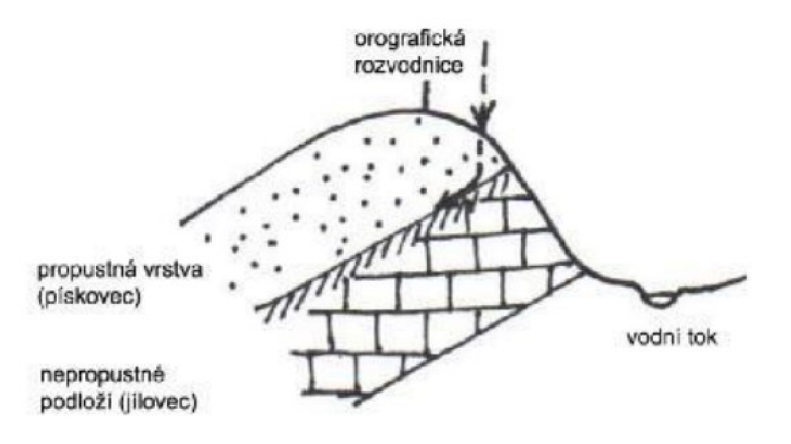

Obrázek 2: Orografická vs. Hydrogeologická rozvodnice (Kocum 2019)

Jak již bylo zmíněno, i vegetační pokryv má také do značné míry vliv na průběh povodní, jelikož ovlivňuje rychlost i procentuální množství přímého otoku z celkového objemu srážky. Vegetační pokryv má totiž vliv na retenční schopnosti a schopnosti zpomalovat povrchový odtok. Gerrits (2010) uvádí, že velikost intercepce závisí na charakteru vegetace (listnaté nebo jehličnaté stromy, křoviny, traviny atd.), vlastnostech srážek a na podmínkách výparu. Povodí s velkým množstvím vegetačního pokryvu, například plochy s lesy či louky, tak kladněji ovlivňují průběh povodňové vlny než povodí s malým vegetačním pokryvem, například pole či zastavěné území.

I říční síť má vliv na povodně. Jde především o hustotu říční sítě a celkové uspořádání říční sítě v rámci povodí. Je však důležité si uvědomit, že každé povodí je svým způsobem jedinečné. A tak se může stát, že dvě sousedící povodí, která byla zasažena povodní, s podobnými přírodními vlastnostmi, lišícími se pouze v hustotě nebo uspořádání říční sítě, nakonec mohou mít stejný průběh povodňové vlny.

Vliv změny klimatu může mít ovlivnit jak na průběh povodně, tak jejich vznik. To, že se klima mění, je nepopiratelně viditelné na meteorologických a hydrologických jevech. Vnáší klimatické oblasti jsme svědky častějších přívalových dešťů nebo delších období sucha. Všechny tyto okolnosti mají vliv nejenom na vznik povodní, ale i na další faktory, které mohou ovlivňovat vznik i průběh povodní. Například delší období sucha má vliv na půdní vlastnosti a může tak do značné míry ovlivnit infiltrační schopnosti půd, vegetační pokryv v povodí atd.

Do faktorů ovlivňující průběh povodně nepopiratelně patří i člověk a jeho antropogenní činnost, jelikož svými zásahy jsme schopni do určité míry pozměnit všechny ostatní výše uvedené faktory. Konvička (2002) se domnívá, že oteplování klimatu je způsobeno lidskou činností. Člověk svými aktivitami může do značné míry zasahovat do celého koloběhu vody v přírodě, pozměňovat říční koryta i inundační území atd. Stavbami v záplavových území nebo výstavbou objektů nacházejících se přímo na vodním toku, mohou být významně narušeny či pozměněny odtokové poměry během povodní, může docházet k větším rozlivům, zpětnému vzdutí atd. Cílek a kol. (2003) pak tvrdí, že se nacházíme v tzv. období povodňových a teplotních extrémů, která by měla trvat dalších padesát let, což je do značné míry je to způsobeno lidskými zásahy do přírody.

## **3.3 Stupně povodňové aktivity (SPA)**

Stupně povodňové aktivity nám určují především míru povodňového nebezpečí při právě odehrávajícím se povodňovém stavu. Stupně povodňové aktivity (SPA) jsou ve většině případů navázány na směrodatné limity vodních stavů v hlásných profilech na tocích, které jsou uvedeny v povodňových plánech (Roub 2016). MZP (2011) dále uvádí, že kromě směrodatných limitů se berou k úvaze i mezní

či kritické hodnoty dalších jevů. Do kterých se řadí například denní srážkové úhrny, hladiny vod v nádržích, pohyb ledů na vodním toku atd.

SPA mají 3 stupně nebezpečí a tyto kategorie jsou posuzovány v centimetrech vodního stavu. Pro jednotlivé třídy SPA mohou být rozlišná protipovodňová opatření, informovanost občanů atd. První stupeň nastává, zatímco ostatní dva stupně se vyhlašují. Kategorie SPA rozlišujeme dle názvů na stav bdělosti, stav pohotovosti a stav ohrožení a jsou více popsány níže.

- **1. stupeň povodňové aktivity (bdělost)** nastává při riziku přirozené povodně, tudíž pokud působí na povodí faktory, které by mohly způsobit povodeň. Zaniká pak při pominutí těchto faktorů, a tudíž při pominutí nebezpečí vzniku povodně. Během tohoto stupně tak nedochází k vybřežení vody z koryta vodního toku, nicméně dochází k navýšení průtoků. Jde tak především o upozornění na hrozící povodeň, a tak dochází ke zvýšenému hlídkování a kontrole vodního toku. Tento stupeň může nastat i dopředu, kdy ČHMÚ na základě svých předpovědních modelů může vydat výstrahu pro určité oblasti, a tím se uvede v činnost první stupeň povodňové aktivity. Již při tomto stupni, se dle ČHMÚ (2018a) nesmí provádět jakékoli aktivity v korytě i jeho blízkého okolí.
- 2. **stupeň povodňové aktivity (pohotovost)** vyhlašuje se v případě, pokud dojde již k vybřežení vody z koryta, avšak rozliv vody není velký a povodeň tak nepůsobí větší škody. Při tomto stupni tak bývají zaplavovány především okolní luky, pastviny, porosty či okolní komunikace. Přirozená povodeň tímto vybřežením přechází v samotnou povodeň. Tento stupeň se také vyhlašuje v případě překročení mezních hodnot sledovaných jevů a skutečností na vodním díle z hlediska jeho bezpečnosti (Zákon č. 254/2001 Sb.). Povodňové orgány při tomto stupni zahajují aktivní obranu proti povodni dle platného povodňového plánu. Dochází tak k cíleným krokům, které mají zmírnit průběh povodně.
- 3. **stupeň povodňové aktivity (ohrožení)** vyhlašuje se při stavu, kdy dochází k zaplavování rozsáhlejších území a k vzniku nebezpečí větších škod, či dokonce k ohrožení lidských životů. Nebo také při dosažení kritických hodnot sledovaných jevů a skutečností na vodním

díle z hlediska jeho bezpečnosti současně se zahájením nouzových opatření (Zákon č. 254/2001 Sb.). Společně se zabezpečovacími pracemi, platných dle protipovodňových opatření povodňových plánů, probíhají na základě současné situace také evakuace obyvatel a záchranné práce.

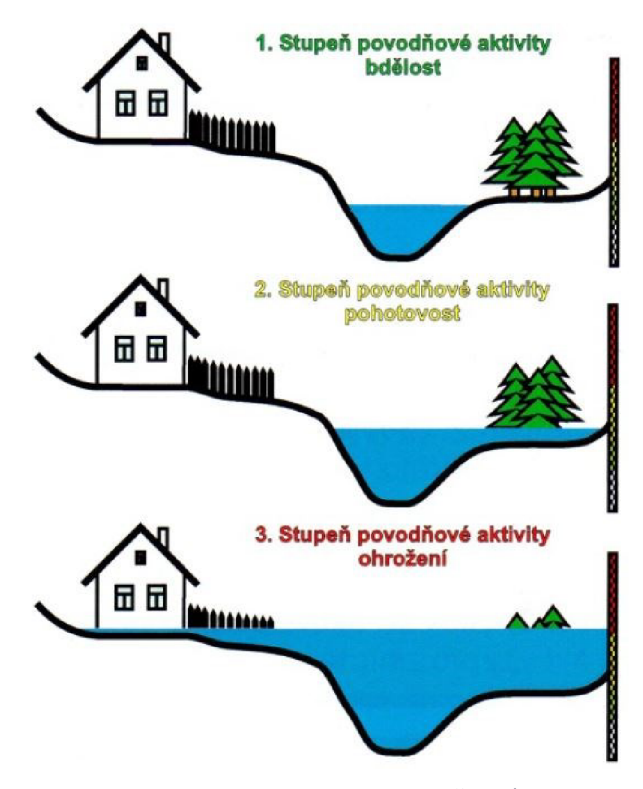

*Obrázek 3: Stupně povodňové aktivity (ČHMÚ 2018b)* 

## **3.4 Povodňové plány**

Povodňovým plánům se rozumí dokumenty, které mají za cíl předejít nebo alespoň zmírnit následky povodňové situace pro danou oblast. Tyto dokumenty dle Zákona č. 254/2001 Sb. obsahují informace o vývoji povodně, možnosti ovlivnění odtokového režimu, organizaci a přípravu zabezpečovacích prací, dále obsahují způsob zajištění včasné aktivizace povodňových orgánů, zabezpečení hlásné a hlídkové služby a ochrany objektů, přípravy a organizace záchranných prací a zajištění povodní narušených základních funkcí v objektech a v území a stanovené směrodatné limity stupňů povodňové aktivity. Vypracovávají se pro různě velké celky, a to od nemovitostí, po obce, obce s rozšířenou působností, až po kraje či pro celou Českou republiku. Ve své struktuře by na sebe měly navazovat. Plány by měly být každý rok hodnoceny, popřípadě upravovány a aktualizovány. Weyskrabová (2011) dále uvádí, že by měly být prováděny jednou do roka povodňové prohlídky. Ty mají za cíl zjistit, zda se na vodním toku či v jeho okolí nevyskytují poruchy, které by mohly být nebezpečné.

Obsah povodňových plánů je dělen na tři části:

- **1. věcná část** řadíme zde informace potřebné k ochraně před povodněmi, například objektů nebo územních celků. Dále zde nalezneme hloubky hladin velkých vod a samotné limity pro vyhlášení SPA,
- 2. **organizační část** jedná se především o jmenné seznamy a kontaktní údaje odpovědných osob, které jsou zodpovědné za ochranu před povodněmi. Dále zde lze naleznout jednotlivé úkoly těchto osob během povodně,
- 3. **grafická část** sem se řadí především mapy a plány, které zobrazují oblasti záplavových území, záplavová území při různých N-letých průtocích, evakuační trasy, místa soustředění obyvatelstva při evakuaci, hlásné profily nebo informační místa.

## **3.5 Ochrana před povodněmi za pomoci povodňových opatření**

Jedná se o takový souhrn opatření, která mají chránit před nebezpečím povodně jak majetek, tak lidské subjekty, životní prostředí atd. Jelikož se ve většině případů nedá povodni předejít, tato opatření mají za cíl především snížit škody působené povodněmi. Také se poučují již z předchozích povodňových událostí, a snaží se tak zmírnit škody pro budoucí hydrologické extrémy.

Povodňová opatření se podle zákona č. 254/2001 Sb. dělí do tří hlavních kategorií:

- **1. Přípravná opatření** které pokrývají období před povodněmi. Radí se sem vymezení záplavových území a zhotovení povodňových plánů, určování směrodatných limitů SPA. Dle zákona č. 254/2011 Sb. sem dále patří provádění povodňových prohlídek, příprava předpovědní a hlásné služby, organizační a technická příprava atd.
- 2. Opatření při nebezpečí a během povodně tato opatření zahrnují činnost hlásné a predpovední služby během probíhající povodňové události. Patří sem práce jako jsou varování před povodní, evakuace

záplavových území, záchranné práce, zabezpečovací práce, řízení průtoků a odtoků, zajištění náhradních služeb v postižených oblastí,...

3. Opatření po povodni – jedná se o opatření, která přichází na řadu po odeznění povodně. Zahrnuje práce na obnově škod způsobených povodněmi, posouzení povodňových škod, a s tím i spojenými evidenčními a dokumentačními pracemi.

Povodňová opatření lze také dělit na technická a netechnická opatření. Avšak Ustav územního rozvoje (2003) rozděluje opatření do tří kategorií, na technická, netechnická a přírodě blízká.

- **1. Technická opatření** hlavním účelem technických opatření je zamezit nebo zmírnit povodňovou vlnu a držet ji tak dále od lidí. Do technických opatření řadíme ochranné hráze, poldry, regulace lesního hospodářství a zemědělské aktivity v oblasti, stabilizace koryt či zkapacitnění koryt, úprava příčného i podélného profilu vodního toku atd. Dávají si za cíl jak změnit chování povodí během povodně, tak ochranu povodí během povodňové situace.
- 2. Netechnická opatření na rozdíl od technických opatření, není účelem držet povodeň od lidí, ale naopak docílit toho, aby byli lidé dál od povodně. Dosahují toho vymezováním záplavových území, informováním široké veřejnosti, zdokonalováním systémů zabývajících se prognózami povodní atd.
- 3. **Přírodě blízká opatření** zde jsou myšlena opatření jak na vodním toku, tak v celé ploše povodí. Jde o změny využívání pozemků, rostlinného pokryvu, zatravňování a zalesňování břehů a přirozených inundací, tvorba protierozních mezí a vegetačních pásů prováděné k zachycení vody v povodí a zpomalení jejího odtoku (MŽP 2000). Mají za cíl najít rozumnou rovnováhu mezi hospodařením a urbanizací a vytvářet přírodě blízká opatření, která nenarušují přirozený ráz krajiny.

## **3.6 Záplavová území**

Záplavové území je oblast, která může být při povodni ohrožena rozlivem vody. Podle zákona č. 254/2001 Sb., se jedná o území administrativně určená, která mohou být při výskytu přirozené povodně zaplavena vodou. Vlastník vodního toku si nechává zpracovat návrh záplavového území, který následně postupuje vodoprávnímu úřadu, jenž determinuje aktivní zónu záplavového území. Návrh záplavového území a aktivní zóny záplavového území se zpracovává dle vyhlášky MŽP č. 236/2002 Sb., o způsobu a rozsahu zpracování návrhu a stanovování záplavových území (vodní zákon). Přičemž aktivní zóna záplavového území se navrhuje dle nebezpečnosti průtoků během povodně.

V záplavovém území je nepřípustná výstavba škol, nemocnic, zdravotních a sociálních zařízení, čerpacích stanic, zřizování skládek komunálních odpadů a látek škodlivých vodám, stavby pro chov hospodářských zvířat a pozemků volně odplavitelných materiálů (Jílková, Roch a kol., 2006). Dále pak není možné pojistit objekty nacházející se v záplavovém území, nebo jsou ceny za pojištění mnohonásobně vyšší oproti pojištění objektů, které se nenachází v záplavové oblasti.

Pro správné určení záplavového území by neměly chybět tyto podklady: hydrologické údaje od Českého hydrometeorologického úřadu, digitální model terénu nebo digitální model reliéfu, podrobné geodetické zaměření koryta a objektů na vodním toku, historické záznamy o povodních, drsnostní koeficient, a nezbytný je taktéž terénní průzkum povodí a vodního toku.

#### **3.7 Historie povodní**

V rámci 21. století bylo zkoumaná povodí zasažena povodňovými událostmi několikrát. Nicméně Daňhelka a kol. (2014) uvádějí od roku 2000 tři velké povodně. Za první velkou povodeň lze brát tu z roku 2002. V tomto roce byla zasažena povodí Vltavy, Labe, Dyje i Ohře. Příčinou povodně byl průchod dvou tlakových níží s teplým a vlhkým vzduchem ze Středomoří do střední Evropy, kdy byly nejvíce zasaženy oblasti povodí Labe a Vltavy (Duchan et al. 2019). VÚV T.G.M. (2003) říká, že povodeň byla způsobena třídenními dešti a postihla především větší toky, ale projevila se i na malých povodích. Povodeň lze rozdělit do dvou fází, přičemž první započala 7. srpna a druhá 12. srpna. Na obrázku č. 4 pak je viditelné srážkové rozložení dešťů, které způsobily tuto povodeň. Jak si lze povšimnout, na naši zkoumanou oblast od 6. do 15. srpna dopadlo 100-200 mm.

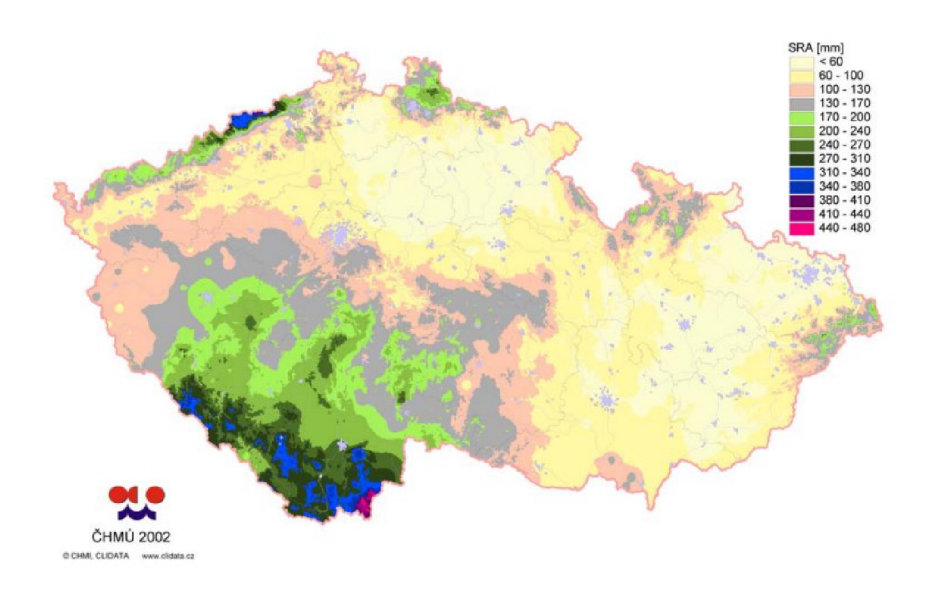

*Obrázek 4: Mapa úhrnů srážek za období od 6. do 15. srpna 2002 (ČHMU 2002)* 

V roce 2006 zasáhla Českou republiku další povodeň značného rozsahu. Byla způsobena dvěma faktory, a to táním sněhu, které bylo způsobeno rychlým jarním oteplením, a vydatnými dešťovými úhrny (Daňhelka a kol. 2012). Nejvíce škod bylo napácháno v povodích Labe, Moravy a Lužnice, ale i ve zkoumaném povodí Ohře. Na majetku v péči s.p. Povodí Ohře vznikly škody, dle zjišťovacích protokolů, dosahující až 110 mil. Kč (Povodí Ohře, 2006). Přestože na některých místech dosahovala povodeň stejné intenzity jako v roce 2002, nezpůsobila tak veliké škody na majetku. A to z důvodů zlepšení protipovodňových opatření. Velmi pozitivně se uplatnila opatření ke zvýšení protipovodňové ochrany realizovaná na tocích, objektech a zařízeních Povodí Ohře po ničivé povodni z roku 2002 s využitím nejen vlastních finančních zdrojů podniku, ale v podstatné míře také zdrojů z dotačních programů zajištěných státem i z fondů EU (Povodí Ohře 2006). ČHMÚ (2006) tvrdí, že vlivem Nechranické nádrži na Ohři došlo ke zmenšení kulminačního průtoku povodňové vlny. Díky této vodní nádrži tak docházelo i k menším rozlivům Ohře na dolním toku Žejdlíku.

Povodeň v roce 2013 byla největší povodní od roku 2002. Tato povodeň měla 3 vlny. 1. vlna působila v období od 29. května do 5. června, 2. vlna od 10. do 12. června a 3. vlna od 24. do 27. června (Povodí Ohře 2013). Ve všech třech epizodách byla povodeň způsobena vydatnými úhrny srážek. Přičemž 1. vlna dosahovala nejvyšších kulminačních průtoků a 3. vlna měla již kulminační průtoky nejnižší. ČHMU (2014) udává, že byly zaznamenávány jak teplotní extrémy, tak na četných místech vydatné srážky působící sněhové kalamity a na jaře a začátkem léta i povodně.

Povodeň tak byla způsobena mnoha meteorologickými anomáliemi, avšak hlavním faktorem byla bezesporu srážková činnost (viz obrázek č. 5). Na území celé ČR byl naměřen průměrný měsíční úhrn srážek 113 mm (ČHMÚ 2014). Dalším významným faktorem síly povodně byla nasycenost půd. Kvůli častým srážkovým úhrnům před povodněmi již byla půda i vegetace do značné míry nasycena vodou, a tak během povodně byla jejich infiltrační schopnost velice omezena (viz obrázek č. 6). Na veškerém území povodí vodního toku Žejdlík byl vyhlášen třetí stupeň povodňové aktivity.

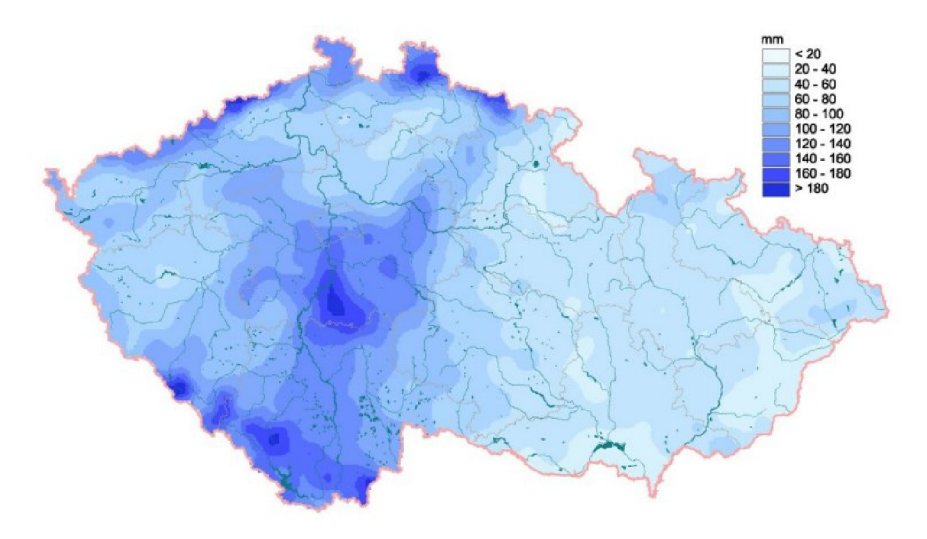

*Obrázek 5: Úhrn srážek od 29. 5. do 3. 6. 2013 na území ČR (ČHMÚ 2014)* 

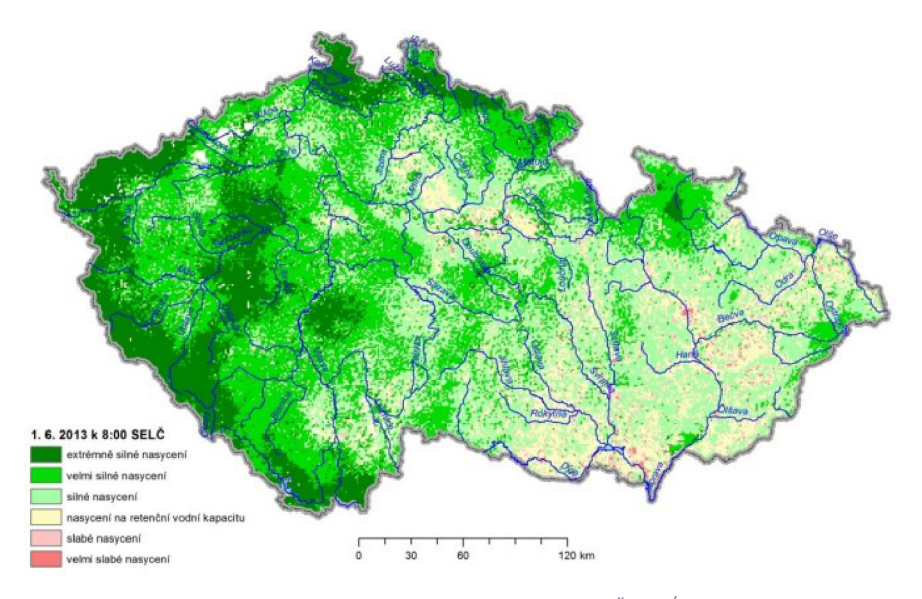

*Obrázek 6: Ukazatel nasyceni k 1. 6. 2013 (ČHMU 2014)* 

## **4 Matematické modely**

Matematické modely se snaží zjednodušeně pomocí matematických zákonů a rovnic popsat určitý reálný jev. Podle Dooge (1987) nám modely zjednodušeně reprezentují části přírodního nebo člověkem formovaného světa, která může reprodukovat některé z jeho charakteristik. Modely nám tak zjednodušeně reprezentují realitu v digitálním prostředí.

Ve vodním hospodářství se používají matematické modely, které popisují hydrologické jevy. Rodhe (2012) tvrdí, že hydrologický model je zjednodušení reálného hydrologického procesu (povrchové nebo podzemní vody), které pomáhají pochopit a předpovídat koloběh vody v přírodě. Důležité je si uvědomit, že zjednodušováním reality v modelech nastává riziko, a to že simulované jevy již nemusí plně korespondovat s realitou. Čím více se tak člověk snaží v modelu zjednodušit realitu, tím více se model může lišit od přirozených jevů v přírodě. V našem případě vytvořený model například naprosto opomíjí faktor infiltrace.

Tyto modely tak lze zařadit mezi nástroje, které usnadňují porozumění pro vybrané hydrologické procesy. V našem případě jsou využívány právě pro popsání povodní. Snaží se tak určitým způsobem popsat hydrologický systém a jeho proměnné. Přičemž hydrologický systém lze definovat jako schéma, které dává do vztahu vstup s výstupem (Dooge 2003). V situaci, která je popisována touto diplomovou prací, je vstupem myšlena voda, jež přitéká do povodí ať už z přítoků, tak z dešťových srážek či z tání ledu atd. Výstupem je pak voda, která opouští povodí. Společně tak vstup s výstupem ovlivňují změnu zásoby vody v povodí. Tyto modely tak často pracují se zákonem zachování hmoty. Kuráž (2017) popisuje tento zákon jako fundamentální fyzikální zákon, který posléze umožnil odvození řídících rovnic pro řadu aplikací jako pohyb vody, tepla, látek - mísitelných a nemísitelných.

Tvorba těchto modelů má několik fází. Nejprve je potřeba vybrat správný model, jelikož je těchto modelů poměrně dost. Každý model má totiž určité kladné i záporné stránky.

## **4.1 Základní klasifikace matematických modelů**

Jak už bylo popsáno výše, matematické modely jsou použity pro reprezentaci zjednodušené reality. Konkrétně jsou v této práci použity pro stanovení záplavových území a hydrodynamického posouzení vodního toku. Becker a Serban (1990) poukazují na to, že modely lze klasifikovat dle různých aspektů do mnoha kategorií. Klasifikace modelů se u různých autorů liší, avšak všechna rozdělení vychází z všeobecně přijímaného schématu. Například Becker a Serban (1990) rozdělují matematické modely do tří skupin:

- **Stochastické modely** v těchto modelech chybí vazba mezi příčinou a důsledkem. Zároveň jsou časově nezávislé. Snaha je zde pouze o pochopení závislosti mezi vstupními a výstupními daty.
- Deterministické modely je zde časová závislost, zároveň jsou zde vztahy mezi vstupem a výstupem popisovány dle fyzikálních zákonitostí.
- **Smíšené modely** jde o kombinaci výše zmíněných modelů.

Valenta (2005) pak dělí modely, které se zabývají hydrologickými procesy, do dvou základních skupin:

- Srážko-odtokové modely (S-0 modely) využívají se pro modelování transformace srážky na povrchový odtok. Jako vstupní parametr tudíž slouží srážka, která je transformována na povrchový odtok. S-O modelů je celá řada, jsou děleny dle různých kritérií do mnoha kategorií (viz obrázek č. 7). Existují tak jak stochastické, tak deterministické S-0 modely.
- Hydrodynamické modely (HD modely) na rozdíl od srážkoodtokových modelů, používají jako vstupní parametr určité množství vody proudící korytem vodního toku. HD modely podle Unucka (2010) využívají k modelování transformací vody v hydrologických objektech, jako jsou koryta vodních toků či vodní nádrže a následným rozlivem vody z koryt při vysokých vodních stavech v době povodní. Přičemž hydrodynamické modely vycházejí z matematických rovnic (algebraických, diferenciálních, integrálních) a ze schematizace reálného prostředí (Novák a kol. 2015). V této práci bylo pro modelaci hydrologických jevů využito HD modelů. I hydrodynamické modely se dále kategorizují dle různých parametrů. Například Bízek a kol. (2011) rozdělují hydrodynamické modely až do osmi kategorií. Základní rozdělení viz obrázek č. 7.

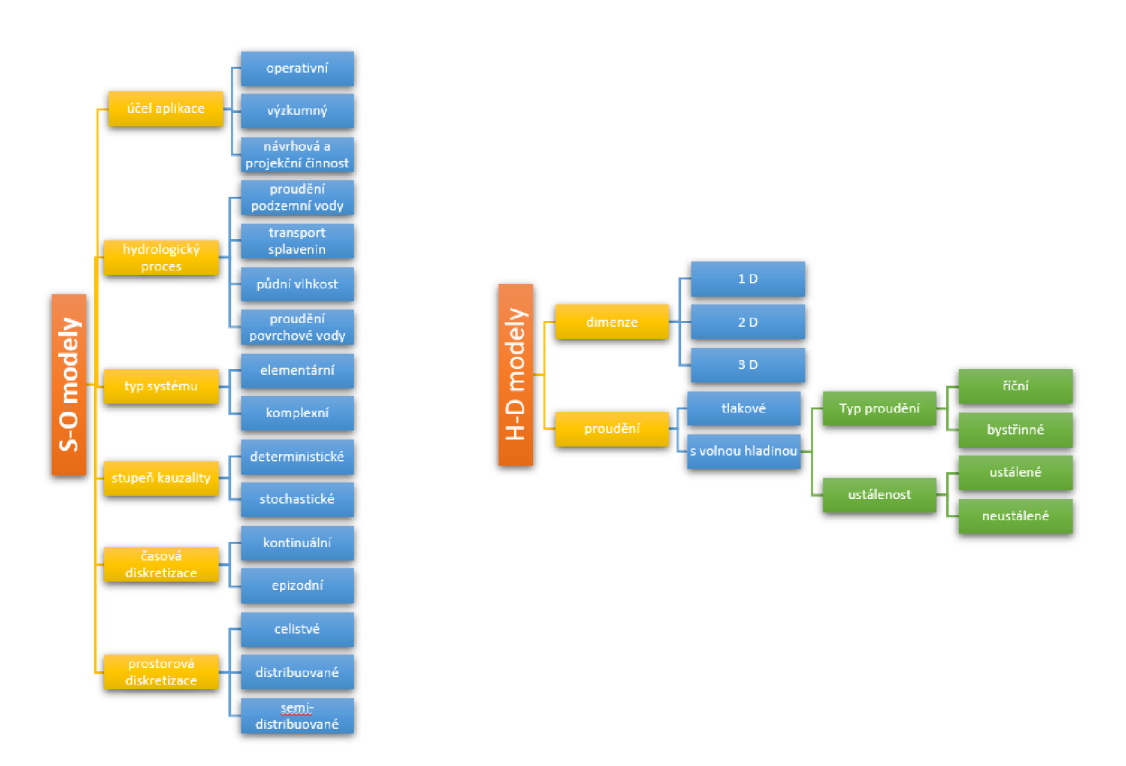

*Obrázek 7: Rozdělení S-0 a H-D modelu (Becker a Serban 1990)* 

Existuje mnoho programů, které se zabývají modelací povodní. Často tyto programy umí modelovat různé scénáře (viz obrázek č. 7). Jedním z nej využívanějších matematických modelů v hydrologii je program HEC-RAS. Ten umožňuje jak simulaci ustáleného proudění, tak simulaci neustáleného proudění. Jedná se o různé typy proudění s volnou hladinou v otevřeném korytě.

Ustálené proudění je počítáno na základě Bernoulliho rovnice (HEC-RAS 2019). Tato rovnice pracuje na základě rovnice zákonu zachování hmoty. Proudění předpokládá konstantní rychlost průtoků v čase a pouze malé změny hloubek. Na rozdíl od ustáleného proudění, neustálené proudění tyto charakteristiky nemusí mít konstantní, a tak můžou výsledky z neustáleného proudění více korelovat s realitou. U neustáleného proudění se využívá rovnic hybnosti a spojitosti, přičemž zde dochází ke změnám rychlostí a hloubek v čase (Barnard et al. 2007).

V programu lze také využívat modely jiných dimenzí, a to ID modely a 2D modely. ID modely neboli jednorozměrné modely jsou mnohem jednodušší na náročnost výpočtů i vstupních dat. ID model pracuje především s daty o terénu, která získává ze zaměřených příčných profilů. 2D model pracuje s celkovou oblastí a k výpočtu využívá digitální model terénu. Výpočty v programu jsou tak delší i náročnější, ovšem mnohem více odpovídají realitě. Reidinger a Levitus (2013) tak tvrdí, že jsou vhodné pro modelování v širokých, nepravidelných inundačních území.

V této diplomové práci se zabýváme jak hydrodynamickým modelováním ustáleného proudění v otevřeném korytě, a to na ID modelu, tak modelováním neustáleného proudění na 2D modelu, přesněji řečeno v kombinaci 1D/2D.

## **5 Použité programy**

## **5.1 QGIS**

QGIS neboli Quantum GIS je open source geographic information systém, též nazývaný otevřený nebo svobodný systém, je tudíž komerční a zdarma dostupný. Program se využívá především pro práci s prostorovými/geografickými daty, pro reprezentaci dat v podobě datových modelů, analytickým zpracováním geodat a následnou vizualizací výsledků především s využitím kartografických map. Pro práci byla využita verze softwaru QGIS 3.24 Tisler a jednalo se o desktopovou verzi tohoto systému.

Jeho nesmírnou výhodou je, že se lze dostat k jeho zdrojovému kódování, a program tak lze upravovat a vymýšlet jeho různá zlepšení. Proto je možno pro program napsat různé skripty pro potřebné analýzy. Lze též instalovat dostupné pluginy, které přidávají další užitečné funkce do aplikace QGIS. Některé tyto pluginy byly využity pro diplomovou práci.

Primárně byl program využit pro vytvoření digitálního modelu terénu, práci se zaměřenými body a pro fyzicko-geografickou analýzu oblasti.

## **5.2 HEC-RAS**

HEC-RAS je počítačový program, celým jménem známý jako Hydrologie engineering center, River analysis system. Díky němu lze modelovat hydrauliku proudění vody a provádět analýzu říčních systémů. Jak píše Ackerman (2012), nej častější uplatnění nalezne HEC-RAS při tvorbě záplavových map. Software je vyvíjen společností Hydrologie Engineering Center US Army Corps of Engineers, která je vlastněna americkou armádou, a je volně dostupný na stránkách této společnosti.

Dlouhou dobu bylo v programu možné vytvářet pouze ID modely, nicméně od roku 2015 již umožňuje i 2D modelování. Model HEC-RAS umožňuje simulace ustáleného proudění, simulace neustáleného proudění, transport sedimentu a analýzu kvality vody (Brunner 2010; HEC-RAS 2022). Významné jsou jeho možnosti výpočtu objektů na toku, příčných i podélných staveb. Pro práci byla využita verze softwaru HEC-RAS 5.3.1.

## **5.3 Excel**

Jedná se i tabulkový program vytvořený společností Microsoft. Tento program posloužil pro vytváření přehledných tabulek, ale i pro interpolaci hydrologických dat.

## **6 Fyzicko-geografická charakteristika území**

Na začátku je důležité vymezit zájmovou oblast, uvést základní informace o zkoumaném vodním toku a jeho povodí, dále pak uvést základní fyzicko-geografické charakteristiky území atd. To všechno pro pochopení jevů a jejich vzájemných souvislostí, co se týče vodního toku Žejdlík a jeho možného chování během povodní.

## **6.1 Vymezení zájmového území**

Žejdlík je vodním tokem nacházejícím se v Ústeckém kraji rozprostírajícím se ve dvou okresech. Směr vodního toku je směrem od severu k jihu. Svým horním a středním úsek zasahuje do okresu Litoměřice, zatímco dolní částí toku zasahuje do okresu Louny. Celkem vodní tok zasahuje do devíti katastrálních území, jsou jimi Lukohořany, Dřemčice, Koštice, Vojnice u Koštic, Vojničky, Želevice, Solany, Staré a Třebívlice. Jedná se o levostranný přítoke Ohře, do které ústí těsně pod obcí Koštice. Z velké části povodí Žejdlíku zasahuje svou severní částí do Chráněné krajinné oblasti České středohoří. Nej větším přítokem je Suchý potok, který je pravobřežním přítokem Žejdlíku. Lokalita vodního toku a vyobrazení jeho nejvýznamnějších přítoků viz obrázek č. 8.

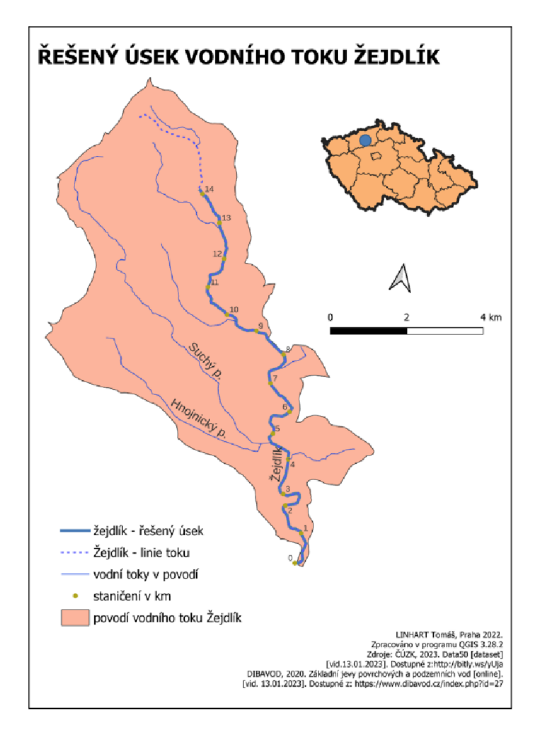

*Obrázek 8: Vymezení zájmového území*

### **6.2 Hydrologie řešeného úseku a jeho popis**

Jak již bylo zmíněno, tok se nachází v oblasti Českého středohoří a pramení severně od obce Dřevce v blízkosti vrcholu hory Ostrý, který dosahuje výšky 553 mn.m. Celková délka Žejdlíku je 17,110 km (CEVT, 2020). Plocha povodí v místě soutoku s Ohří je 46,6 km<sup>2</sup> (DIBAVOD 2022). Avšak řešený úsek se omezuje na spodních 14,126 km od ústí vodního toku, dle aktualizované osy toku. Výpočetní model tak zasahuje do tří obcí. Patří sem Koštice, Třebívlice a Děčany.

Řešený úsek Žejdlíku má proměnlivý podélný sklon, který lze rozdělit na tři charakteristické úseky. Podélný sklon se ve směru toku snižuje (viz tabulka č. 1). Trasa vodního toku je z velké části úseku upravená a napřímená. V okolí vodního toku se také nachází řada zaniklých rybníků.

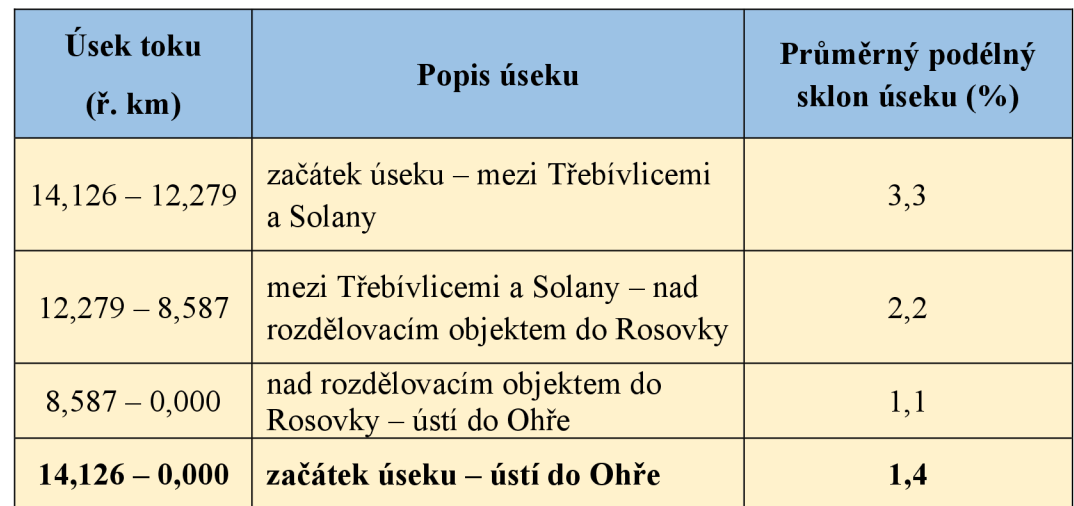

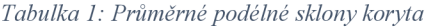

Inundační území Žejdlíku je v horním úseku údolí mírně sklonité. Níže po toku se inundační území stává plochým. V některých místech, vlivem úpravy koryta a jeho trasováním, je inundační území níže položené než břehové hrany. V intravilánu obcí je tok z velké části lemován silničními komunikacemi a zástavbou, přičemž samotný vodní tok má koryto v intravilánu téměř všude napřímené a upravené. V těchto obcích je tok prakticky v celé délce lemován zástavbou, a to převážně obytnou. V extravilánu pak protéká převážně mezi poli, dále mezi louky a lesy. Narovnáním toku dochází k zvýšení průtokové rychlosti vody během povodně, což může mít ničivé následky povodní jak v takto upravených korytech, tak především ve spodnějších částech toku.

V řešeném úseku tok neprotéká žádnými vodními nádržemi. Nicméně se v přímé blízkosti vodního toku nacházejí dva rybníky u přírodní památky Kuzov, dva rybníky a jedno koupaliště v obci Třebívlice a dále pak malá vodní plocha u obce Vojničky. Historicky však Žejdlík protékal několika rybníky. Patrné to je z map 2. vojenského mapování (viz obrázek č. 9). Oproti historii došlo k významným změnám na vodním toku i v jeho povodí.

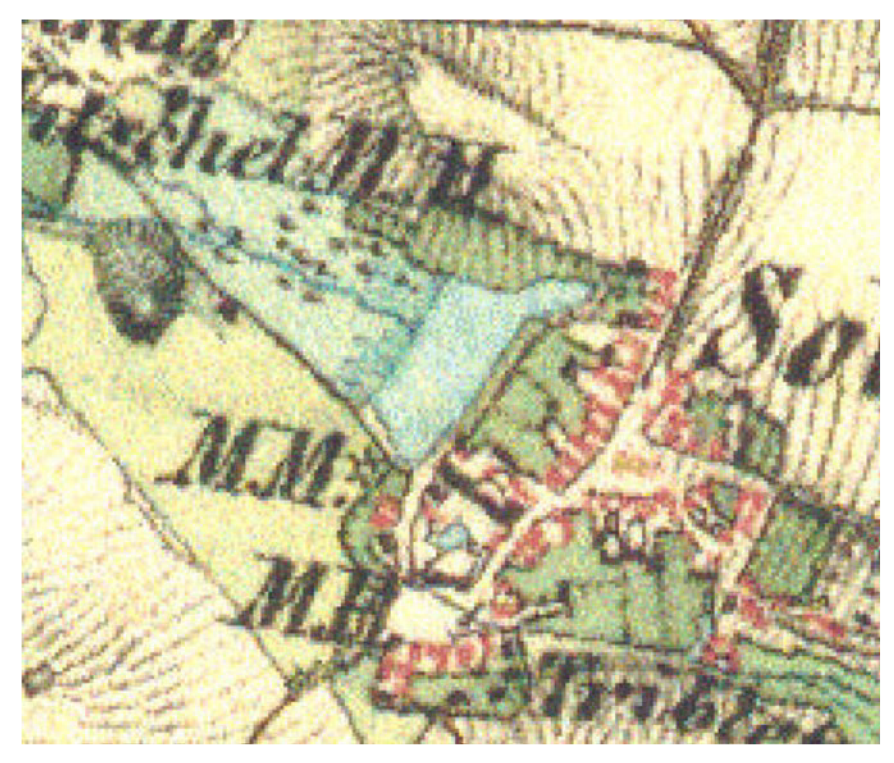

*Obrázek 9: Rybník u obce Solany z 2. vojenského mapovaní (CENIA 2022)* 

Na samotném vodním toku se nachází mnoho objektů. Lze zde nalézt 30 mostů, vesměs železobetonové a dřevěné konstrukce, 14 lávek, také železobetonových či dřevěných, 4 stupně, 1 jez a 1 propustek. Všechny tyto objekty mohou ovlivňovat průběh povodní (viz kapitola č. 3.2) a byly tak zahrnuty do modelu.

Pro výpočetní model nebyla použita oblast celého povodí vodního toku, ale pouze okolí koryta, které by mohlo být během povodní zaplaveno (viz obrázek č. 10). Model totiž pracuje především s digitálním modelem terénu, zabývá se rozlivy z koryta řeky a inundačním územím, a tak širší okolí povodí je pro výpočetní schéma modelu méně podstatné. Zároveň platí, že čím menší model, tím rychlejší výpočty.

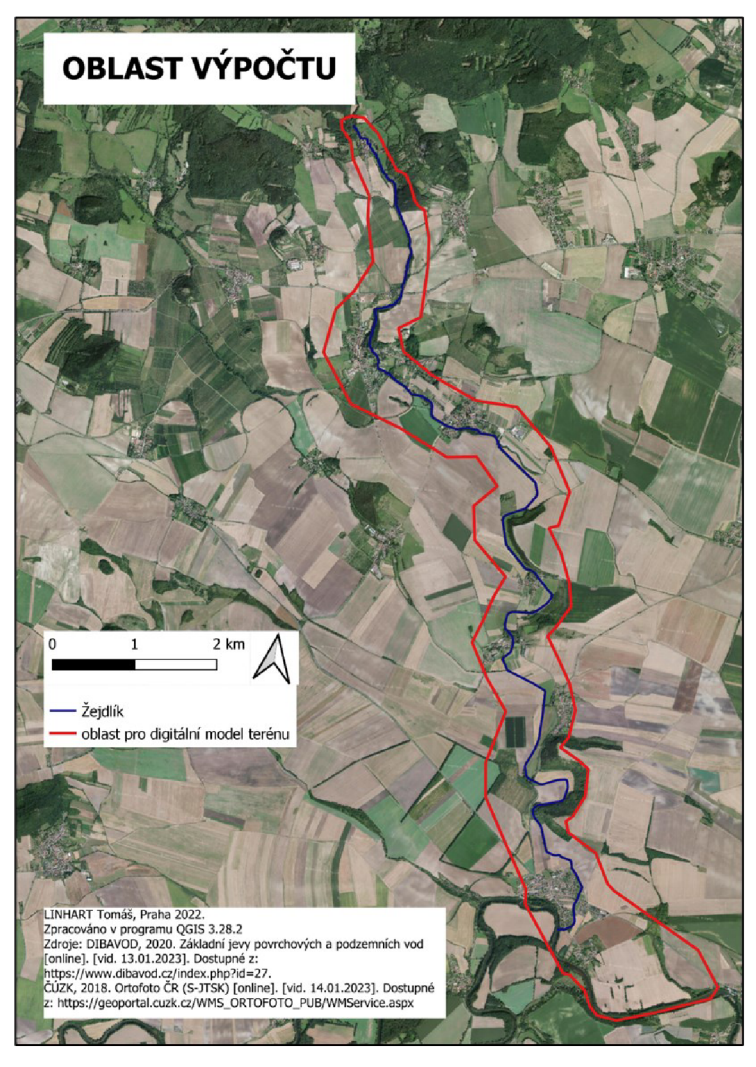

*Obrázek 10: Oblast digitálního modelu terénu pro výpočet modelu* 

Co se povodní týče, během prohlídky toku nebyly na Žejdlíku zjištěny žádné povodňové značky, ani stopy po historických povodních. Pro zajištění archivních údajů byly v rámci studie osloveny dotčené obce Koštice, Třebívlice a Děčany, avšak žádné obce nedisponovaly dokumentací o povodňových událostech. Samozřejmě zde bylo v tomto století mnohem více menších povodní, avšak nedosahovaly takových rozměrů jako zmíněné povodně v kapitole č. 3.7.

## **6.3 Geologické a půdní poměry**

Co se týče půdních poměrů, nejvíce se v oblasti vyskytují černozeme. V malé míře pak fluvizemě a kambizemě eutrofní (viz obrázek č. 11). Do jisté míry dané území zasahuje, nebo alespoň hraničí, s Polabskou nížinou. Jde tudíž o velice úrodnou oblast, na které se nachází mnoho zemědělských polí. I zmiňované kambizemě j sou zde vhodné pro zemědělské obdělávání. Jak uvádí AOPK (2023a), eutrofní
kambizemě zde mají vysoký obsah živin a často tvoří kombinace s lesními a jílovitými půdami. V zájmovém území se tak nachází jak půdy s velkým, tak půdy s malým rizikem během povodní (viz kapitola 3.2).

Z hlediska hornin se zde nachází především vápnité jílovce a slínovce, a poté v malé míře alkalické bazalty (viz obrázek č. 11). Vápnité jílovce a slínovce řadíme mezi usazené horniny, přičemž vznikaly usazováním materiálů ve vodním prostředí. Tyto horniny jsou důkazem existence pradávného mělkého moře (AOPK 2023b). Jedná se otřetihorní vulkanická pohoří nejčastěji tvořena čedičovými (téměř ze tří čtvrtin), trachytickými a andezitickými horninami (AOPK 2023b). Proto se alkalické bazalty nachází v severní části povodí, v okolí hory Ostrý.

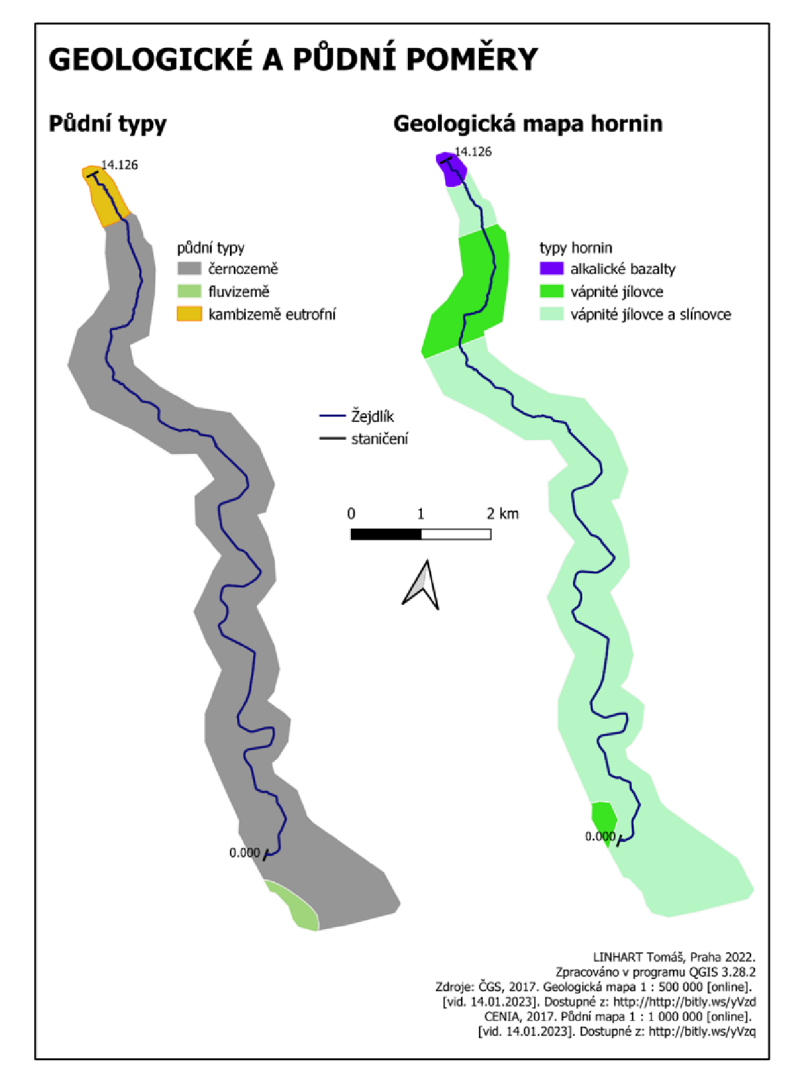

*Obrázek 11: Mapa geologických a půdních poměrů* 

## **6.4 Land cover**

Lambin (2007) definuje land cover jako povrch planety Země (či přilehlé povrchy), který zahrnuje biotu, půdy, topografii, povrchovou a podzemní vodu, lidské (většinou zastavěné) struktury. Pro modelování chování řeky při hydrologických extrémech jako je povodeň, je velice důležité znát land cover zájmové oblasti, jelikož se z něj stanovují drsnosti, které se zadávají do modelu. Určujeme je jak pro koryto, tak pro celé inundační území. Vypracovanou mapu land cover zájmové oblasti lze najít v obrázku č. 12.

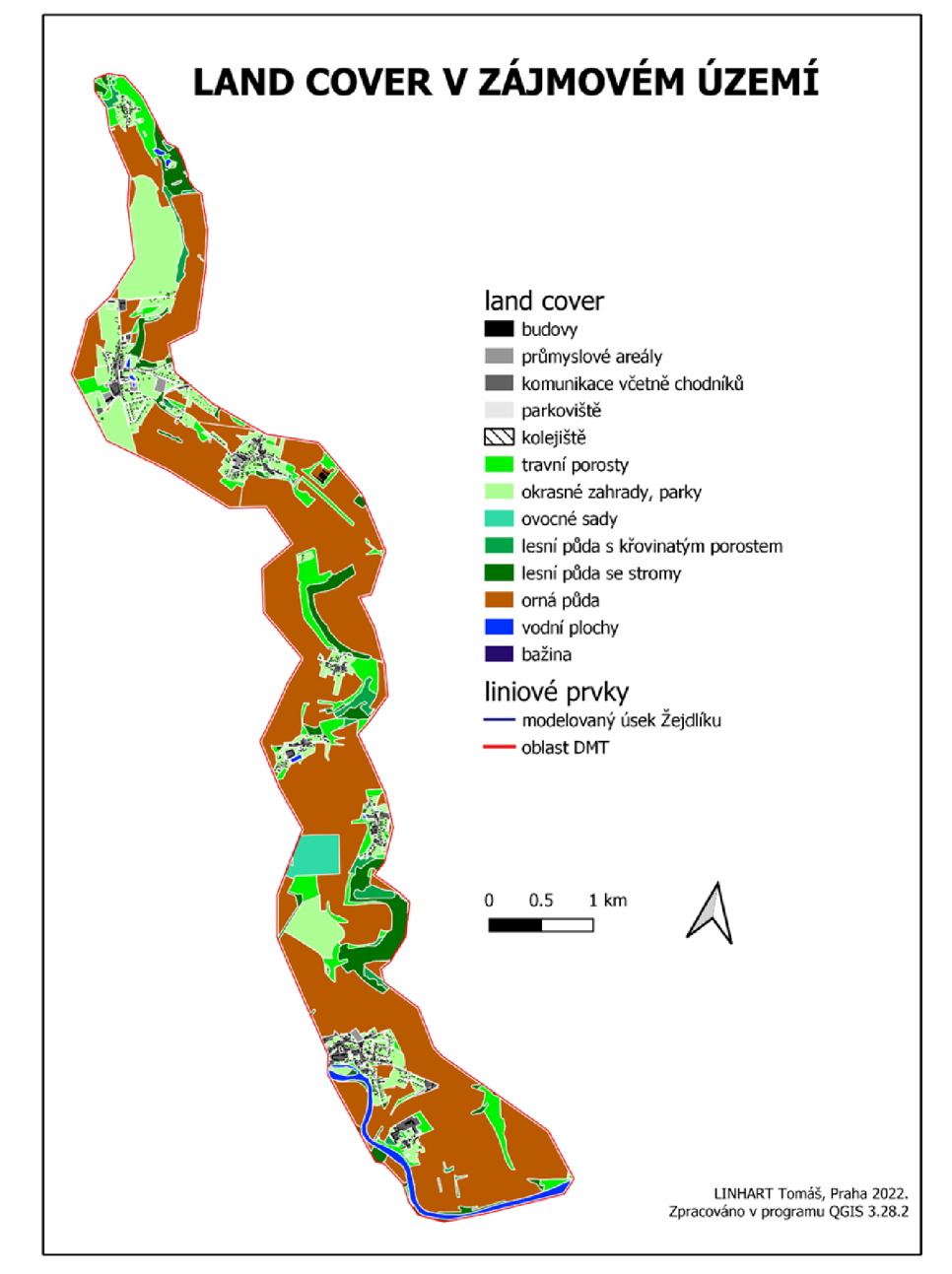

*Obrázek 12: Land Cover zájmového území* 

Jelikož se jedná o zemědělsky využívanou půdu, zemědělské plochy s ovocnými sady tvoří až 68 % celkové plochy území. Dále pak zde najdeme travní porosty s 16 % zastoupení a lesy, které zabírají zhruba 9 % plochy (viz tabulka č. 2).

Dle land cover lze zjistit i vegetační charakteristiky v území, které nám také mohou ovlivňovat chování povodňové vlny. Díky vegetaci může dojít ke snížení rychlosti vody, která stéká ze svahů, ale může mít i vliv na intercepci srážky (viz kapitola č. 3.2).

| <b>LAND COVER</b>                | Zastoupení v % |
|----------------------------------|----------------|
| budovy                           | $1,72\%$       |
| komunikace včetně chodníků       | $1,73\%$       |
| zástavba                         | $0,66\%$       |
| průmyslové areály                | $0,38\%$       |
| parkoviště                       | $0,01\%$       |
| kolejiště                        | $0,04\%$       |
| travní porosty                   | $16,02\%$      |
| okrasné zahrady, parky           | $0,46\%$       |
| ovocné sady                      | 7,94 %         |
| lesní půda s křovinatým porostem | 2,04%          |
| lesní půda se stromy             | 7,04%          |
| orná půda                        | 59,90 %        |
| vodní plocha                     | $1,79\%$       |
| bažina                           | $0,26\%$       |

*Tabulka 2: Procentuální zastoupení land cover v zájmovém území* 

## **6.5 Klimatické podmínky**

Je velice důležité, z hlediska povodní, znát klimatické podmínky panující v oblasti povodí a jeho širšího okolí. A to z mnoha důvodů. Jedním z nich je predikce povodní, dále pak určení převažujícího typu povodní. Dle klimatických podmínek můžeme zjistit i jistou náchylnost území k vytvoření příležitostných podmínek pro tvorbu povodní atd.

Zájmová oblast byla klimaticky charakterizována dle Quittovy klasifikace z roku 1971. Podle Quitta (1971) lze rozdělit povodí Žejdlíku do čtyř klimatických klasifikací. Přičemž tři ze čtyř klimatických oblastí se nachází v horních partiích toku a zaujímají malou část povodí, jejich změna je vyvolána především změnou v nadmořské výšce reliéfu a díky rozdílným teplotám v těchto oblastech. Jedná se o oblasti CH4, MT7 a MT5. Střední a dolní tok Žejdlíku se celý nachází v oblasti T4.

CH4 patří dle klasifikace do oblasti chladné a vyskytuje se ve vrcholových partiích vodního tok. Tuto oblast lze charakterizovat jako velice chladnou, zimy tu bývají dlouhé, zatímco léto je krátké a vlhké. Jaro a podzim bývají chladné. Mezi podstatné znaky této oblasti patří dlouhodobá přítomnost sněhové pokrývky.

S klesající nadmořskou výškou prochází oblastmi MT7 a MT5, které patří do oblastí mírně teplých, též nazývaných jako oblasti přechodné. Jejich rozloha v oblasti DMR je vyšší než u oblasti CH4. Tyto oblasti jsou známé krátkým jarem a podzimem, jejich léto a zima bývají suché.

T4 patří mezi teplé oblasti a rozprostírá se na nej větší části zájmového území. Tato kategorie je známá pro krátké jaro, dlouhé a teplé suché léto a krátký teplý podzim i zimu. Podrobnější klasifikace klimatických oblastí viz tabulka č. 3.

Díky poměrně velkým rozdílům v nadmořské výšce a vysokému počtu klimatických oblastí na relativně malou zájmovou sféru, tak může docházet k rychlému tání ledové a sněhové pokrývky a ke vzniku tzv. povodním způsobených prudkým táním sněhové pokrývky (viz kapitola č. 3.1).

|                                               | chladné<br>oblasti | mírně teplé oblasti |                 | teplé oblasti |
|-----------------------------------------------|--------------------|---------------------|-----------------|---------------|
|                                               | CH <sub>4</sub>    | MT7                 | MT <sub>5</sub> | T4            |
| Počet letních dní                             | $0 - 20$           | $30 - 40$           | $30 - 40$       | $60 - 70$     |
| Počet dní s prům.<br>teplotou 10 °C a více    | $80 - 120$         | $140 - 160$         | $140 - 160$     | 170-180       |
| Počet dní s mrazem                            | $160 - 180$        | $110 - 130$         | $130 - 140$     | 100-110       |
| Počet ledových dní                            | $60 - 70$          | $40 - 50$           | $40 - 50$       | $30 - 40$     |
| Prům. lednová teplota                         | $-6$ až $-7$       | $-2$ až $-3$        | $-4$ až $-5$    | $-2$ až $-3$  |
| Prům. červencová<br>teplota                   | $12 - 14$          | $16 - 17$           | $16 - 17$       | $19 - 20$     |
| Průměrný počet dní se<br>srážkami 1 mm a více | $120 - 140$        | $100 - 120$         | $100 - 120$     | $80 - 90$     |
| Suma srážek celkem                            | 1000-1200          | 650-750             | 600-750         | 500-650       |
| Počet dní se sněhovou<br>pokrývkou            | $140 - 160$        | $60 - 80$           | $60 - 100$      | $40 - 50$     |

*Tabulka 3: Údaje o klimatických oblastech (Ouitt 1971)* 

## **7 Metodika**

Prostudována odborná literatura, vypracována literární rešerše a vypracována fyzicko-geografická charakteristika zájmového území nám pomohla pochopit základní charakteristiky zkoumaného toku, seznámit se s problematikou povodní jak obecně, tak ve zkoumané oblasti, a mohlo tak dojít k pochopení základních hydrodynamických procesů. Po těchto krocích se mohlo přejít k tvorbě hlavního cíle této diplomové práce, čímž je určit záplavové území pro zadanou oblast.

Nicméně aby došlo k lepšímu seznámení se s oblastí, bylo nutné nejprve provést terénní průzkum lokality. Při této příležitosti byla zhotovena fotodokumentace objektů na vodním toku. Terénní průzkum i fotodokumentace nám byly nápomocny v mnoha dalších krocích i při validaci výsledků.

Pro správnou kalibraci modelů bylo nutné získat vstupní data a korektně s nimi pracovat v modelech určených pro modelaci hydrodynamických procesů. Přičemž čím více přesná jsou vstupní data, tím větší je pravděpodobnost korektnosti výsledků.

Tato metodika byla vypracována v rámci projektu "Zpracování podkladů pro stanovení záplavových území a map povodňového ohrožení v územní působnosti státního podniku povodí Ohře" ve společnosti Vodohospodářský rozvoj a výstavba a.s., podvedením Ing. Filipa Urbana. Veškerá data byla poskytnuta v rámci této studie.

### **7.1 Podkladová data**

#### **7.1.1 Výškopisná data**

Výškopisná data slouží pro přesné určení digitální modelu terénu. Pro tento účel jsme využili data Digitálního modelu reliéfu České republiky 5. generace (DMR 5G). Tato data poskytuje Český úřad zeměměřičský a katastrální (ČUZK) a lze je dohledat online na jejich geoportálu, v datové sadě Základní báze geografických dat (ZABAGED), ve výškopisné skupině těchto dat. Bodová měření z DMR 5G představují nejpřesnější polohové a výškopisné informace, které se týkají celé plochy České republiky. Model vznikal metodou leteckého laserového skenování a byl dokončen roku 2016. Představuje zobrazení přirozeného nebo lidskou činností upraveného zemského povrchu v digitálním tvaru, ve formě výšek diskrétních bodů v nepravidelné trojúhelníkové síti (TIN) bodů o souřadnicích X, Y , H (ČUZK, 2016). Souřadnice X a Y představují informace o zeměpisné šířce a zeměpisné délce.

Souřadnice H poté představují informace o nadmořské výšce daného bodu a jsou spjaté s referenčním výškovým systémem Baltským po vyrovnání. Dle ČÚZK (2016) má úplnou střední chybovou výšku v rozmezí do 0,18 m v odkrytém terénu a 0,3 m v zalesněném terénu.

#### **7.1.2 Hydrologická data**

Pro naše účely bylo zapotřebí získat data N-letých průtoků zájmového území, a to pro **Q5, Q20, Q50,** Q**100** a **Q500.** Tyto informace byly poskytnuly Českým hydrometeorologickým úřadem v prosinci roku 2020, a to pro N-leté průtoky Qi, **Q2, Q5, Q10, Q20, Q50, Q100** a **Q500,** v rámci zmiňované studie "Zpracování podkladů pro stanovení záplavových území a map povodňového ohrožení v územní působnosti státního podniku povodí Ohře". Přičemž záplavová území se budou vypracovávat, jak je uvedeno výše, pro N-leté průtoky **Q5, Q20, Q100** a **Q500,** ostatní N-leté průtoky pro lepší verifikaci postupů i výsledků. Umístění těchto profilů viz obrázek č. 13.

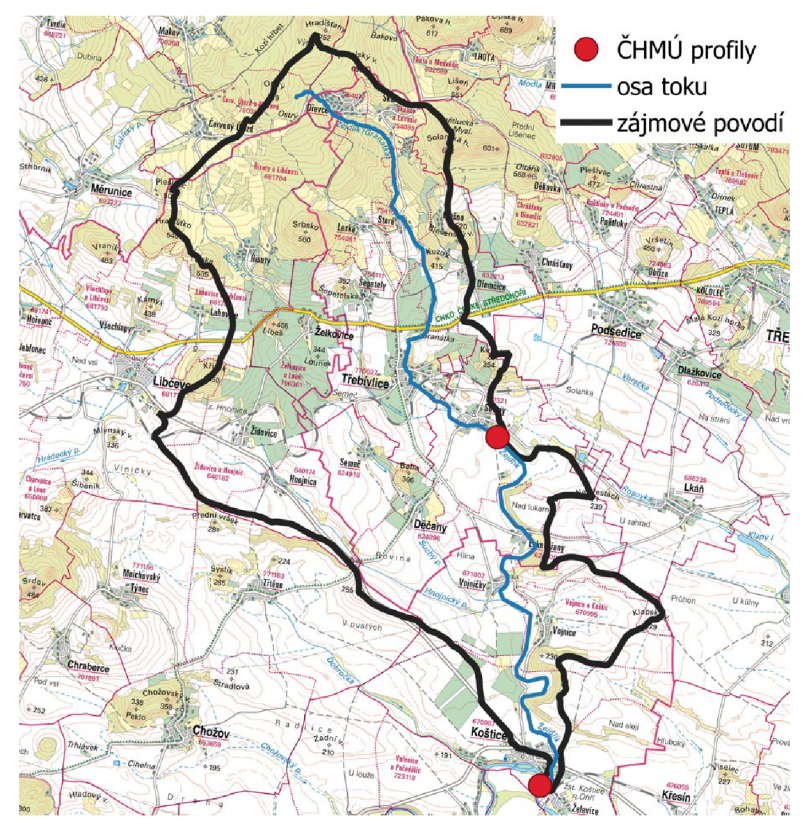

*Obrázek 13: Mapa lokalit hydrologických dat* 

#### **7.1.3 Hydrotechnická data**

Hydrotechnická data nám reprezentují údaje o zaměřených objektech, konkrétně o jejich polohových a výškopisných informacích. Ty byly k dispozici z geodetického zaměření toku firmou GEODEX Tomáš Rossiwal, geodetické práce jsou z března roku 2021 a týkaly se všech objektů nacházejících se na zkoumané části vodního toku. Z geodetického zaměření byly též dostupné informace o korytě toku a jeho blízkého okolí, obsahují podrobné polohové informace o zaměření dna koryta, svahů a břehových hran.

#### **7.1.4 Podkladové mapy**

Nedílnou součástí pro správné určení polohy vodního toku a celkově pro kontrolu vstupních i výstupných dat, byly podkladové mapy. Jednalo se především o Základní mapu České republiky v měřítku 1 : 10 000, která patří mezi rastrová mapová díla. Dále pak barevné ortofoto snímky České republiky nesoucí název Ortofoto České republiky. Obě tato mapová díla byla získána z geoportálu ČUZK a bylo pracováno s jejich verzí z roku 2019.

### **7.2 Postup zpracování ID modelu**

#### **7.2.1 Tvorba digitálního modelu terénu**

Data DMR 5G, která obsahovala body s nadmořskými výškami, byla poskytnuta v rámci kladů v textovém souboru, ty bylo zapotřebí spojit do jednoho. Bylo také potřeba si uvědomit, že poskytnuté body jsou v I. kvadrantu, kde jsou zeměpisné souřadnice vkladných hodnotách a bylo je tudíž potřeba převést do III. kvadrantu, kde jsou hodnoty již záporné. V III. Kvadrantu je také nutné mezi sebou vyměnit sloupce s nadmořskou výškou a šířkou. Tyto kroky byly vytvořeny v programu Excel, kde bylo přidáno zeměpisným souřadnicím záporné znaménko a poté byly pozměněny sloupce XaY . Poté došlo k propojení kladů do jednoho textového souboru s názvem "DMR5G merge IIIkv".

Tento textový soubor byl následně nahrán do programu QGIS prostřednictvím záložky *Data Source Manager* pomocí nástroje *Add Delimited Text Layer* (viz obrázek č. 14). V tomto nástroji se nahraje vytvořený soubor DMR5G\_merge\_IIIkv a určí se *Geometry Definition* dle souřadnic bodu. Důležité je nezapomenout na zadání nadmořské výšky bodu a nastavit správný souřadnicový systém, v našem případě se jedná o Systém jednotné trigonometrické sítě katastrální (S-JTSK). Výstupem je bodová vrstva ve formátu *shapefile (.shp).* 

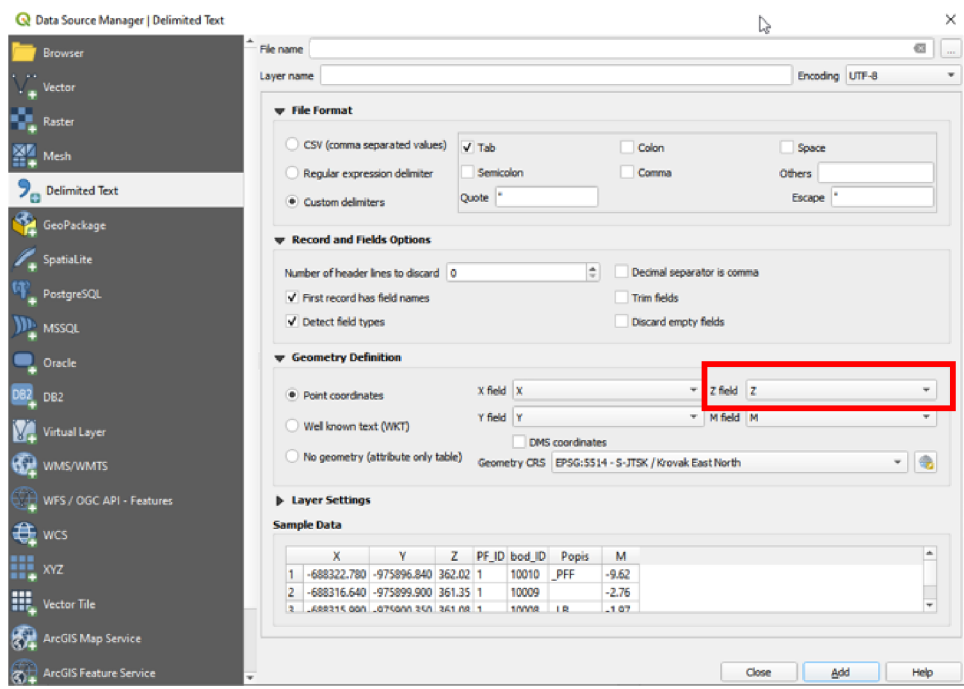

*Obrázek 14: Nastavení nástroje Add Delimited Text Layer v QGIS* 

Z této vrstvy se již vytvořil digitálni model terénu, a to ve formátu *TriangulatedIrregular Network (TIN).* Tento krok se provedl pomocí nástroje *TIN interpolation* v programu QGIS (viz obrázek č. 15). V tomto nástroji byl *extent*  zaokrouhlen na sudé celé metry, velikost pixelu pro vyšší přesnost byla nastavena pouze na 0,25 m. Výstupem je vrstva s názvem *DMR5G\_0\_25m.tif* a jedná se o nezahloubený model terénu. Jako interpolační metoda byla použita forma výpočtu *LINEAR.* Tento model TIN reprezentuje zemský povrch pomocí nepravidelné trojúhelníkové sítě.

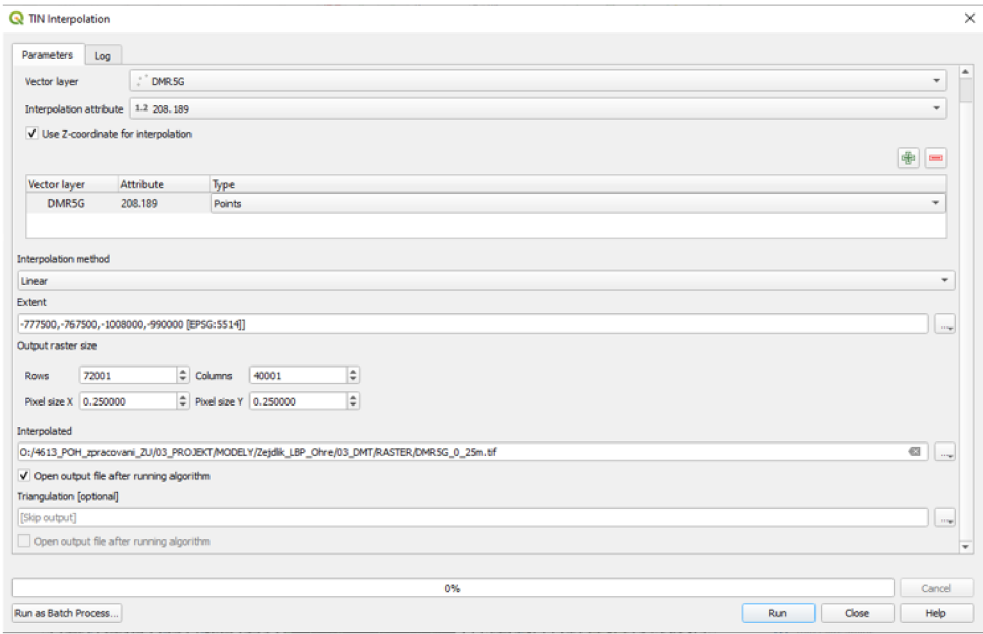

*Obrázek 15: Nástroj TIN Interpolation* 

Poté byla vytvořenému TINU určena barevná symbologie, především pro přehlednost digitálního modelu terénu. Celá vrstva byla též oříznuta, a to na území použité pro následný výpočet modelu (viz obrázek č. 10). Oříznutí bylo provedeno pomocí nástroje *Extract by Mask,* kdy byl zmíněný TIN zmenšen pomocí vektorové plošné vrstvy a bylo tak docíleno zredukování velikosti celého souboru. Tím se i docílilo výrazně lepší výpočetní rychlosti programu. Též nemělo smysl ponechávat ta místa digitálního modelu terénu, kde jsou tak velké rozdíly v nadmořských výškách, že zde nemůže dojít k rozlivům při povodních.

#### **7.2.2 Dopočet hydrologie**

Jak již bylo uvedeno výše, hydrologická data byla získána od CHMU. V zájmové oblasti se však nevyskytuje hlásný profil, a tak jsou data od ČHMÚ vypočtena dle N-letých průtoků. Tato data řadíme do IV. třídy přesnosti, jejichž maximální průtoky jsou odvozené ze srážek. ČSN 75 1400 "Hydrologické údaje povrchových vod" (1997) udává, že tato data mohou mít střední kvadratickou chybu u velkých průtoků až 50 %. Poskytnuty byly údaje pro dva zájmové body na vodním toku, a to pro hydrologický profil nad rozděl ovacím objektem do Rosovky, a pro hydrologický profil při ústí toku do Ohře (viz obrázek č. 16 a tabulka č. 4).

|                               | Hydrologické profily  |              |  |  |  |
|-------------------------------|-----------------------|--------------|--|--|--|
| N-leté průtoky Q <sub>n</sub> | rozdělovací objekt do | ústí do Ohře |  |  |  |
|                               | Rosovky               |              |  |  |  |
| $Q_1$ [m <sup>3</sup> /s]     | 4,01                  | 6,19         |  |  |  |
| $Q_2$ [m <sup>3</sup> /s]     | 6,41                  | 9,89         |  |  |  |
| $Q_5 [m^3/s]$                 | 10,40                 | 16,10        |  |  |  |
| $Q_{10}$ [m <sup>3</sup> /s]  | 14,20                 | 21,90        |  |  |  |
| $Q_{20}$ [m <sup>3</sup> /s]  | 18,00                 | 28,70        |  |  |  |
| $Q_{50}$ [m <sup>3</sup> /s]  | 25,20                 | 38,90        |  |  |  |
| $Q_{100}$ [m <sup>3</sup> /s] | 31,10                 | 48,00        |  |  |  |
| $Q_{500}$ [m <sup>3</sup> /s] | 45,00                 | 70,00        |  |  |  |

*Tabulka 4: N-leté průtoky On pro hydrologické profily (ČHMÚ 2020)* 

Pro přesnější analýzy jsme však přidali další čtyři profily v místech větších přítoků do zájmového vodního toku. Jedná se o profily s názvem: u Vojnic, nad Suchých potokem, mezi Třebívlicemi a Solany a u Kuzova. Přičemž poslední dva naše zvolené profily se nachází mezi profily poskytnutými od ČHMÚ a první dva se nachází nad hydrologickým profilem rozdělovací objekt do Rosovky (viz obrázek č. 16 a tabulka č. 5).

Dopočet hydrologických profilů byl vytvořen na základě plochy povodí a známých N-letých profilů od CHMU. Jelikož naše zájmové území je relativně malé a potřebujeme zjistit plochy povodí pouze pro čtyři hydrologické profily, došlo v aplikaci QGIS k dopočtení "ručně". A to zjištěním plochy povodí z vrstevnic podkladové mapy. Tímto způsobem jsme pomocí *Editace* rozdělili naše zájmové povodí na více dílčích povodí, kde uzáverovým profilem byl vždy zájmový hydrologický profil.

| Hydrologické profily                    | Usek (ř. km)      | Zdroj           | Plocha povodí<br>[km²] |
|-----------------------------------------|-------------------|-----------------|------------------------|
| ústí do Ohře                            | $0,000 - 4,084$   | ČHMÚ            | 46,600                 |
| u Vojnic                                | $4,084 - 4,690$   | vlastní dopočet | 40,911                 |
| nad Suchým potokem                      | $4,690 - 8,573$   | vlastní dopočet | 21,595                 |
| nad rozdělovacím objektem<br>do Rosovky | $8,573 - 10,037$  | ČHMÚ            | 16,430                 |
| mezi Třebílicemi a Solany               | $10,037 - 12,863$ | vlastní dopočet | 11.351                 |
| u Kuzova                                | $12,863 - 14,126$ | vlastní dopočet | 5,414                  |

*Tabulka 5: Dopočet plochy pro hydrologické profily* 

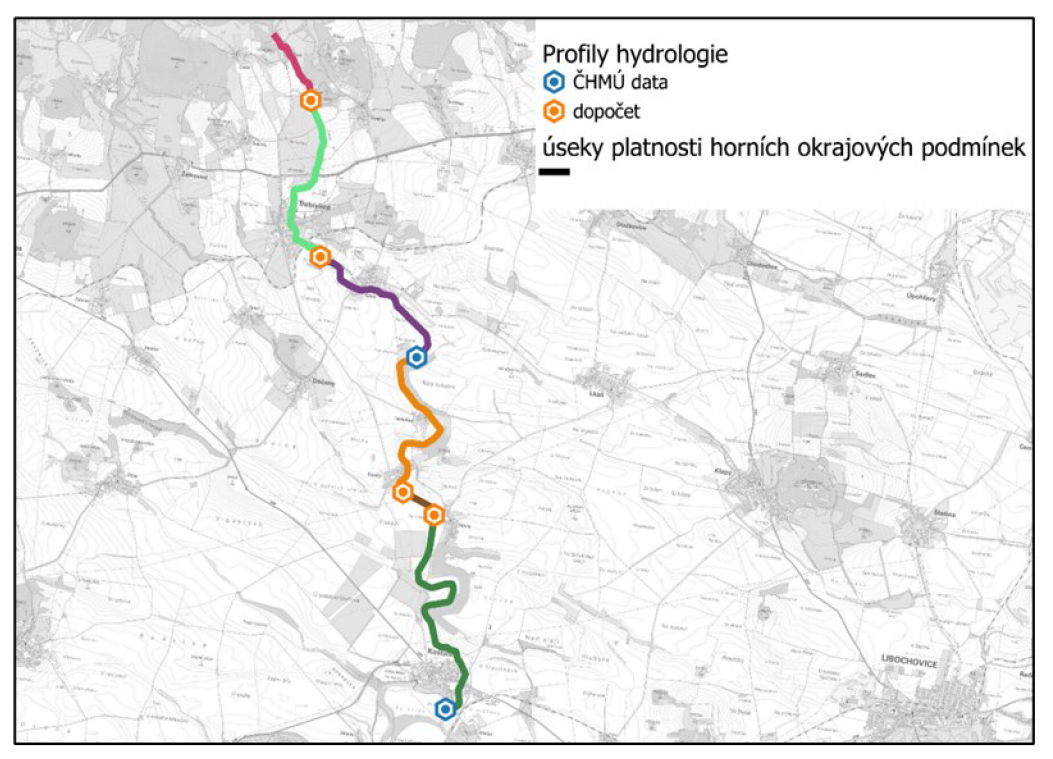

*Obrázek 16: Mapa profilů poskytnutých od ČHMÚ a profilů dopočítaných* 

Poté co jsme stanovili plochy povodí pro jednotlivé hydrologické profily, došlo k vypočítání jednotlivých průměrných povodňových průtoků. Ty byly dopočteny v aplikaci Excel, a to mezi profily ČHMÚ na základě mocninného trendu a nad profily ČHMÚ (v horních úsecích povodí) pomocí extrapolační metody trendu odmocnin ploch. Výsledky viz tabulka č. 6.

| Použitý profil                                       | <b>Plocha</b><br>povodí<br>(km <sup>2</sup> ) | $Q_1$ | Q <sub>2</sub> | $Q_5$ | $Q_{10}$ | $Q_{20}$ | $Q_{50}$ | $Q_{100}$ | $Q_{500}$ | Zdroj   |
|------------------------------------------------------|-----------------------------------------------|-------|----------------|-------|----------|----------|----------|-----------|-----------|---------|
| ústí do Ohře                                         | 46.600                                        | 6.19  | 9.89           | 16.10 | 21.90    | 28.70    | 38.90    | 48.00     | 70.00     | ČHMÚ    |
| u Vojnic                                             | 40.911                                        | 5.62  | 8.98           | 14.61 | 19.88    | 25.90    | 35.31    | 43.58     | 63.45     | dopočet |
| nad Suchým<br>potokem                                | 21.595                                        | 4.24  | 6.77           | 10.99 | 15.00    | 19.11    | 26.61    | 32.85     | 47.58     | dopočet |
| nad<br>rozdělovacím<br>objektem do<br><b>Rosovky</b> | 16.430                                        | 4.01  | 6.41           | 10.40 | 14.20    | 18.00    | 25.20    | 31.10     | 45.00     | ČHMÚ    |
| mezi<br>Třebívlicemi a<br><b>Solany</b>              | 11.351                                        | 3.33  | 5.33           | 8.64  | 11.80    | 14.96    | 20.95    | 25.85     | 37.40     | dopočet |
| u Kuzova                                             | 5.414                                         | 2.30  | 3.68           | 5.97  | 8.15     | 10.33    | 14.47    | 17.85     | 25.83     | dopočet |

*Tabulka 6: Průměrné povodňové průtoky pro hydrologické profily* 

## **7.2.3 Tvorba příčných profilů**

Z geodetického zaměření byly získány body jednotlivých příčných profilů. Celkem je těchto profilů 225, přičemž jsou zde řazeny i příčné profily jednotlivých objektů na vodním toku. Příčné profily a objekty na vodním toku byly poskytnuty z geodetického zaměření v rámci dvou CSV dokumentů.

Tyto dokumenty obsahují informace o nadmořské výšce těchto bodů, zeměpisné délce a šířce, ID profilu a ID bodu, poznámce a kódu. Příčné profily byly k dispozici jak pro návodní, tak pro povodní stranu každého dotčeného objektu. V práci jsou označovány zkratkami PF. Každý profil, jak již bylo zmíněné výše, má svoje jedinečné identifikační číslo, přičemž čím výše od ústí, tím vyšší identifikační číslo profil nese. Profily, které charakterizují objekty, označuje na návodním profilu velkým písmenem. Přičemž  $L - i$ ávka,  $M -$ most,  $J - i$ ez  $a S - stupeñ$ .

Polohopisné údaje poskytnutých bodů bylo nutné převést z prvního kvadrantu na kvadrant třetí. 3. kvadrant se od 1. kvadrantu liší tím, že obě souřadnice bodů se nachází v záporných hodnotách a sloupce se souřadnicemi X a Y jsou prohozeny. Převedení z prvního kvadrantu na kvadrant třetí proběhlo v programu Excel, poté došlo k aktualizaci dat (viz kapitola 7.2.1).

CSV formát byl následně nahrán do programu QGIS. A to přes *Open -> Data Source Manager -> Delimited Text* (viz obrázek č. 17). Zde jsme zadali zdroj CSV dokumentu a oddělovač sloupců byl zadán tabulátor. Dále jsme *v Geometry Definition* zkontrolovali správnost sloupců X field, Y field, M field a Z field (viz obrázek č. 17). Následně byl příkazem *Add CSV* soubor přidán do programu QGIS, avšak pouze jako formát .txt. Pro vytvoření shapefile vrstvy bylo nutné vrstvu uložit: *Export -> Save Feature As.* 

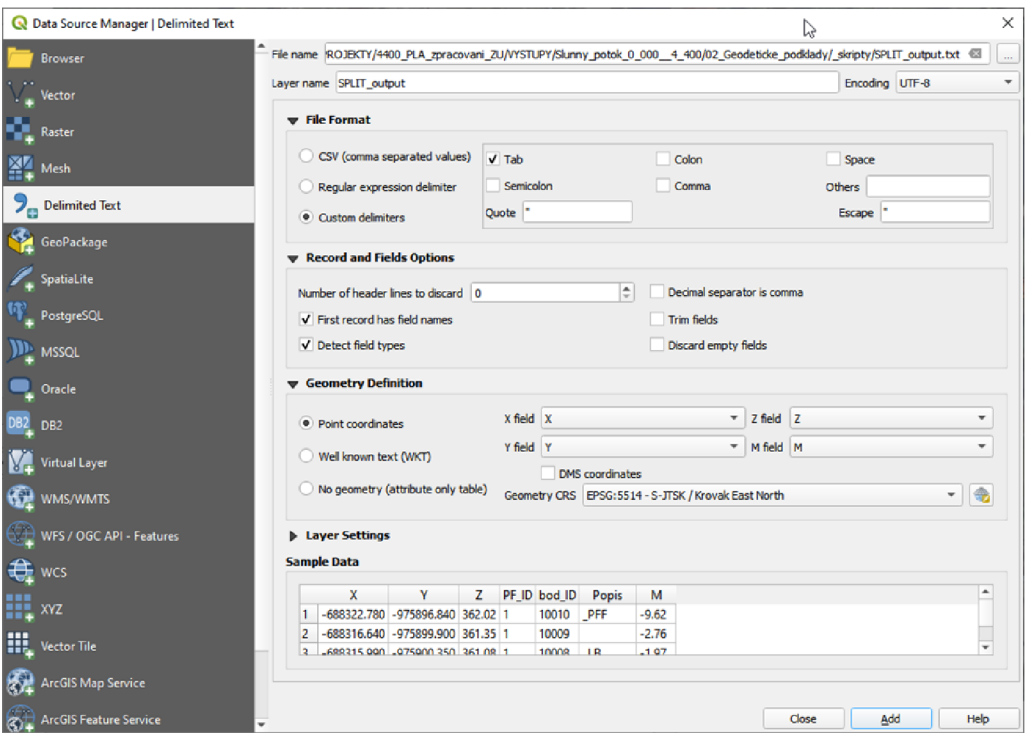

*Obrázek 17: Data Source Manager* 

Následně byla vytvořena zcela nová liniová vrstva s názvem *pricne\_profily,*  ve formátu .shp. Přes nástroj *Edit* v programu QGIS byly vytvořeny jednotlivé linie příčných profilů z geodeticky zaměřené bodové vrstvy. Přičemž bylo nutné a dbalo se na to, aby byly příčné profily vytvořeny z levého břehu na pravý, a to po směru toku zkoumaného vodního úseku. Pro vytváření těchto profilů a jejich následnou validaci nám pomohl jeden z dostupných *Plugins* pro QGIS s názevem *Qgis2threejs Exportér,*  který umožňuje *3D zobrazování situace.* Ten byl v QGIS přidán přes záložku Plugins, kde byl vyhledán název pluginu a následně nainstalován (viz obrázek č. 18).

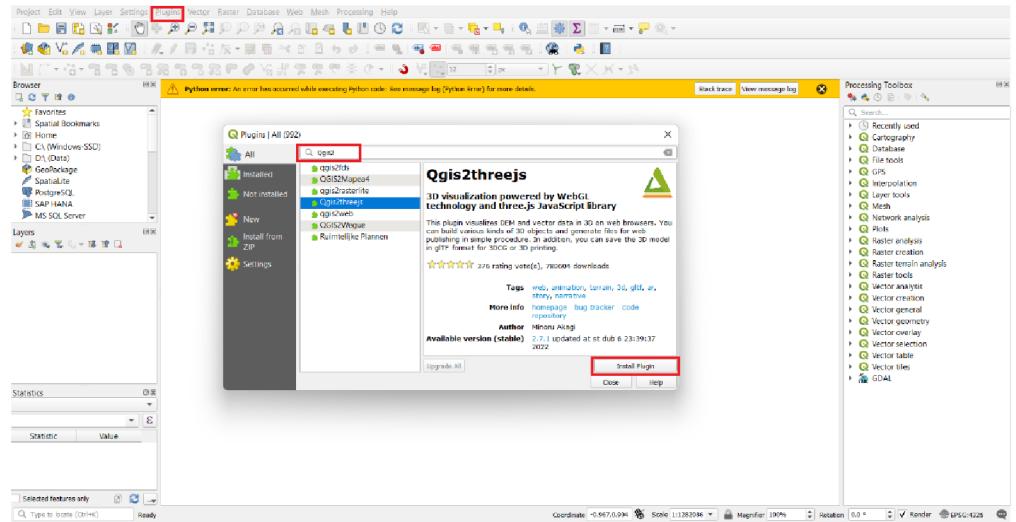

*Obrázek 18: Instalace Plugins v QGIS* 

Jelikož byla dostupná data o zaměřených objektech v bodové vrstvě, která obsahovala i údaje o průběhu dna pod objekty, bylo možné získat příčné profily všech objektů, nacházejících se ve zkoumané oblasti. Postup byl stejný jako v případě tvorby již předešlých příčných profilů, data byla také poskytnuta stejnou formou (viz obrázek č. 19) a nově vzniklé profily byly přidávány do již vzniklé vrstvy *pricne\_profily.* 

Příčné profily nám poskytují informaci o průběhu hladiny koryta, břehů vodního toku a jejich okolí. A tak jsou velice důležité pro následný výpočet záplavového území.

|    | А                       | B         | Ċ          | D      | E                           | F             | G                    |
|----|-------------------------|-----------|------------|--------|-----------------------------|---------------|----------------------|
| 1  | Číslo bodu              | Y         | x          | z      | Poznámka                    | Kód           | Profil               |
| 2  | 1                       | 771470.94 | 1004050.50 | 166.13 |                             |               | PF <sub>1</sub>      |
| 3  | $\overline{\mathbf{2}}$ | 771471.67 | 1004041.58 | 166.36 | hrana                       | н             | PF <sub>1</sub>      |
| 4  | 3                       | 771471.73 | 1004040.80 | 166.12 | hrana                       | H             | PF <sub>1</sub>      |
| 5  | 4                       | 771471.94 | 1004038.28 | 163.69 | pata                        | P             | PF <sub>1</sub>      |
| 6  | 5                       | 771472.03 | 1004037.15 | 163.37 |                             |               | PF <sub>1</sub>      |
| 7  | 6                       | 771472.14 | 1004035.74 | 163.81 | pata                        | P             | PF <sub>1</sub>      |
| 8  | 7                       | 771472.16 | 1004035.54 | 164.03 | hrana                       | н             | PF <sub>1</sub>      |
| 9  | 8                       | 771472.27 | 1004034.16 | 165.24 | hrana                       | н             | PF <sub>1</sub>      |
| 10 | 9                       | 771472.64 | 1004029.64 | 166.10 | hrana                       | н             | PF <sub>1</sub>      |
| 11 | 10                      | 771472.76 | 1004028.19 | 166.27 | plot kovový                 | <b>PLK</b>    | PF <sub>1</sub>      |
| 12 | 11                      | 771410.50 | 1004050.46 | 166.17 |                             |               | PF <sub>2</sub> MD   |
| 13 | 12                      | 771416.00 | 1004039.78 | 166.25 | hrana                       | н             | PF_2_MD              |
| 14 | 13                      | 771417.23 | 1004037.41 | 164.36 | pata                        | P             | PF_2_MD              |
| 15 | 14                      | 771417.53 | 1004036.83 | 164.26 |                             |               | PF_2_MD              |
| 16 | 15                      | 771417.95 | 1004036.01 | 164.30 | pata                        | P             | PF <sub>2</sub> MD   |
| 17 | 16                      | 771418.04 | 1004035.84 | 164.55 | hrana                       | н             | PF <sub>2</sub> MD   |
| 18 | 17                      | 771418.48 | 1004034.98 | 164.73 | pata                        | P             | PF <sub>2</sub> MD   |
| 19 | 18                      | 771419.39 | 1004033.21 | 166.01 | hrana                       | н             | PF <sub>2</sub> MD   |
| 20 | 19                      | 771419.67 | 1004032.67 | 166.19 | plot kovový                 | PLK           | PF_2_MD              |
| 21 | 20                      | 771406.15 | 1004015.22 | 166.42 |                             |               | PF_2_MOST            |
| 22 | 21                      | 771403.19 | 1004013.95 | 166.38 |                             |               | PF 2 MOST            |
| 23 | 22                      | 771400.56 | 1004013.29 | 166.32 |                             |               | PF 2 MOST            |
| 24 | 23                      | 771399.16 | 1004022.96 | 166.45 |                             |               | PF 2 MOST            |
| 25 | 24                      | 771395.89 | 1004030.39 | 166.53 |                             |               | PF 2 MOST            |
| 26 | 25                      | 771391.44 | 1004041.16 | 166.52 |                             |               | PF 2 MOST            |
| 27 | 26                      | 771393.72 | 1004042.29 | 166.61 |                             |               | PF_2_MOST            |
| 28 | 27                      | 771387.98 | 1004039.23 | 166.45 |                             |               | PF_2_MOST            |
| 29 | 28                      | 771401.99 | 1004024.29 | 166.55 | mosty viditelná část        | <b>MO MOA</b> | PF_2_MOST            |
| 30 | 29                      | 771401.99 | 1004024.28 | 166.35 | mosty viditelná část        | <b>MOA</b>    | PF_2_MOST            |
| 31 | 30                      | 771401.60 | 1004025.14 | 166.07 | mosty viditelná část; hrana | <b>MOAH</b>   | PF 2 MOST            |
| 32 | 31                      | 771401.61 | 1004024.67 | 167.59 | zábradlí                    | ZA            | PF_2_MOST            |
| 33 | 32                      | 771400.87 | 1004026.73 | 164.73 | mosty viditelná část; pata  | <b>MOAP</b>   | PF <sub>2</sub> MOST |
| 34 | 33                      | 771400.90 | 1004026.67 | 165.86 | mosty viditelná část        | <b>MOA</b>    | PF 2 MOST            |
| 35 | 34                      | 771400.82 | 1004026.83 | 166.00 | mosty viditelná část        | <b>MOA</b>    | PF_2_MOST            |
| 36 | 35                      | 771400.34 | 1004027.88 | 164.58 |                             |               | PF <sub>2</sub> MOST |
| 37 | 36                      | 771399.93 | 1004028.78 | 164.66 | pata                        | P             | PF 2 MOST            |
| 38 | 37                      | 771399.73 | 1004029.21 | 166.06 | mosty viditelná část        | <b>MOA</b>    | PF 2 MOST            |
| 39 | 38                      | 771399.67 | 1004029.34 | 165.90 | mosty viditelná část        | <b>MOA</b>    | PF_2_MOST            |

*Obrázek 19: Vzor poskytnutých dat v CSV formátu ze zeměměřičského zaměření* 

## **7.2.4 Tvorba říční geometrie**

#### **Osa toku**

Osa toku byla získána z volně dostupných dat z Centrální evidence vodních toků (CEVT). Pomocí funkce *Select by Attribute* byla získána pouze osa toku zájmového vodního toku, která byla dále oříznuta nástrojem *Clip* na zkoumanou část vodního toku.

Nicméně u takto získané vrstvy byla zapotřebí její aktualizace, a to dle skutečného stavu polohy vodního toku. K tomu nám dopomohla již vytvořená vrstva digitálního modelu terénu a linií příčných profilů v kombinaci s ortofotem ČR a terénním průzkumem lokality. Důležitá také byla vrstva zaměřených objektů, kdy bylo potřeba dohlížet na to, aby linie vodního toku procházela mezi patami mostovek. Linie vodního toku by také v ideálním případě, až na pár výjimek, měla procházet nejnižšími body příčných profilů. Viz obrázek č. 20, kde je vidět stav původní liniové vrstvy vodního toku z CEVT (hnědá linie) a již editované nové liniové vrstvy (červená linie).

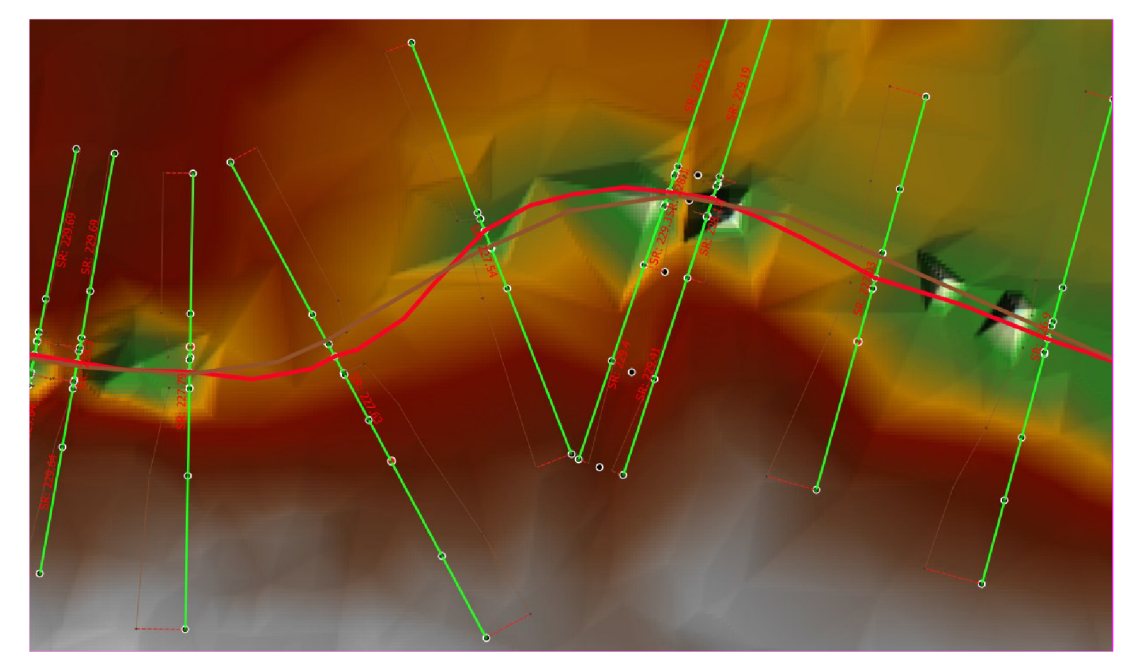

*Obrázek 20: Rozdíl mezi původní linií vodního toku a námi pozměněnou vrstvou* 

#### **7.2.5 Vložení vrstev z QGIS do HEC-RAS**

V programu HEC-RAS byl vytvořen nový projekt pod názvem *lDGeometryZejdlik.* U něho nejprve došlo k nastavení souřadnicového systému a jednotek délky u staničení na kilometry, s třemi desetinnými čísly. Následně byl v programu otevřen nástroj *RAS Mapper,* do kterého byl nahrán digitální model terénu, tato vrstva byla nahrána do složky *Terrains* s názvem *Terrain.* V *RAS Mapper*  byla zapnuta *Editace -> Import Features From Shapefile.* Do *Geometries* byly přidány vrstvy příčných profilů a osy vodního toku. Osy vodních toků do podsložky *Rivers* a příčné profily do podsložky *Cross Sections.* 

Do programu byla vložena i bodová vrstva geodetického zaměření s názvem *ModelGEO\_points\_ALL. Map Lyers -> Create a New RAS Layer -> Elevation Point Layer.* Ty nám společně s DMT pomohou v dalším kroku.

#### **7.2.6 Příčné profily v HEC-RAS**

Po vložení příčných profilů do HEC-RAS, bylo potřeba příčné profily rozšířit. V našem případě byly nejprve veškeré profily rozšířeny po levé i pravé straně o 50 metrů. V záložce *Geometrie Data -> GIS Tools -> GIS Cut Lines -> Extend Cut Lines and Sta/Elev -> Add to the Left/Right.* Tímto způsobem byly všechny profily automaticky rozšířeny (viz obrázek č. 21).

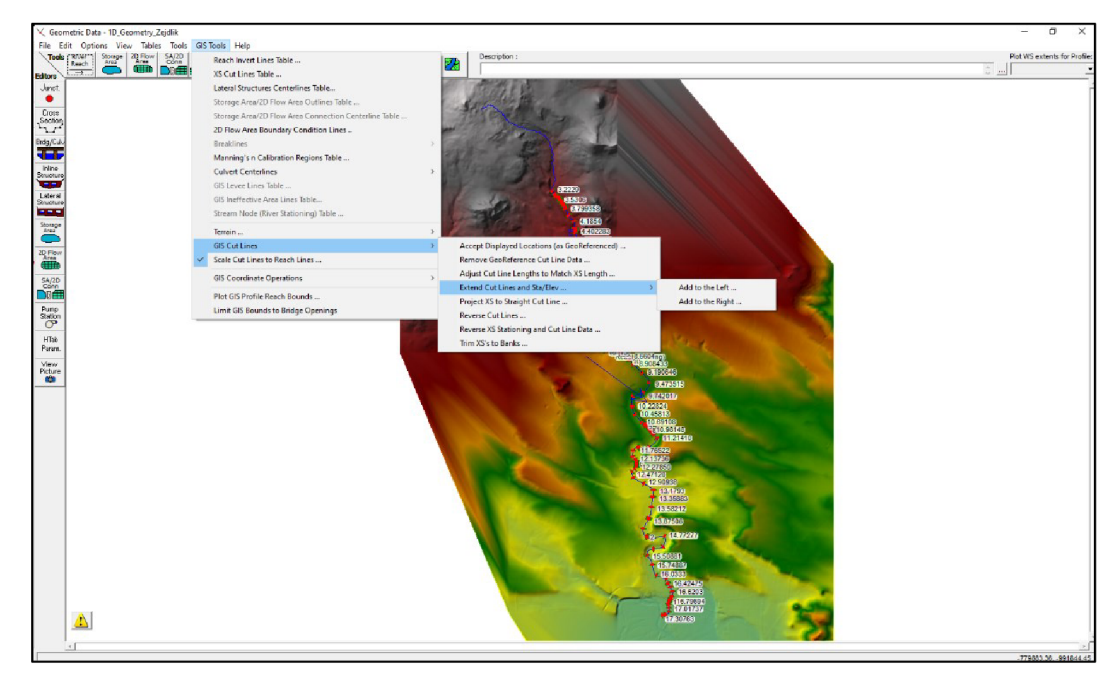

*Obrázek 21: Rozšíření příčných profilů v Geometrie Data* 

Po tomto kroku se přešlo opět do prostředí *Ras Mapper,* kde byly pomocí *editace* dále upravovány příčné profily v podsložce *Cross Sections.* A to za pomoci podkladové mapy DMT. Nově rozšířené profily se dále upravovaly, buďto se zkracovaly nebo ještě více protahovaly, a to na základě DMT, kdy se uvažovalo, kam až by mohlo dojít k rozlivům během povodňových situací. Nesmírně důležité také bylo, aby se profily nepřekrývaly a aby se u profilů nezměnila poloha v zaměřených místech (viz obrázek č. 22). Po takto vytvořených úpravách došlo k dopočítání staničení a vzdálenosti jednotlivých profilů. *Cross Sections -> Update Cross Sections -> Reach Lenghts/Bank Stations.* 

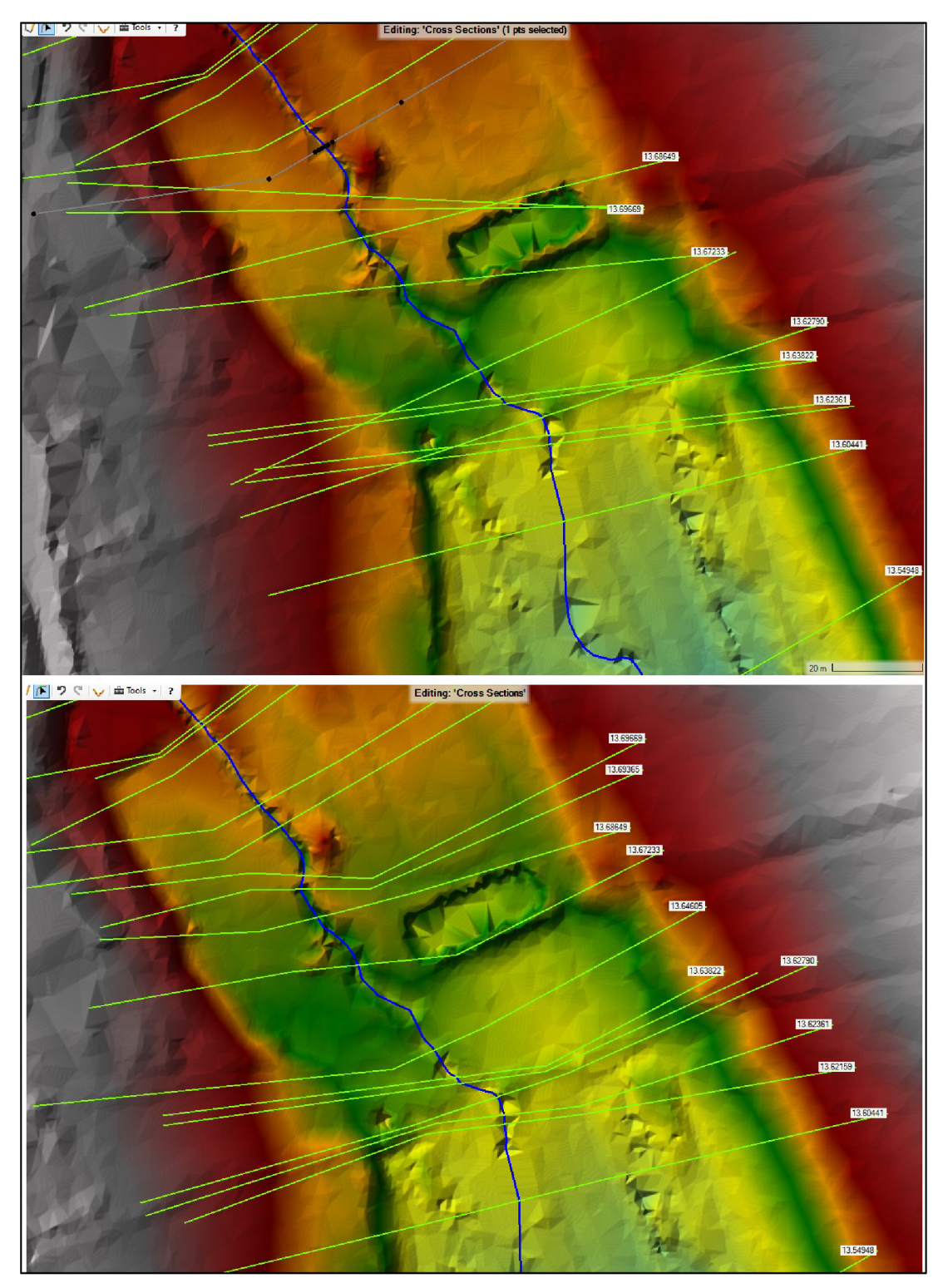

*Obrázek 22: Úprava příčných profilů* 

## **7.2.7 Vytváření mostů a dalších objektů v programu HEC-RAS**

V dalším kroku došlo za pomoci již výše zmíněných vrstev *Terrain aModelGEO\_points\_ALL* kpropsání přesných nadmořských výšek do příčných profilů. V *Cross Sections -> Update Cross Section -> Elevation Profiles from Points.*  Tím se do liniové vrstvy příčných profilů, které protínají svá místa s vrstvou *Model GEO points ALL*, propsala nadmořská výška zaměřených bodů. V jiných místech se do příčných profilů propsaly informace o nadmořské výšce z digitálního modelu terénu. Tato změna je patrná z obrázku č. 23, kde je vidět rozdíl mezi nadmořskou výškou z DMR a nadmořskou výškou dostupnou z geodetického zaměření.

Poté, co došlo k propsání informací o nadmořské výšce do příčných profilů, se mohlo přejít k vytvoření objektů v prostředí *RAS Mapper* v rámci editoru geometrických dat. A to tak, že v *Geometrie Data -> Bridge Culvert Data -> Options -> Add a bridge and/or Culvert...* Zde se při každém přidání objektu aplikace tázala na staničení objektu, které bylo vypočteno tak, že se sečetlo staničení mezi dvěma profily objektu a následně se vydělilo dvěma. Ke každému staničení se tak automaticky přiřadily dva profily, a to k povodní a návodní straně daného objektu. Poté jsme přešli již ke geometrii objektu, kterou je také nutné vyplnit u každého objektu. Jedná se o *Distance -* vzdálenost od výše položeného příčného profilu k návodní hraně objektu, *Width -* šířka objektu, *Weir coef -* součinitel přepadu (viz obrázek č. 24). Přičemž *Weir Coeficient* byl u mostů uvažován s hodnotou 1,4 a u ostatních objektů 1,77. Na obrázku č. 24 lze nalézt i informace o návodní a povodní straně objektu (*Upstream a Downstream*), a jejich horních a dolních nadmořských výškách *(high chord a low chord).* Ty byly také pro jednotlivé objekty kontrolovány, popřípadě pozměňovány, aby odpovídaly skutečnosti.

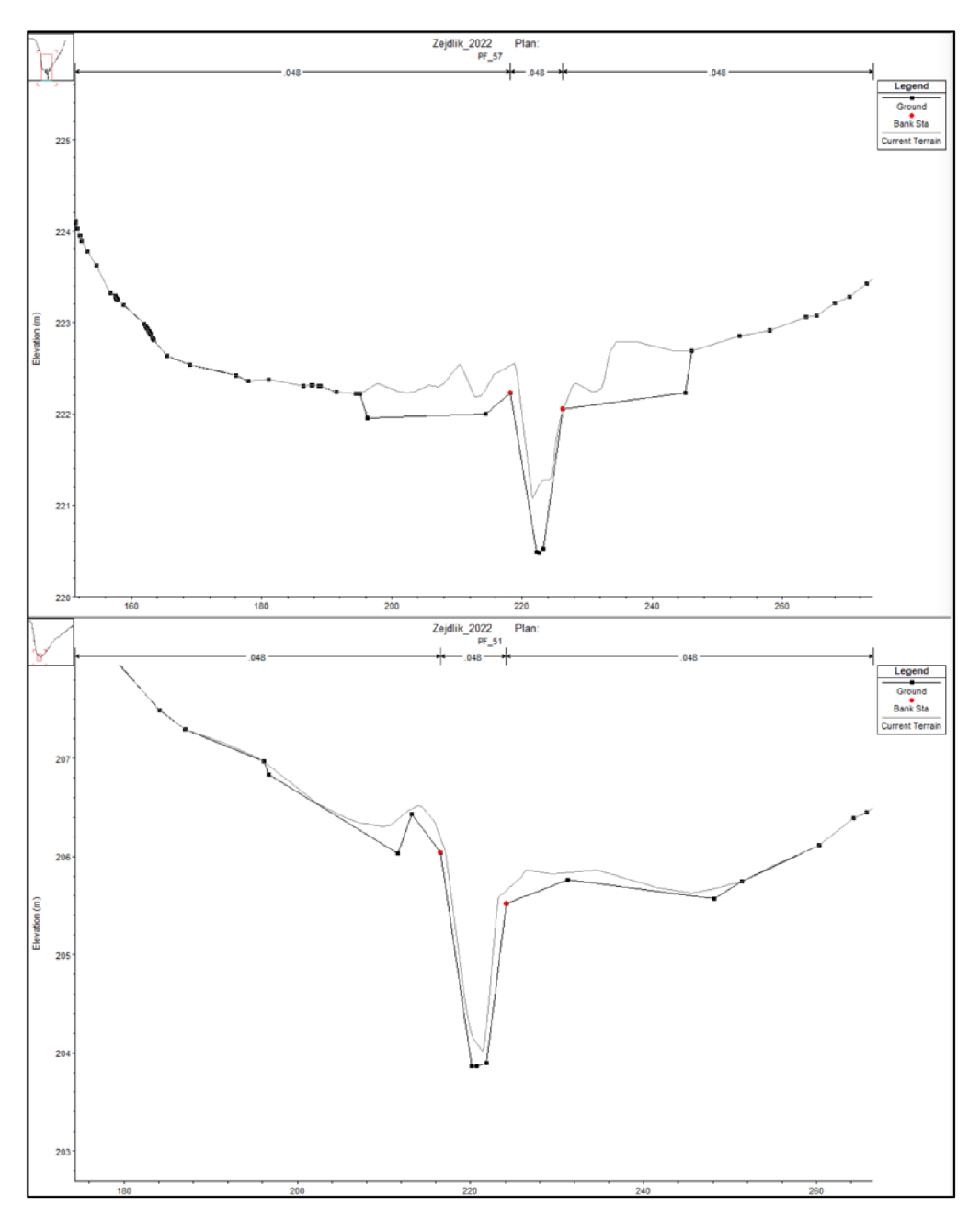

*Obrázek 23: Rozdíl mezi DMR a geodetickým zaměřením* 

|                | Deck/Roadway Data Editor                                 |  |            |      |           |       |                                                                     |               |            |                        |  |
|----------------|----------------------------------------------------------|--|------------|------|-----------|-------|---------------------------------------------------------------------|---------------|------------|------------------------|--|
| Distance       |                                                          |  |            |      |           | Width |                                                                     |               |            | Weir Coef              |  |
| b.2            | 5.3                                                      |  |            |      |           |       | 1.4                                                                 |               |            |                        |  |
|                | Clear<br>Del Row<br><b>Ins Row</b>                       |  |            |      |           |       |                                                                     | Copy US to DS |            |                        |  |
|                | Upstream                                                 |  |            |      |           |       |                                                                     |               | Downstream |                        |  |
|                | Station                                                  |  | high chord |      | low chord |       | Station                                                             |               |            | high chord   low chord |  |
| 1.             | 91.72                                                    |  | 255.71     |      |           |       |                                                                     |               |            |                        |  |
| $\overline{2}$ | 94.99                                                    |  | 255.69     |      | 254.94    |       |                                                                     |               |            |                        |  |
|                | 3 95.7                                                   |  | 255.66     |      | 254.95    |       |                                                                     |               |            |                        |  |
|                | 4 101.37                                                 |  | 255.63     |      | 254.94    |       |                                                                     |               |            |                        |  |
|                | 5 101.96                                                 |  | 255.6      |      | 254.97    |       |                                                                     |               |            |                        |  |
|                | 6 105.01                                                 |  | 255.55     |      | 255.2     |       |                                                                     |               |            |                        |  |
| 7              | 116.83                                                   |  | 255.52     |      |           |       |                                                                     |               |            |                        |  |
| Ŕ              |                                                          |  |            |      |           |       |                                                                     |               |            |                        |  |
|                | <b>U.S Embankment SS</b>                                 |  |            | lo   |           |       | <b>D.S Embankment SS</b>                                            |               |            | Iо                     |  |
|                | <b>Weir Data</b>                                         |  |            |      |           |       |                                                                     |               |            |                        |  |
|                | Max Submergence:                                         |  |            | 0.98 |           |       | Min Weir Flow El:                                                   |               |            |                        |  |
|                | Weir Crest Shape<br><sup>6</sup> Broad Crested<br>C Ogee |  |            |      |           |       |                                                                     |               |            |                        |  |
|                |                                                          |  |            |      |           |       |                                                                     | OK            |            | Cancel                 |  |
|                |                                                          |  |            |      |           |       | Enter distance between upstream cross section and deck/roadway. (m) |               |            |                        |  |

*Obrázek 24: Příklad editace geometrických dat objektu v rámci prostředí RAS Mapper* 

#### **7.2.8 Břehové linie (Bank Lines)**

Nyní došlo v modelu TIN k vytvoření vrstvě břehových linií. U každého profilu na vodním toku byly zadány břehové body pro levý a pravý břeh, a to zadáním jejich staničení. V *Geometrie Data -> Cross Section Data -> Main Channel Bank Stations,* byly vybírány údaje o *Left Bank* a *Right Bank* (viz obrázek č. 25). Byly tak vytvořeny po obou stranách vodního toku. Toto staničení však bylo přidáno graficky. A to přes funkci v *Cross Section Data -> Jump to the Graphical Cross Section Editor.*  Tak se dostaneme do *Graphic XS Editor* (viz obrázek č. 26), kde stáničíme *Left Bank*  a *Right Bank* ručně, za pomoci *Set the Bank Station.* Břehové linie v modelu představují břehovou čáru, která má vliv na tvorbu koryta programem.

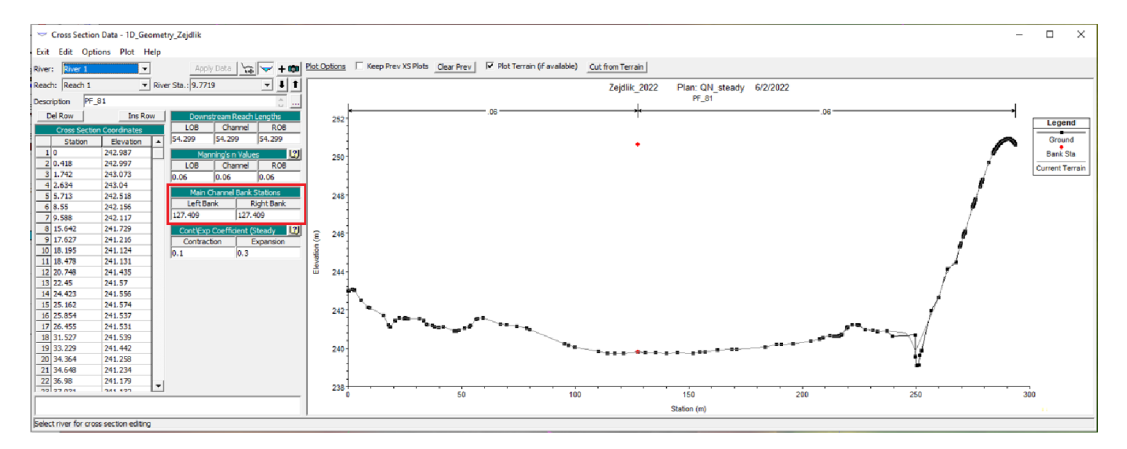

*Obrázek 25: Břehové body -Left Banks a Right Banks* 

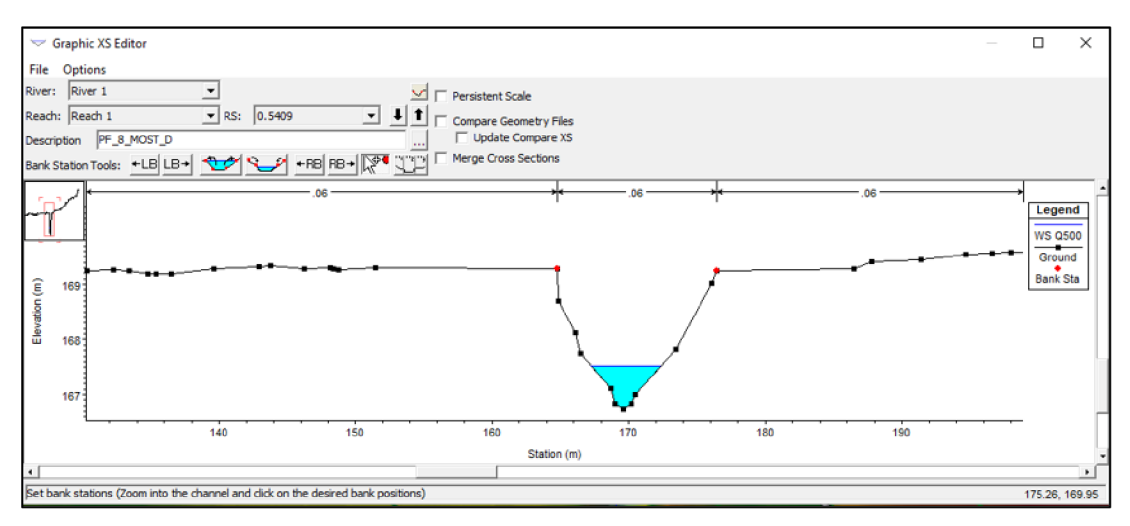

*Obrázek 26: Břehové body - Graphic XS Editor* 

#### **7.2.9 Zadání průtokových dat**

Pro správnou simulaci povodňových průtoků bylo nutné přidat data o návrhových průměrných povodňových průtocích pro vybrané příčné profily. Pro dva profily byly tyto údaje získány od ČHMÚ a další čtyři byly vypočítány (viz kapitola 7.1.2).

Pro vložení údajů do Hec-Ras jsme v hlavním panelu aplikace přešli *nástroje View/Steady Flow Data - Edit.* Zde jsme v záložce *River sta.* vybrali požadovaný profil a přidali jej *přes Add a Flow Change Location*. Poté jsme k takto vytvořenému úseku vodního toku přidali známé informace o průtocích, a to z tabulky č. 6), a to pro **Q5, Q10, Q20, Q50, Q100** a **Q500.** Výsledek lze nalézt na obrázku č. 27.

Dále zde byly zadány okrajové podmínky. A to přes **Reach Boundary Conditions,** kde byla okrajová podmínka vybrána jako typ **Critical Depth,** v překladu kritická hloubka. Tím bylo docíleno automatického dopočtu okrajové podmínky ze strany programu.

|                              | File Options Help                            |                                        |      |                           |       |                            |       |                              |       |       |           |            |
|------------------------------|----------------------------------------------|----------------------------------------|------|---------------------------|-------|----------------------------|-------|------------------------------|-------|-------|-----------|------------|
| Description :                |                                              |                                        |      |                           |       |                            |       |                              |       |       | $\hat{C}$ | Apply Data |
|                              | Enter/Edit Number of Profiles (32000 max): 8 |                                        |      | Reach Boundary Conditions |       |                            |       |                              |       |       |           |            |
|                              |                                              | Locations of Flow Data Changes         |      |                           |       |                            |       |                              |       |       |           |            |
| River <sub>1</sub><br>River: | ▼                                            |                                        |      |                           |       | Add Multiple               |       |                              |       |       |           |            |
| Reach: Reach 1               |                                              | $\blacktriangleright$ River Sta.: 3.99 |      | $\mathbf{r}$              |       | Add A Flow Change Location |       |                              |       |       |           |            |
|                              | Flow Change Location                         |                                        |      |                           |       |                            |       | Profile Names and Flow Rates |       |       |           |            |
| River                        | Reach                                        | <b>RS</b>                              | 01   | 02                        | Q5    | Q10                        | Q20   | Q50                          | Q100  | Q500  |           |            |
| 1 River 1                    | Reach 1                                      | 14.126                                 | 2.11 | 3.37                      | 5.49  | 7.46                       | 9.78  | 13.26                        | 16.36 | 23.86 |           |            |
| 2 River 1                    | Reach 1                                      | 12.7129                                | 3.06 | 4.88                      | 7.95  | 10.81                      | 14.16 | 19.20                        | 23.69 | 34.55 |           |            |
| 3 River 1                    | Reach 1                                      | 9.6441                                 | 4.01 | 6.41                      | 10.4  | 14.2                       | 18    | 25.2                         | 31.1  | 45    |           |            |
| 4 River 1                    | Reach 1                                      | 8.5875                                 | 4.49 | 7.18                      | 11.66 | 15.91                      | 20.34 | 28.24                        | 34.85 | 50.53 |           |            |
| 5 River 1                    | Reach 1                                      | 4.4395                                 | 5.86 | 9.37                      | 15.24 | 20.75                      | 27.08 | 36.85                        | 45.47 | 66.24 |           |            |
|                              | Reach 1                                      | 3.99                                   | 6.19 | 9.89                      | 16.1  | 21.9                       | 28.7  | 38.9                         | 48    | 70    |           |            |

*Obrázek 27: Zadání okrajových podmínek v nástroji Steady Flow Data* 

#### **7.2.10 Zadání drsností**

Tato proměnná nám v modelu udává jakýsi odpor pro rychlost proudění vody. Do Hec-Ras byla drsnost zadána pomocí tzv. Manningova součinitele drsnosti n. Přičemž na různých površích se tyto hodnoty liší. Platí, že čím vyšší odpor povrchu, tím vyšší číslo Manningova součinitele drsnosti n. Drsnosti byly zadány dvěma způsoby. A to jak pro koryto, tak pro inundační území. Drsnosti byly zadány s ohledem na nejvíce nepříznivý případ, tedy pro vegetační období.

Pro inundační území a celé okolí vodního toku byly použity *shapefile vrstvy*  drsnosti z mapy land cover (viz obrázek č. 12). Pro převod různých typů povrchů byla použita tabulka č. 7. V QGIS byly vytvořeny dle podkladových map *vrstvy land cover a budov,* následně jim byly přiřazeny hodnoty z tabulky č. 7 do nově *vytvořeného*  **sloupce** v atributové tabulce s názvem N manning a následně byly tyto vrstvy importovány do Hec-Ras. V *Rasmapper -> Map Layers -> Create a New Ras Layer -> Land Cover Layer.* V této záložce byla nejprve přidána vrstva land cover a poté vrstva budov. Pro obě vrstvy byly *nastaveny hodnoty* ze sloupce atributové tabulky *Nmanning.* 

Dále pak byly přidány hodnoty Manningova součinitele drsnosti n pro koryto řeky. Tyto drsnosti byly přidávány pro všechny profily dle fotodokumentace k příčným profilům a dle ortofota České republiky, a to také dle hodnot Manningova součinitele drsnosti - n z tabulky č. 7. *V Hec-Ras -> Geometry Data -> Tables -> Manning's n or k values (Horizontally varied)* (viz obrázek č. 28). Zde byly pro každý profil zadána data o drsnosti pro koryto, levý a pravý břeh.

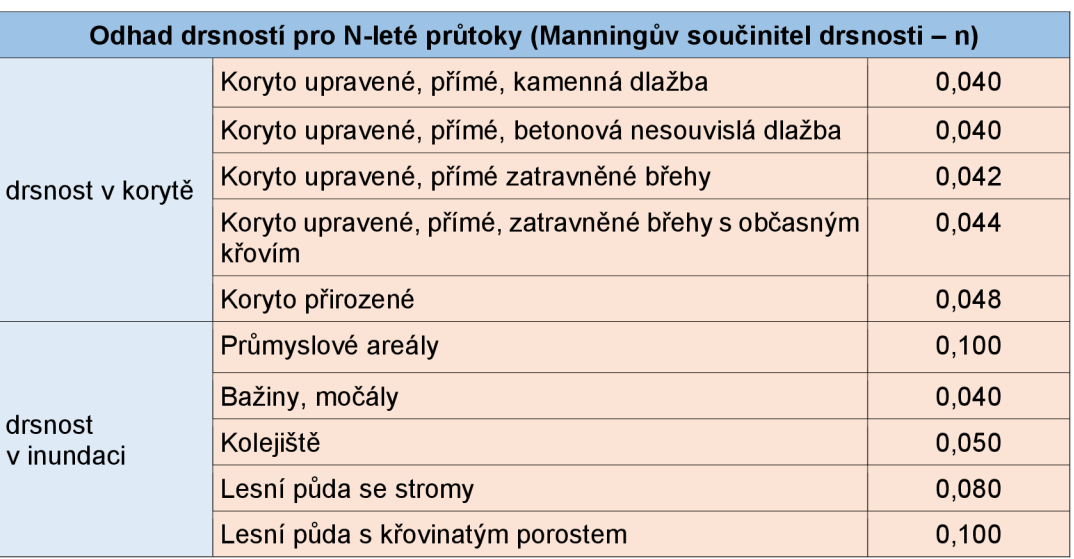

*Tabulka 7: Odhad drsností pro N-leté průtoky (Manningův součinitel drsnosti - n)* 

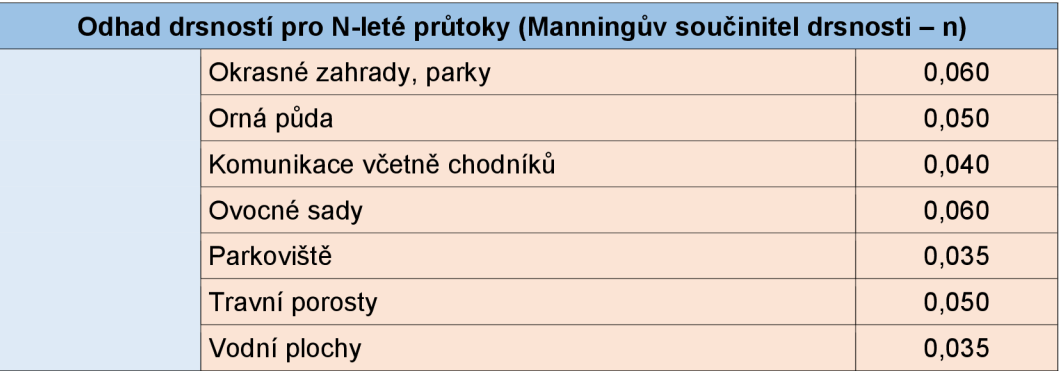

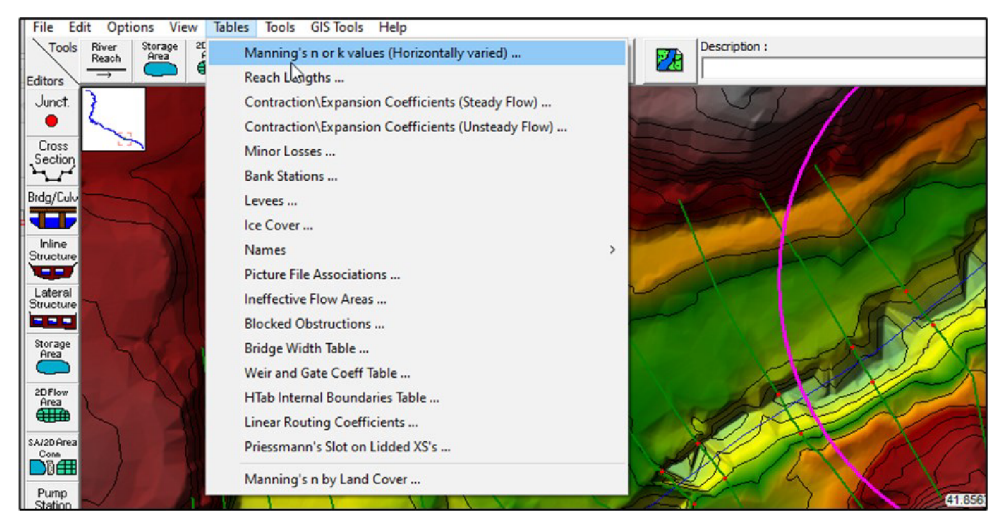

*Obrázek 28: Manningův součinitel drsnosti pro koryto řeky* 

#### **7.2.11 Spuštění ustáleného proudění**

Poté, co byly všechny vrstvy připraveny a kroky z předchozích kapitol nastaveny, mohlo se přejít k výpočtu simulace ustáleného proudění. Tohoto kroku se docílí přes hlavní panel programu HEC-RAS, v záložce *Perform a steady flow simulation.* Tento panel nám otevře záložku s názvem *Steady flow Analysis.*  Zde zvolíme složku s vybranou geometrií, v našem případě 1D Geometry Zejdlik. Nadále je zapotřebí vybrat správný typ proudění. Nabízejí se 3 možnosti: *Subcritical*  (pro bystřinné proudění), *Supercritical* (pro říční proudění) a *Mixed* (pro kombinaci předchozích typů). V našem případě byl zvolen typ *Mixed,* jelikož se jedná o úsek řeky, ve kterém se musí brát ohled jak pro bystřinné proudění v horních úsecích, tak pro říční proudění v dolních úsecích. Samotná simulace je spuštěna pomocí tlačítka *Compute.* 

Často se při prvních testech výpočtů naráží na chybové hlášky. Například na upozornění, že příčné profily přesahují nejvyšší možný počet bodů, nebo má program například problém s velice blízkými hodnotami, které bere jako duplicitní. Dále pak má model často problémy se staničením u levé či pravé mostovky a je třeba

jej lehce zaokrouhlit. Všechny chybové hlášky bylo nutné vyřešit pro správný výpočet simulace. Výsledky lze následně najít v *Ras mapper.* 

## **7.3 Postup zpracování 1D2D modelu**

Problémem u ID modelu je však to, že v některých místech dochází k zaplnění prohlubní v okolí vodního toku bez toho, aniž by došlo k vybřežení povodně z koryta (viz obrázek č. 29 a obrázek č. 30). Proto byla také vytvořena kombinace ID a 2D modelu, kdy nám ID model sloužil jako zdroj dat a jeho výsledky sloužily také jako zdroj informací. Díky tomu byla vytipována místa, kde by bylo dobré nahradit ID model 2D modelem, kvůli chybám v rozlivech u ID modelu.

Tento model tak počítá ID model pro koryto, pro objekty na vodním toku a pro části inundačního území, které vychází správně. 2D model pak počítá inundační území, které vycházelo špatně z ID modelu. Horní úsek toku tak byl vypočten pomocí ID modelu. Od říčního kilometru 11,1408 až po ústí do Ohře, byla použita kombinace 1D/2D modelu, kdy velice převažoval 2D model.

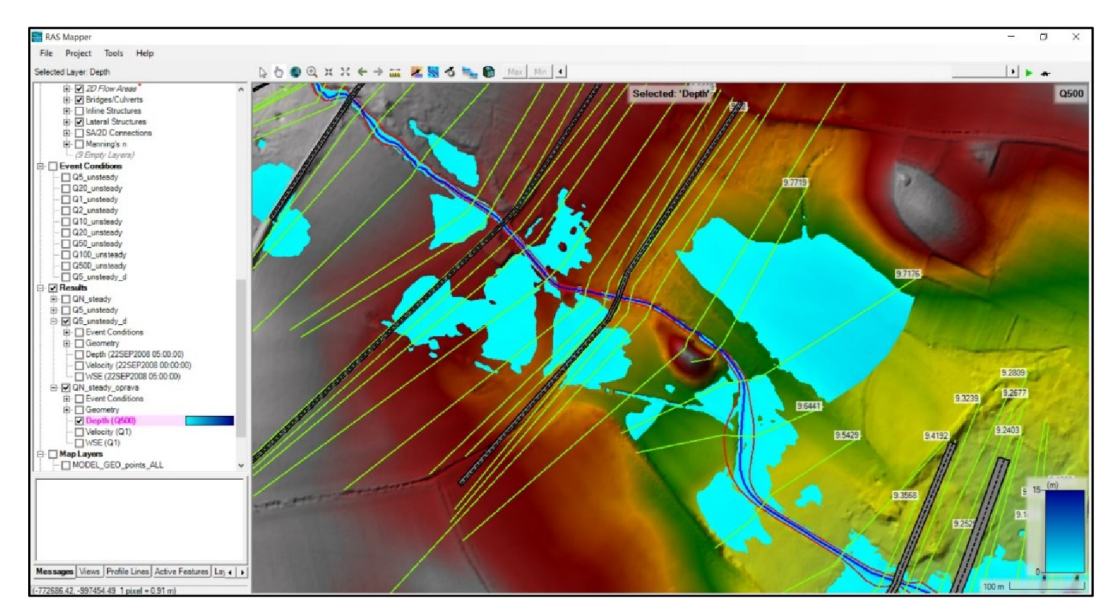

*Obrázek 29: Oblast chybové vybřežení u ID modelu* 

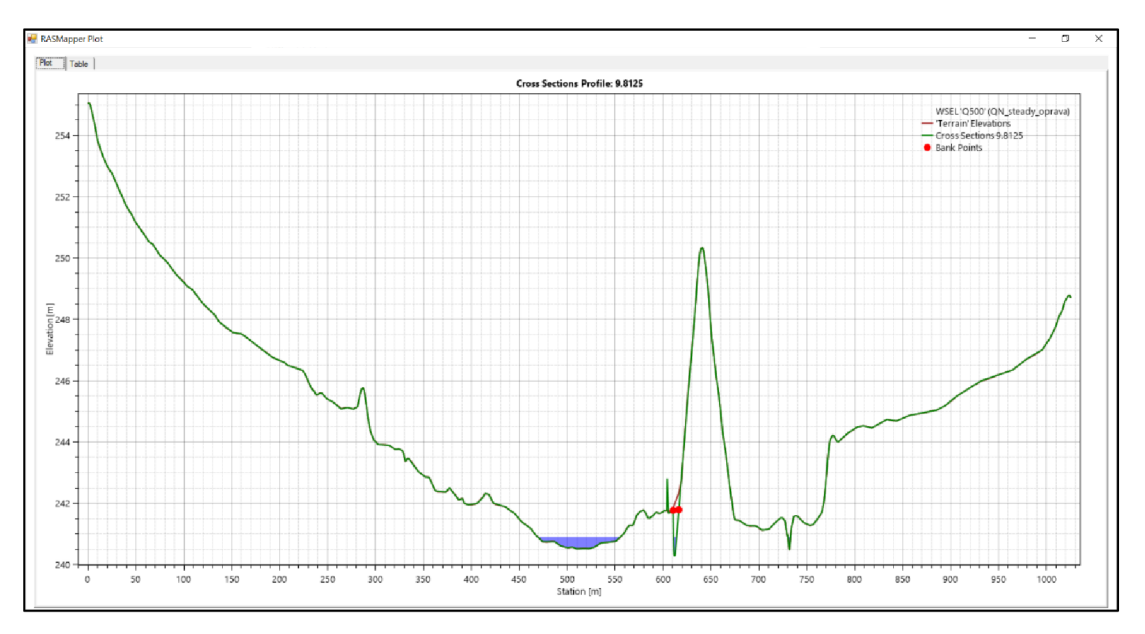

*Obrázek 30: Projekce chybového vybřežení ID module u vybraného příčného profilu* 

Pro vytvoření 2D modelu byla převzata data z ID modelu. A to tak, že data z *Geometry Lata — ID Geometry Zejdlik,* byly uloženy jako *1D2D Geometry Zejdlik.* Vznikla tak kopie dat z ID modelu. Tato vrstva geometrických dat byla následně upravována.

## **7.4 Tvorba 1D2D modelu**

V místech, kde chceme vytvořit 2D model, došlo ke zkrácení příčných profilů. A to na nejvyšší místo v levém i pravém břehu řeky, maximálně na úroveň břehovek. <sup>V</sup> *Geometrie Data -> Cross Section -> Jump to the Graphical Cross Section Editor -> Delete Objects.* Nebo v *Geometric Data -> Cross Section -> Cross Section Coordinates -> zde umazávat ručně*. Pro zkrácení profilů byly použity oba postupy.

V místech střetu ID modelu s 2D modelem je třeba pro správný chod modelu nastavit propojení těchto modelů. A to prostřednictvím *Lateral Structure,* tzv. boční přeliv. Ty byly přidávány z *Ras Mapper -> 1D2D Geometry Zejdlik -> Edit -> Lateral Structures -> Add New Feature.* Kdy bylo zapotřebí tyto boční přelivy editovat po směru proudění vodního toku.

Po vytvoření *Lateral Structures* byly přidány 2D oblasti pro výpočet 2D modelu. Ty byly přidávány ručně tak, aby z jedné strany byly ohraničeny *Lateral Structures* a z druhé strany zasahují do míst, kde již nemůže dojít k rozlivu ani u **Q500.**  K vytvoření těchto oblastí došlo prostřednictvím: *Ras Mapper -> 1D2D Geometry Zejdlik -> Edit -> 2D Flow Areas -> Perimetres -> Add New* 

*Features.* Po vytvoření oblasti se nesmí zapomenout pojmenovat oblast a vygenerovat výpočetní body 2D sítě (tzv. *Computation Points),* jejichž rozmezí bylo nastaveno na 10 m. K tomuto nastavení došlo v dialogovém okně *2D Flow Area Editor.*  Pro vygenerování sítě se zadá v *2D Flow Area Editor -> Generate Computation Points with All Breaklines* (viz obrázek č. 31).

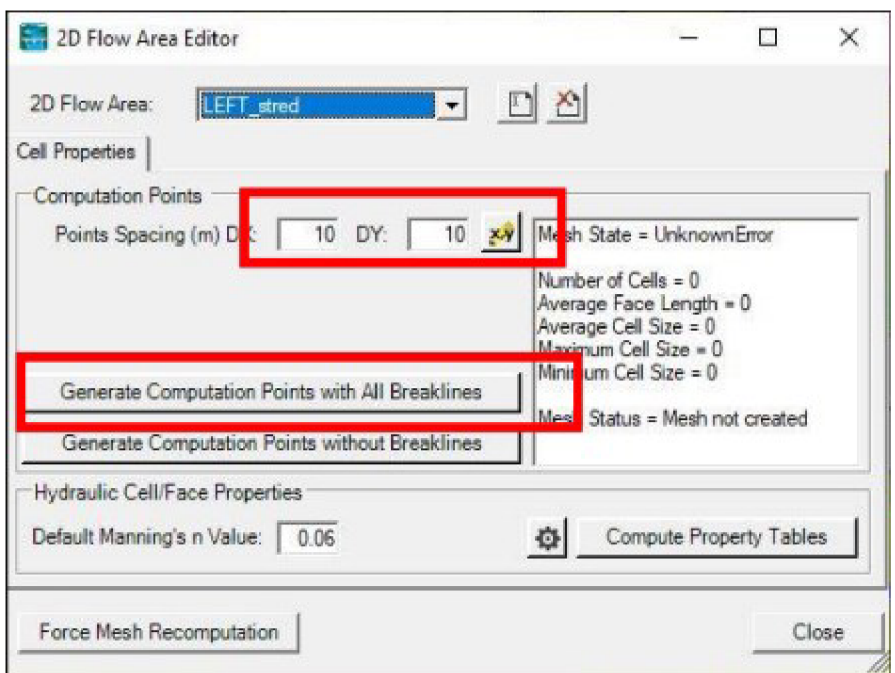

*Obrázek 31: Práce v 2D Flow Area Editor* 

V dalším kroku bylo potřeba v *Geometric Data* zadat informace, na jaké straně vodního toku se nachází *Lateral Structures,* a k jakým *2D Flow Areas* jednotlivé *Lateral Structures* patří. K nastavení výše zmíněného došlo v *Geometrie Data -> Lateral Structure Editor.* 

Dále pak byly vytvořeny tzv. *Breaklines.* Tyto liniové prvky při generování 2D sítě vždy rozdělí buňky *{Computation Points)* na dvě. Vytvářejí se především u cest, železnic, mostů, násypů atd. Důvodem je, aby 2D síť reflektovala tyto objekty a jejich nadmořskou výšku (viz obrázek č. 32). *Breaklines* se vytvořily v *Ras Mapper -> Geometries -> 1D2D Geometry Zejdlik -> 2D Flow Areas -> Breaklines -> EDIT.* 

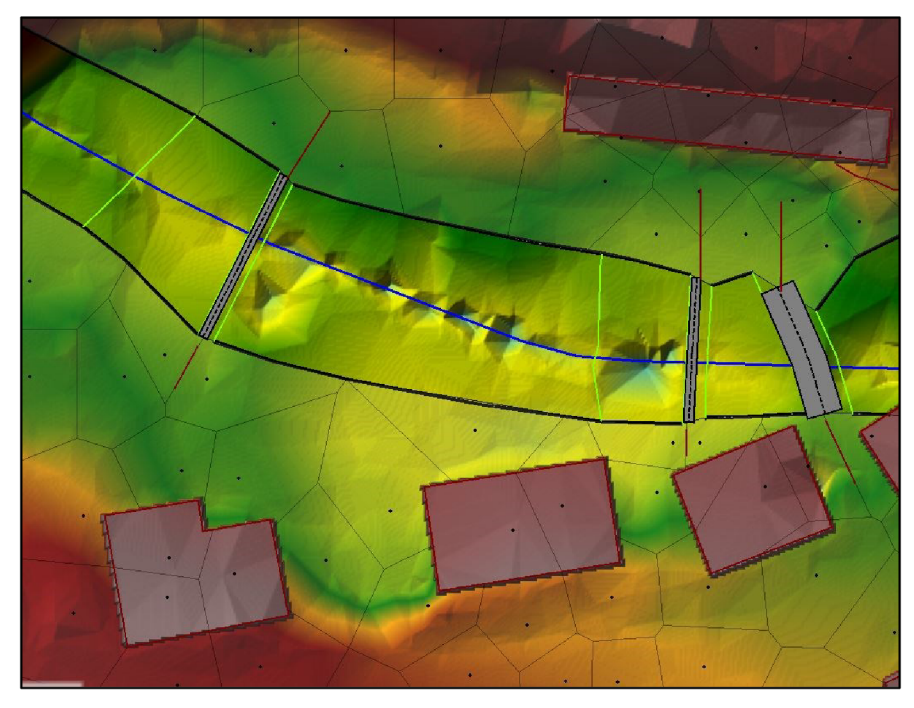

*Obrázek 32: Nastavení Breaklines* 

## *7.4.1* **Zadání průtokových dat do 2D modelu**

U 2D modelu se zadávají data o průměrných průtocích odlišně, než jak tomu bylo u ID modelu. Tato data se zadávají v záložce *Unsteady Flow Data,* a patří k takzvaným okrajovým podmínkám. Okrajové podmínky se vkládají pro jednotlivé scénáře zvlášť (Qi, **Q2, Q5, Q10** atd.), a to pomocí záložky *File -> New Unsteady Flow Data.* Tímto způsobem vytvoříme celkem sedm scénářů (viz obrázek č. 33).

|      | 九 Unsteady Flow Data - Q1_unsteady<br>⊓  |                              |           |                                                                             |  |               |  |  |
|------|------------------------------------------|------------------------------|-----------|-----------------------------------------------------------------------------|--|---------------|--|--|
| File | Options<br>Help                          |                              |           |                                                                             |  |               |  |  |
|      | New Unsteady Flow Data<br>Apply Data<br> |                              |           |                                                                             |  |               |  |  |
|      |                                          | Open Unsteady Flow Data      |           |                                                                             |  |               |  |  |
|      |                                          | Save Unsteady Flow Data      |           |                                                                             |  |               |  |  |
|      |                                          | Save Unsteady Flow Data As   |           |                                                                             |  |               |  |  |
|      |                                          |                              |           |                                                                             |  |               |  |  |
|      |                                          | Rename Unsteady Flow Title   |           |                                                                             |  | ve.           |  |  |
|      |                                          | Delete Unsteady Flow File    |           |                                                                             |  | terflow       |  |  |
|      |                                          |                              |           | Set Initial Conditions (flow and stage for 1D) from previous output profile |  | DW            |  |  |
|      |                                          |                              |           |                                                                             |  | N■            |  |  |
|      | Exit                                     |                              |           | Add Boundary Condition Locatio                                              |  |               |  |  |
|      |                                          |                              |           |                                                                             |  |               |  |  |
|      | Add RS                                   | Add SA/2D Flow Area          |           | Add Pump Sta<br>Add Conn                                                    |  | Add Pipe Node |  |  |
|      |                                          |                              |           | Select Location in table then select Boundary Condition Type                |  |               |  |  |
|      | <b>River</b>                             | <b>Reach</b>                 | <b>RS</b> | <b>Boundary Condition</b>                                                   |  |               |  |  |
|      | River 1                                  | Reach 1                      | 11.1408   | Flow Hydrograph                                                             |  |               |  |  |
| 2    | River 1                                  | Reach 1                      | 9.6441    | Lateral Inflow Hydr.                                                        |  |               |  |  |
| 3    | River 1                                  | Reach 1                      | 8.5875    | Lateral Inflow Hydr.                                                        |  |               |  |  |
| 4    | River 1                                  | Reach 1                      | 4.4395    | Lateral Inflow Hydr.                                                        |  |               |  |  |
|      | 5 River 1                                | Reach 1                      | 3.99      | Lateral Inflow Hvdr.                                                        |  |               |  |  |
|      | 6 River 1                                | Reach 1                      | 0.0241    | Stage Hydrograph                                                            |  |               |  |  |
|      |                                          | <b>Storage/2D Flow Areas</b> |           | <b>Boundary Condition</b>                                                   |  |               |  |  |
|      | $1$ LB 01                                | <b>BCLine: DOP</b> odtok     |           |                                                                             |  |               |  |  |
|      | 2 LB 01                                  | BCLine: DOP_Leva             |           |                                                                             |  |               |  |  |
|      | 3 RB_01                                  | BCLine: DOP Prava            |           |                                                                             |  |               |  |  |
|      |                                          |                              |           |                                                                             |  |               |  |  |
|      |                                          |                              |           |                                                                             |  |               |  |  |
|      |                                          |                              |           |                                                                             |  |               |  |  |
|      |                                          |                              |           |                                                                             |  |               |  |  |
|      |                                          |                              |           |                                                                             |  |               |  |  |
|      |                                          |                              |           |                                                                             |  |               |  |  |
|      |                                          |                              |           |                                                                             |  |               |  |  |
|      |                                          |                              |           |                                                                             |  |               |  |  |

*Obrázek 33: Vytvoření N-letých scénářů* 

<sup>V</sup> *Unsteady Flow Data* jsou zadávány profily, u kterých je potřeba vložit průtoková data, a to pomocí nástroje *AddRS ...* Narozdíl od *Steady Flow Data,* zde průměrné průtoky přičítáme tak, že počátečnímu profilu přiřadíme okrajovou podmínku s názavem *FlowHydrogram,* v případě **Q5** je to 5,97 m<sup>3</sup> /s. Poté se k tomuto "počátečnímu" profilu přičítají hodnoty průměrných průtoků v místech, kde se síla povodně navyšuje (viz tabulka č. 8).

Na závěr se ještě zadává dolní okrajová podmínka, tzv. *Stage Hydrograph.*  Jako dolní okrajová podmínka byla použita známá úroveň hladiny mezi dvěma profily na Ohři ze Studie záplavového území, úsek Křesín - Louny (Vodohospodářský rozvoj a výstavba a.s., 2018). Z této studie vyplývá, že dolní okrajová podmínka Žejdlíku pro průtoky Qi až **Q50,** odpovídá úrovni hladiny v recipientu Ohři Qi. A dolní okrajová podmínka pro průtoky Q**100** až **Q500,** odpovídá úrovni hladiny v recipientu Ohři **Q5**  (viz Tabulka 9).

*Tabulka 8: Rozdíl v zadávání okrajových podmínek mezi Steady Flow Data a Unsteady Flow Data v programu Hec-Ras* 

| $\mathbf{Q}_5$      |                                           |                          |  |  |  |  |  |  |  |
|---------------------|-------------------------------------------|--------------------------|--|--|--|--|--|--|--|
| profily             | <b>Steady Flow Data (m<sup>3</sup>/s)</b> | <b>Unteady Flow Data</b> |  |  |  |  |  |  |  |
|                     |                                           | $(m^3/s)$                |  |  |  |  |  |  |  |
| u Kuzova            | 5,97                                      | 5,97                     |  |  |  |  |  |  |  |
| mezi Třebívlicemi a | 8,64                                      | $+2,67$                  |  |  |  |  |  |  |  |
| Solany              |                                           |                          |  |  |  |  |  |  |  |
| nad rozdělovacím    | 10,40                                     | $+1,76$                  |  |  |  |  |  |  |  |
| objektem do Rosovky |                                           |                          |  |  |  |  |  |  |  |
| nad Suchým potokem  | 10,99                                     | $+0,59$                  |  |  |  |  |  |  |  |
| u Vojnic            | 14,61                                     | $+3,62$                  |  |  |  |  |  |  |  |
| ústí do Ohře        | 16,10                                     | $+1,49$                  |  |  |  |  |  |  |  |

*Tabulka 9: Úrovně hladin Ohře použité jako dolní okrajová podmínka Žejdlíku* 

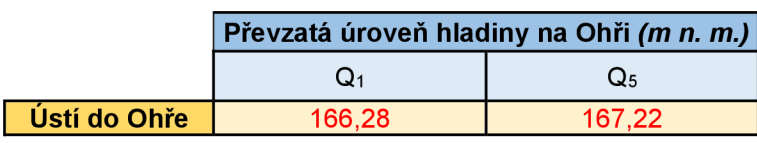

#### **7.4.2 Nastavení výpočtů 1D/2D modelu**

Poté, co dojde k správnému nastavení všech předchozích kroků, může se přejít ke konfiguraci samotného výpočtu. Ten probíhá přes záložku *Unsteady Flow*  *Anatysis,* tedy jako analýza simulace neustáleného proudění. Podle HEC-RAS (2019), se tento typ simulace neliší zásadně od simulace ustáleného proudění. Oba modely využívají stejné hydraulické výpočty, avšak jejich výpočetní rovnice jsou různé.

Jednotlivé N-letosti průtokových scénářů se počítají zvlášť, přičemž je ideální, aby všechny N-letosti měly nastaven stejný časový interval. Ten nastavíme ve sloupcích *Starting Time* a *Ending Time.* Přičemž výpočty byly nastaveny na 24 hodin (viz obrázek č. 34). Dále pak byl nastaven výpočetní interval procesů, které se mají programem vypočítat (viz obrázek č. 34). Ten by měl také splňovat Courantovy podmínky, při níž je základem to, že výpočetní interval by měl být stejný nebo kratší než čas, za který voda přejde z jednoho příčného profilu do druhého. Poté již došlo ke spuštění jednotlivých výpočtů.

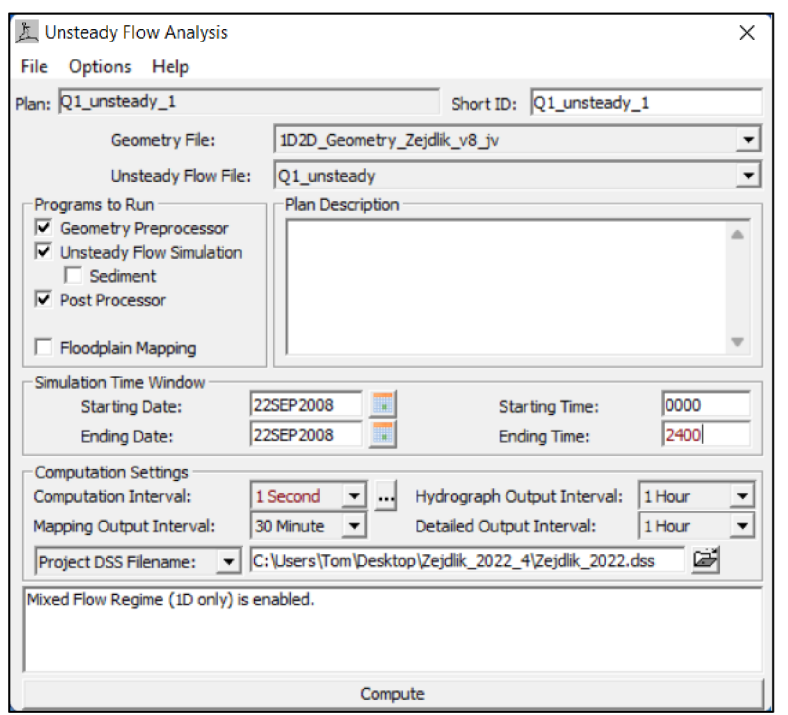

*Obrázek 34: Nastavení výpočtů Unsteady Flow Analysis* 

## **7.5 Generování výsledků a postprocessing**

Vygenerování výsledků proběhlo *n Ras Mapper -> Tools -> Create MultipleMaps.* Zde byly vybrány výsledky výpočtů pro jednotlivé scénáře. Jak pro ID model, tak pro 1D/2D model. Veškeré scénáře byly generovány pro stejný časový krok, přičemž došlo k vytvoření shapefile vrstev inundačního území.

Ty byly následně nahrány do programu QGIS, kde byly upravovány do finální podoby a následně kontrolovány. Došlo k propojení inundačního území ID modelu s 1D/2D modelem pro jednotlivé N-leté scénáře v profilu, nacházejícím se v říčním kilometru 11,1408. Poté bylo v QGIS využito nástroje na panelu *Advanced digitalizing toolbar,* který nám pomohl zaplnit určité díry v shapefile vrstvě rozlivů, spojit oblasti které by na sebe měly navazovat, zbavit se kostrbatých hran,... Důležité taky bylo verifikovat tzv. superpozici záplavových území, kdy se kontrolovalo, zda rozlivy nižších N-letostí nepřesahují rozlivy vyšších N-letostí. Těmito kroky došlo ke stanovení záplavových ploch pro jednotlivé N-leté průtoky.

## **7.6 Hydrotechnické posouzení objektů**

Díky vyhodnocení simulací modelů pro jednotlivé N-leté scénáře, mohly být z hydrotechnického hlediska posouzeny objekty nacházející se na řešené části vodního toku. Díky hydrotechnickým výpočtům tak může dojít k hydrotechnickému posouzení objektů. Jak uvádí Zuna (2004), tyto výpočty patří mezi podklady pro projekty vodohospodářských staveb, pro posuzování bezpečnosti vodních děl, pro posuzování převedení povodňových průtoků přes objekty na vodních tocích, používají se jako podklad pro projektanty staveb ovlivňujících vodní tok, což jsou např. mostky, propustky, stavby v záplavových územích apod. Došlo tak k posouzení 30 mostů, 14 lávek a 1 propustek, a to z hlediska kapacity objektů při různě silných povodní.

Pokud výška hladiny N-letého průtoku dosáhne či přesáhne výšku spodní hrany objektu, jedná se o objekt nekapacitní. V takovém případě dochází k vybřežení vody přes objekt a může v místě problému dojít k velkým rozlivům, či může být poškozena statika objektu. ČSN 73 6201 "Projektování mostních objektů" (2008) pak definuje největší průtok protékající profilem toku v místě mostního otvoru jako kapacitu mostního otvoru.

Data získaná z modelu byla následně upravena v excelu a vznikla přehledná tabulka, ve které lze najít především výšky jednotlivých hladin při N-letých povodních a spodní výšky konstrukcí objektů nacházejících se na vodním toku (viz příloha č. 1). Na základě těchto údajů byly následně vytvořeny pro pět vybraných objektů evidenční listy objektů (viz příloha č. 11 – příloha č. 20). Dále pak byla vytvořena přehledná tabulka s informacemi o jednotlivých objektech a jejich hydrotechnickém posouzení kapacity při Qs, **Q20, Q100** a **Q500.** Rozděleny byly do tří kategorií: kapacitní, zahlcený, zahlcený a přelévaný (viz příloha č. 2).

# **8 Výsledky**

## **8.1 Vyhodnocení výsledků záplavových území**

Za hlavní cíl si diplomová práce zadala stanovení záplavových čar, a tím vymezení záplavového území. A to na řešeném úseku 0,000 – 14,126 ř. km, pro N-leté průtoky Qs, **Q20, Q100** a **Q500.** Pro stanovení těchto výstupů bylo využito programů HEC-RAS a QGIS. Výsledné mapy jsou k dispozici v příloha č. 3 až v příloha č. 10.

Z těchto výsledků vychází, že při průtoku **Q5** nedochází k významnějšímu vybřežení v intravilánu. Povodní je ohroženo pouze pár budov, a to pouze lokálně. Zasaženy jsou především louky. I přes to již při **Q5** lze označit rozlivy na některých místech za poměrně rozsáhlé. Viz obrázek č. 35, který vyobrazuje rozliv povodně u obce Solany, v ř. km 9,160 - 8,390, kde dochází v intravilánu k vybřežení v těsné blízkosti koryta do místních zahrad. Pod obcí, kde koryto neprochází údolnící, jsou rozlivy většího rozsahu. Zasaženy jsou však pouze luky a pole.

U obce Vojničky, v ř. km 5,290 - 4,730, jsou rozlivy při **Q5** také rozsáhlé, ale zasahují pouze do pozemků luk a polí (viz obrázek č. 36). Nad obcí rozlivy reflektují historický zaniklý rybník.

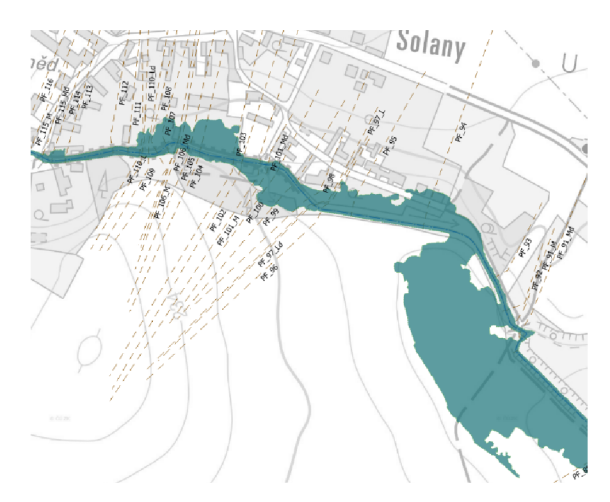

*Obrázek 35: Rozlivy při Os u obce Solany* 

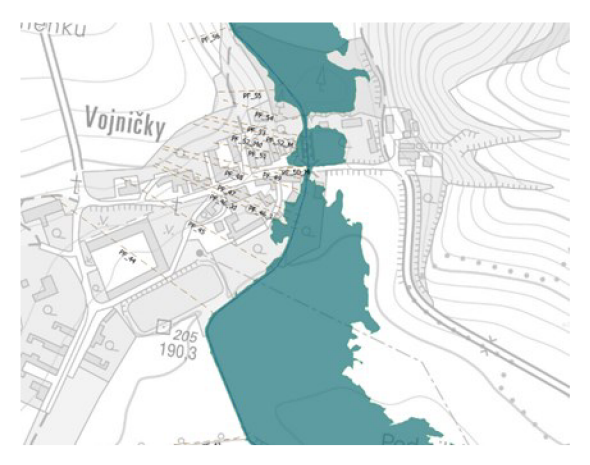

*Obrázek 36: Rozlivypři Os u obce Vojničky* 

Při povodňových průtocích **Q20** dochází k vybřežení již v horních úsecích modelované oblasti. Avšak k významným rozlivům dochází až u obce Třebívlice a Solany. Především v Solanech dochází k ohrožení značnému množství budov. Vř. km 10,630 - 8,610 povodeň rozděluje povodňové průtoky na dvě hlavní proudnice, kdy jedna prochází upraveným korytem a druhá přirozenou údolnicí tvořenou zaniklým rybníkem v obci Solany (viz obrázek č. 37). U ústí do Ohře, v ř. km 0,890 - 0,000, je průběh povodně ovlivněn křížením s hlavní komunikací, kdy dochází ke vzdutí hladiny a přelévání komunikace levým inundačním územím, kde je ohroženo několik nemovitostí (viz obrázek č. 38).

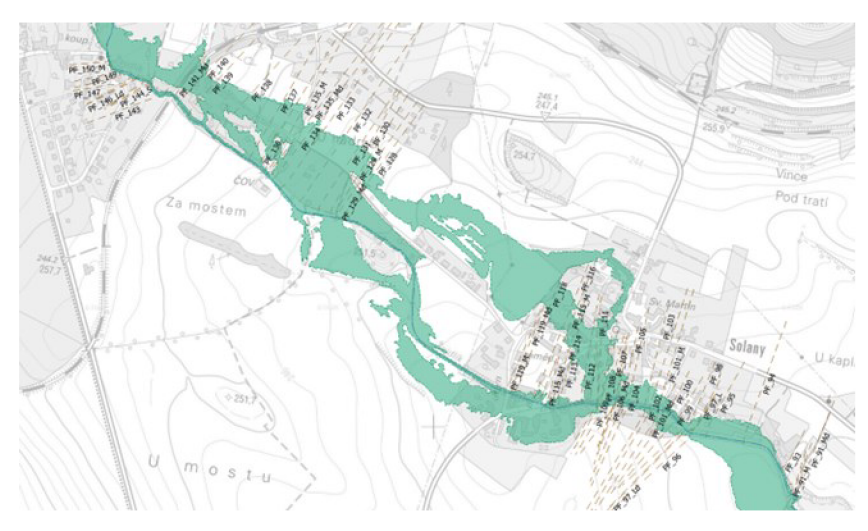

*Obrázek 37: Rozdělení proudnice při O 20 u obce Solany* 

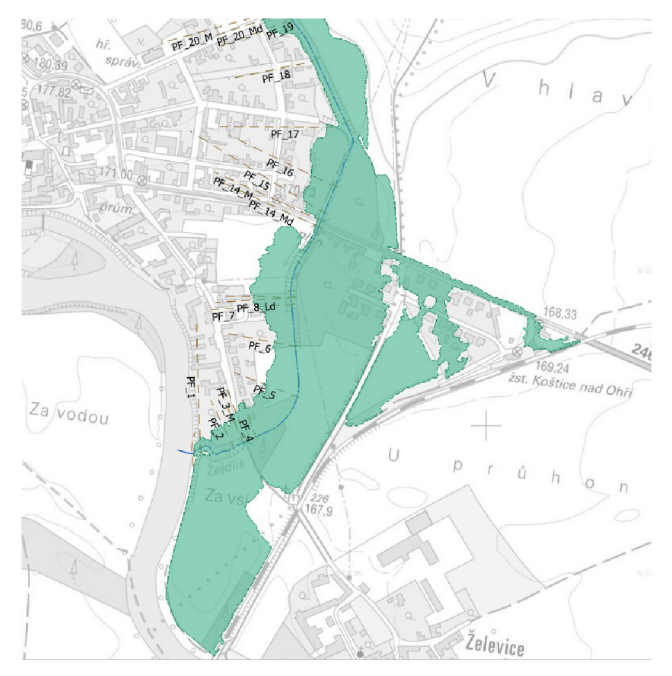

*Obrázek 38: Rozlivy při O20 u ústi do Ohře* 

Při průtoku Q**100** dochází k vybřežení v celém spodním úseku vodního toku. K významnému rozlití dochází téměř ve všech zastavěných územích. Objekty na toku jsou z velké části nekapacitní, vlivem čehož voda proudí po přilehlých komunikacích. V obcích je zasaženo velké množství budov. Některé budovy jsou ohroženy již v horním úseku vodního toku. V popisovaném kritickém místě obce Solany je ohroženo až několik desítek budov (viz obrázek č. 39). Rozliv v místech ústí do Ohře a odtokové poměry do značné míry korespondují s rozlivem při průtoku **Q20.** 

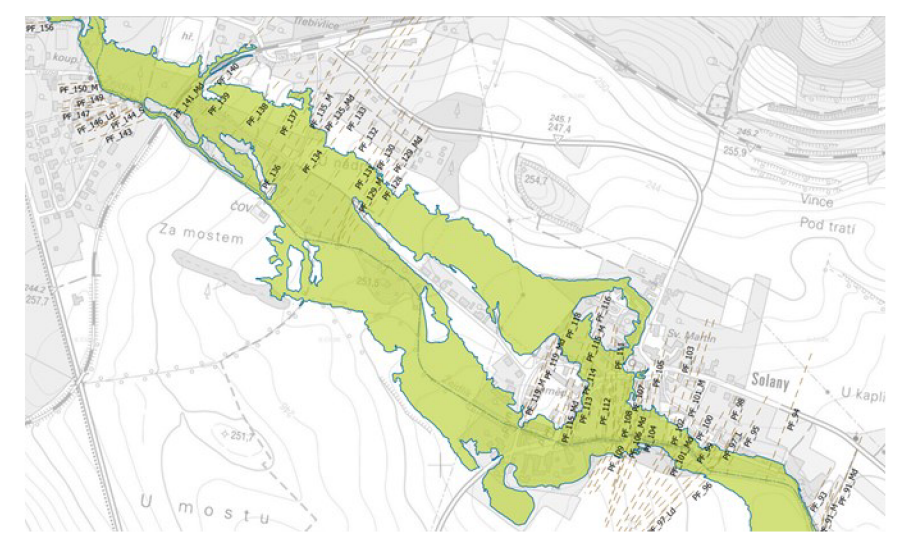

*Obrázek 39: Rozlivy při Q100 u obce Solany* 

Povodně **Q500** se zásadně neliší způsobem rozlivů od povodní při Qioo, jejich území je ovšem větší a jsou nebezpečné pro více budov.

K jednomu z nej problematičtějších míst z pohledu průběhu povodně patří zmiňovaná obec Solany na ř. km 10,400 - 8,400. Zde dochází k rozdělení proudění povodňových průtoků a ohrožení značného území intravilánu zmiňované obce. Terén je zde téměř rovinatý. Avšak trasování toku je oproti historickému upraveno a neprochází přirozenou údolnicí. Z podkladu 2. vojenského mapování je vidět historický zaniklý rybník a původní trasa koryta. S tímto pokladem korespondují rozsahy rozlivů do levého inundačního území (viz 6.2).

Dále pak v místní části Vojničky je nekapacitní silniční mostek (ř. km 5,102) a dochází zde k rozlivům již od Qs. Rozliv se se propaguje již z nad obcí, kdy je zaplavena v podstatě celá šíře nivy. Jedná se o lokalitu bývalého rybníka (viz obrázek č. 40).

V lokalitě ústí dochází k výraznému ovlivnění rozlivů na vodním toku Žejdlíku vlivem vzdutí recipientu Ohře. Díky tomu dochází již k rozlivům od Q<sub>5</sub> mimo koryto vodního toku. Od **Q20** dochází k výraznějším rozlivům do oblastí rezidenční zástavby, včetně lokality železniční stanice Košetice nad Ohří (viz obrázek č. 41).

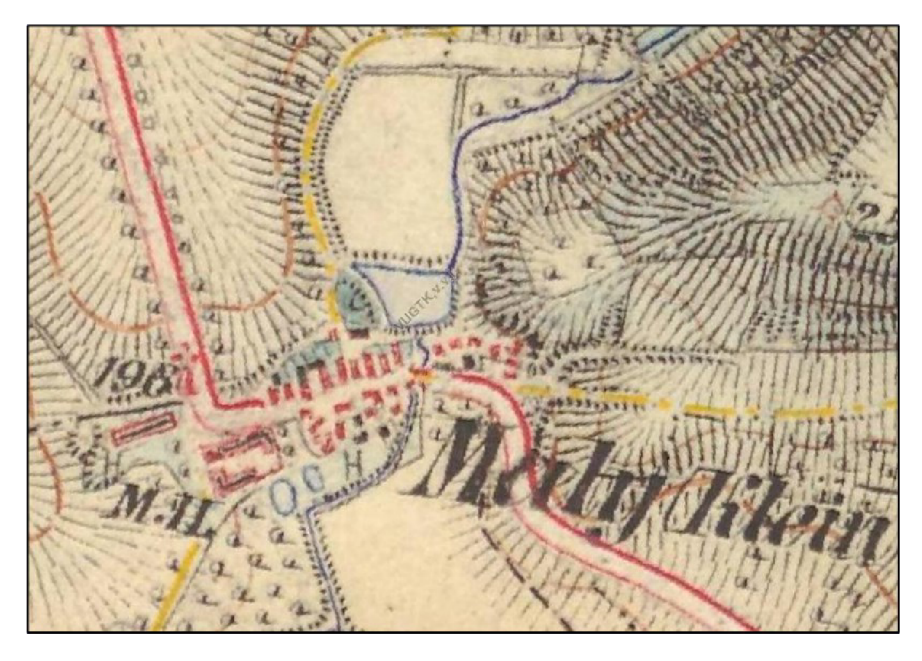

*Obrázek 40: Obec Vojničky z 2. vojenského mapování (CENIA 2022)* 

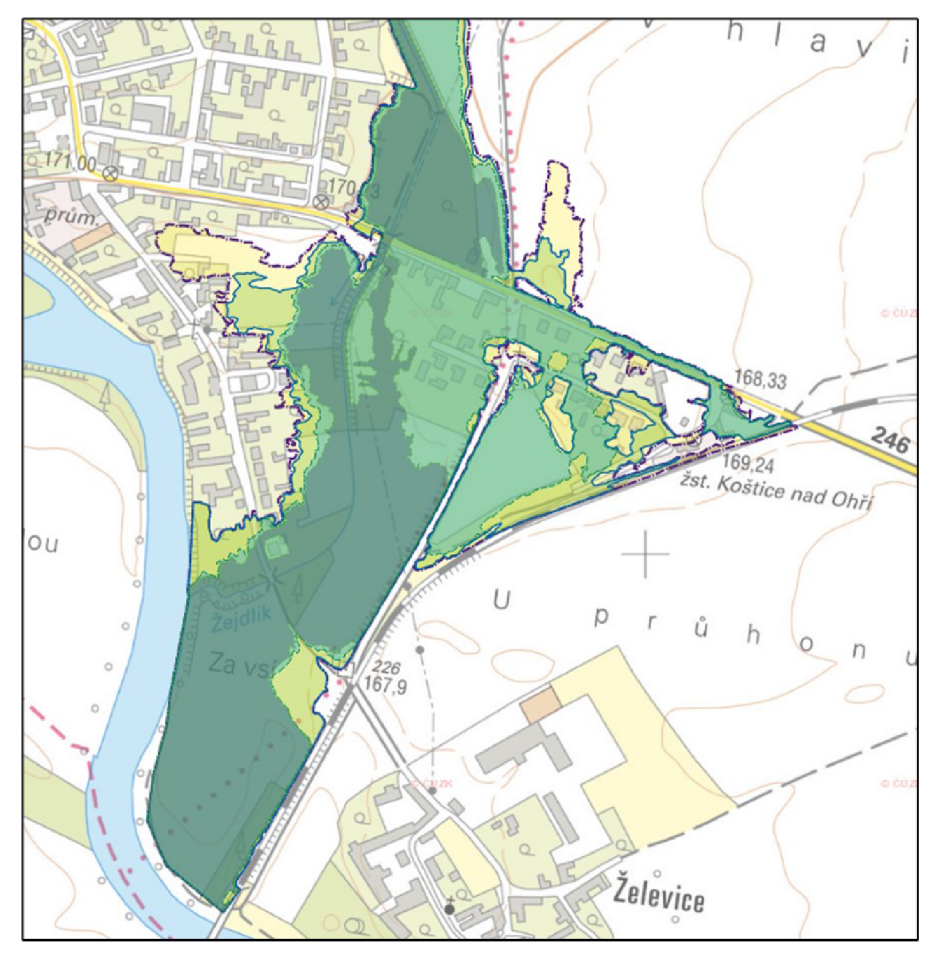

*Obrázek 41: Rozlivy Žejdlíku v lokalitě ústím do recipientu Ohře, obec Koštice* 

## **8.2 Výsledky hydrotechnického posouzení vodního toku**

Z výsledků studie dále vyplývá, že mnoho objektů na vodním toku je během povodní nekapacitních. A to i při **Q20** nebo dokonce již při **Q5.** Často tak může v těchto lokalitách dojít vlivem vzdutí kvybřežení vodního toku Žejdlík (viz příloha č. 2). V tabulce č. 10 pak lze naleznout objekty, které ovlivňující v řešeném úseku vodního toku, rozlivy nejvýznamněji.

| Staničení         | ID objektu |                                |
|-------------------|------------|--------------------------------|
| $(\check{r}.$ km) |            | Typ objektu                    |
| 0,552             | PF_14_M    | most                           |
| 0,943             | PF_20_M    | most                           |
| 3,003             | PF_31_M    | most                           |
| 5,102             | PF_50_M    | most                           |
| 8,608             | PF 90 S    | vzdouvací a rozdělovací objekt |
| 11,773            | PF 178 M   | most                           |

*Tabulka 10: Objekty, které významněji ovlivňují rozlivy* 

## **9 Diskuse**

Hlavním výstupem diplomové práce bylo stanovení záplavových území, tyto výsledky však mohou být ovlivněny mnoha faktory a mohou se tak lišit od reality. Tato kapitola se zabývá právě těmi činiteli, kteří mohou mít vliv na prezentované výsledky.

Největší vliv na výsledky mají bezesporu vstupní data. DMR 5G má střední chybovou odchylku 0,18 - 0,3 m. Tato možná odchylka v nadmořské výšce přilehlého okolí vodního toku může mít zásadní vliv při modelaci povodňové vlny.

I zaměřené objekty a příčné profily se mohou lišit od reality a způsobovat tak určité nepřesnosti. Vždy totiž platí, že čím více zaměřených bodů, tím více se zaměření shoduje s reálnou situací. Avšak nemůže být zaměřeno nekonečně mnoho bodů. Samozřejmě je mnohem přesnější mít příčné profily geodeticky zaměřené, než se spoléhat pouze na letecké laserové skenování. Například Paul a spol. (2020) uvádí, že i to je v některých případech možné, musí se však počítat se značnou chybovostí výsledků. V této práci však bylo použito přesnější varianty, a byly použity geodeticky zaměřené příčné profily.

Další chybovost výsledků mohou způsobovat vstupní hydrologická data. Ta mají IV. třídu přesnosti, a tudíž mohou mít vysokou chybovost. Pokud však bereme v potaz velikost vodního toku a s ním spojenou dostupnost dat, tak byly pro vstupní data využity ty nejlepší možné zdroje.

V neposlední řadě může být model ovlivněn lidským faktorem. Tím je myšlen samotný tvůrce modelu. Kdy platí, jako v mnoha jiných případech, že čím větší zkušenosti, co se týče práce s těmito modely, tím se zmenšuje pravděpodobnost tvorby určitých chyb, a tím pádem i docílení lepších výsledků.

Co se týče podobnosti zpracování, diplomová práce se odlišuje pouze minimálně. Studie záplavové území DHI a.s. (2021), studie Povodí Labe (2020) i studie od Hydrosoft Veleslavín s.r.o. (2020) se neliší od této práce, co se týče podkladových dat. Všechny tyto studie využívají jak DMR 5G, tak geodetické zaměření koryta a objektů na vodním toku. Hydrologická data mají ovšem v lepší třídě přesnosti, jelikož se v úsecích jejich studie nachází měřené hydrologické profily.

Studie Povodí Labe i studie DHI a.s. využívají pro modelaci povodní software Mike 21, zatímco diplomová práce a studie od Hydrosoft Veleslavín využívají
softwaru HEC-RAS. Nicméně výpočetní postupy se v zásadě neliší. Některé studie počítají ID model, jiné zas 2D model, a to dle zadání objednavatele.

Je těžké určit, zda jsou výpočty a samotné výsledky u jednotlivých studií přesnější či s menší chybovostí, jelikož každá studie se zabývá jiným územích, a tak je nelze přímo porovnávat.

## **lOZávěr**

Diplomová práce měla za cíl sestavit literární rešerši o povodních a jejich historii ve studované oblasti a vytvořit fyzicko-geografickou charakteristiku řešeného území. Pro fyzicko-geografickou charakteristiku byly zhotoveny a následně popsány mapy s různou tématikou o řešeném území.

Hlavními cíli práce pak bylo stanovit záplavové území na vodním toku Žejdlík, na ř. km 0,000 - 14,126. Následně pak hydrotechnicky posoudit objekty nacházející se ve zmiňovaném úseku. Pro tento účel byl sestaven hydrodynamický model v programu HEC-RAS. Jednalo se o kombinaci 1D/2D modelu, jelikož samotný ID model vykazoval v nižších partiích vodního toku značnou nejistotu ve výsledcích. Byly tak vytvořeny přehledné mapy záplavového území pro N-leté průtoky **Q5, Q20, Q100** a **Q500.** Pro jednotlivé scénáře povodní byly vytipovány problémové lokality z pohledu průběhu povodně.

Na základě výsledků z modelu HEC-RAS pak došlo k posouzení průtočné kapacity objektů během různě velkých povodní. Přičemž z výsledků vychází, že mnoho objektů na vodním toku je nekapacitních již při malých průtocích.

Mezi přínosy diplomové práce tak patří pochopení základních příčin vzniku povodní na Žejdlíku a také pochopení chování vodního toku během těchto hydrologických extrémů. Jelikož se jedná o první vytvořený model na tomto vodním toku, tak je bezesporu zásadním přínosem této práce stanovení záplavového území pro jednotlivé N-leté průtoky i zmiňované hydrotechnické posouzení objektů.

Díky tomu může dojít k vypracování určitých protipovodňových opatření. Z hlediska možností protipovodňové ochrany je možné na základě diplomové práce lokálně uvažovat o individuální ochraně rezidenčních objektů, případně o lokálním zkapacitnění vodního toku, a to především v horních částech toků (ř. km 8,500 a výše), kde není vhodná morfologie pro větší retenční opatření. Naopak v nižších částech vodního toku (ř. km 8,500 a níže), lze uvažovat o možnosti retence vody v nivě formou soustavy retenčních průlehů, či suchých nebo víceúčelových nádrží. Pro návrhy retence mohou být posouzeny jednak lokality zaniklých rybníků, druhak lokality nové. Tyto podklady pak mohou sloužit k vymezení aktivní zóny záplavového území či k úpravě a zkapacitnění některých objektů na Žejdlíku.

# **11 Přílohy**

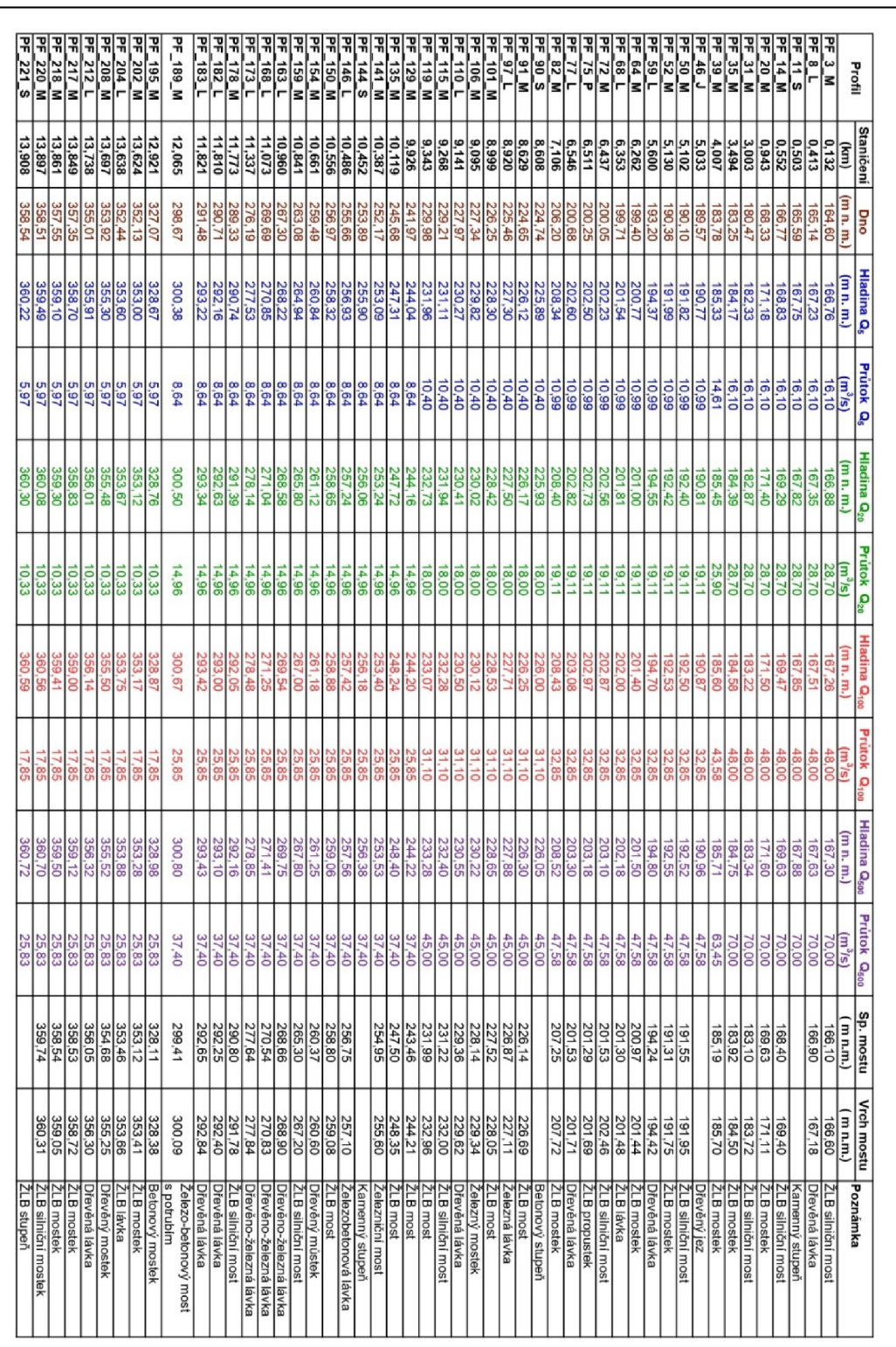

*Příloha 1: Hydrotechnické údaje objektů pro N-leté průtoky* 

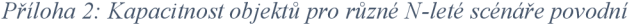

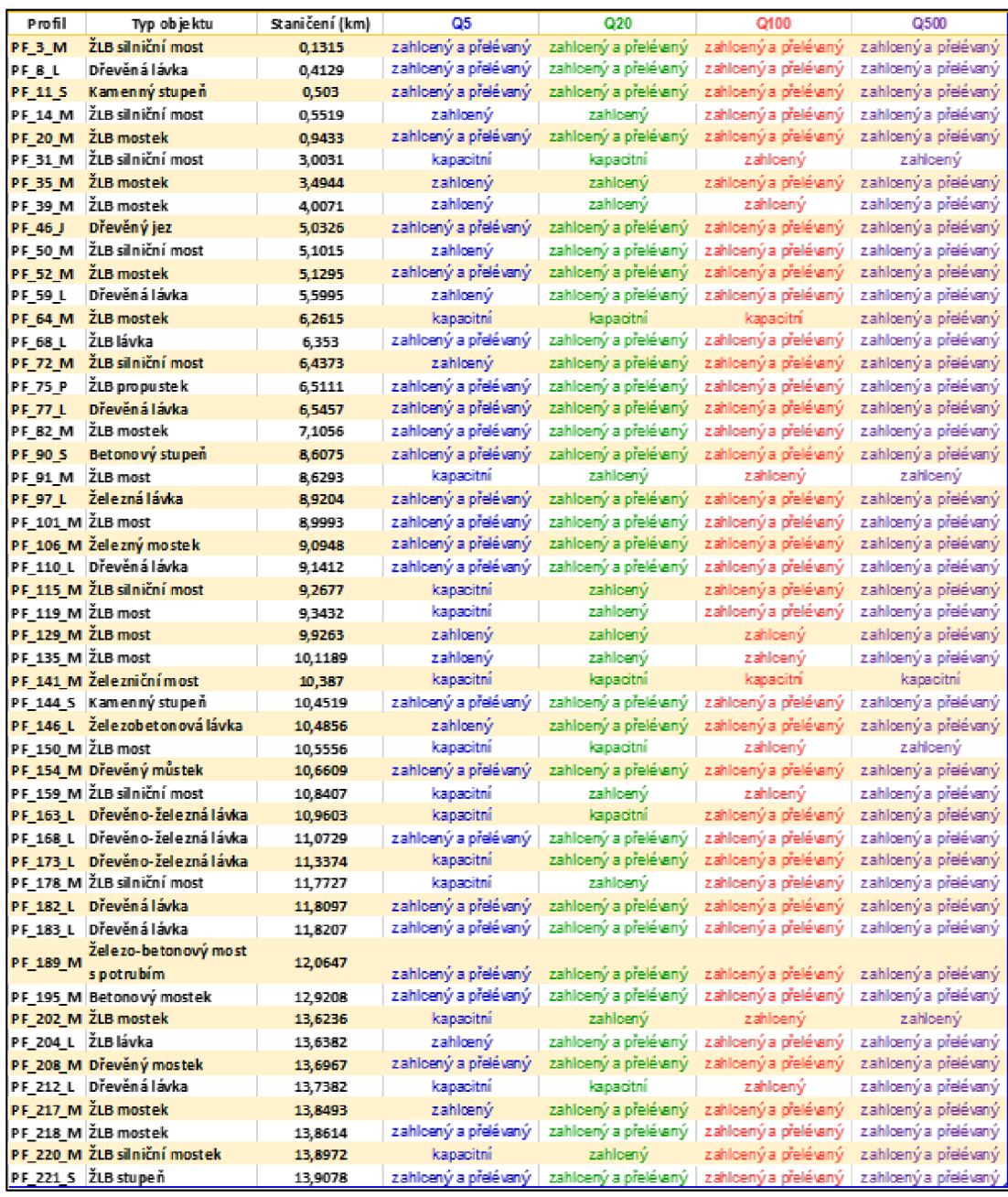

*Příloha 3: Mapa záplavového území - část 1* 

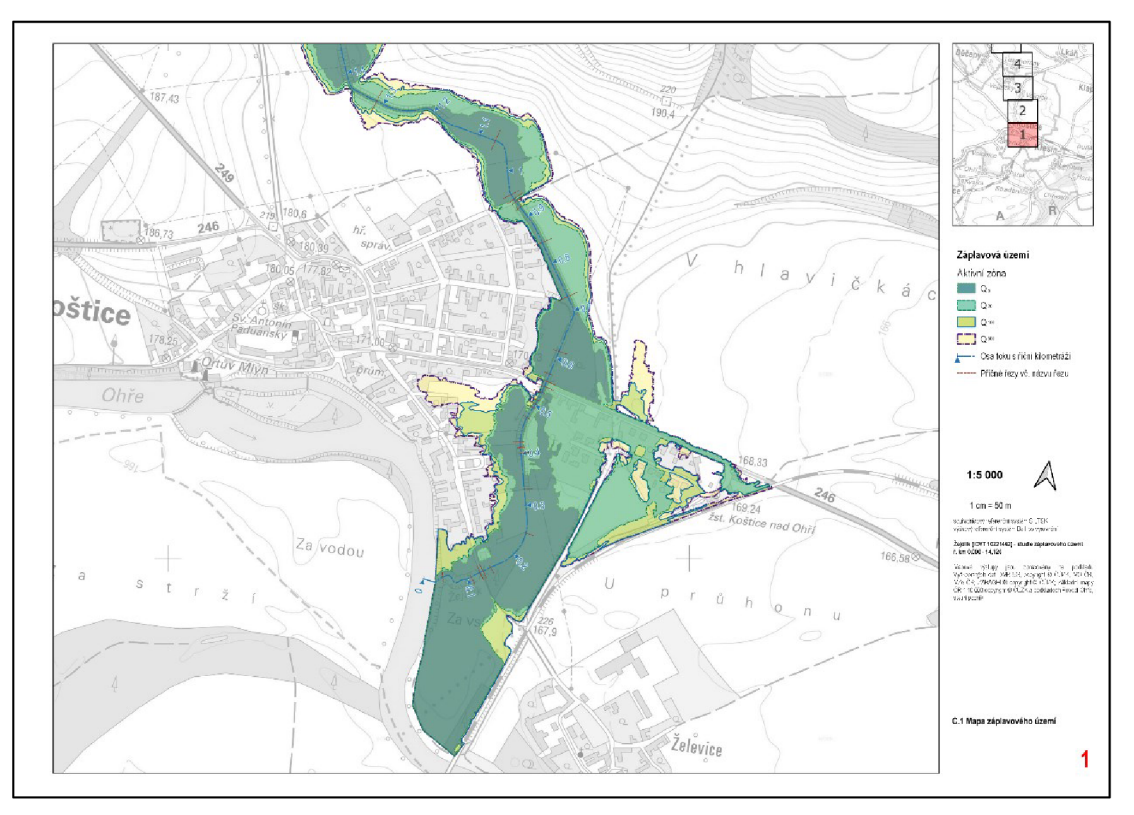

Příloha 4: Mapa záplavového území – část 2

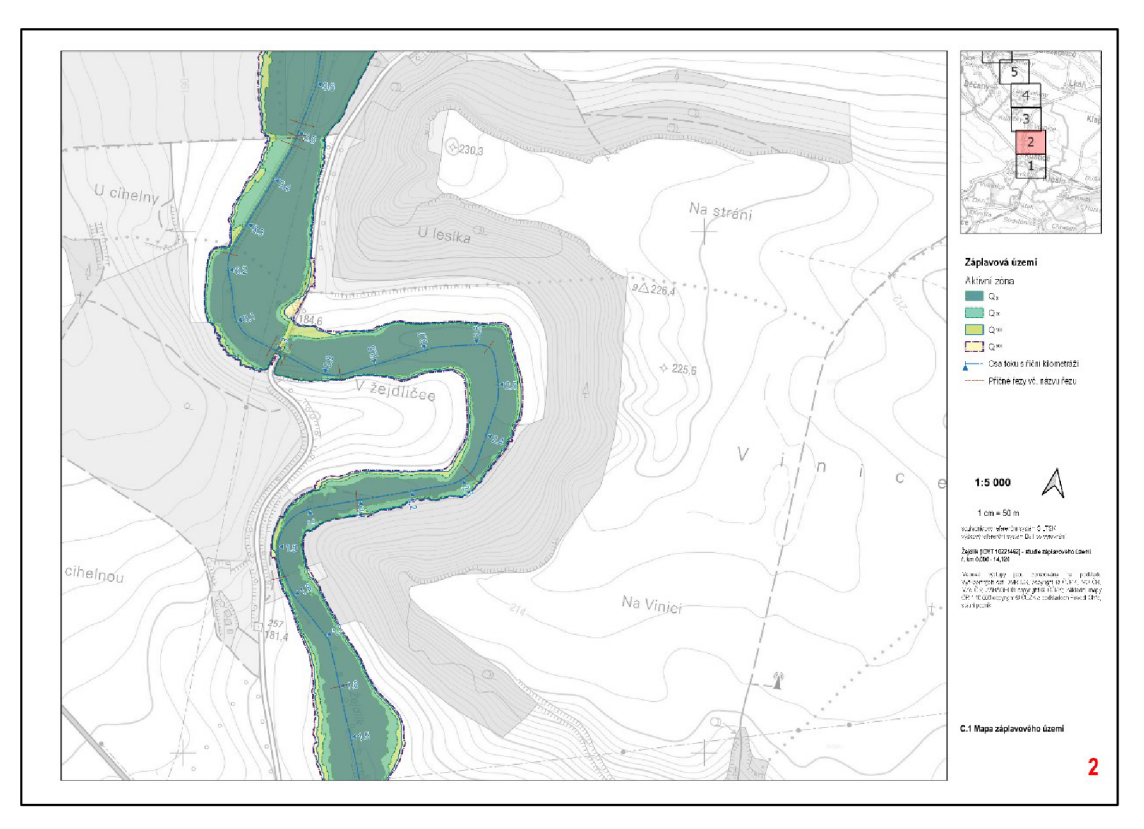

*Příloha 5: Mapa záplavového území - část 3* 

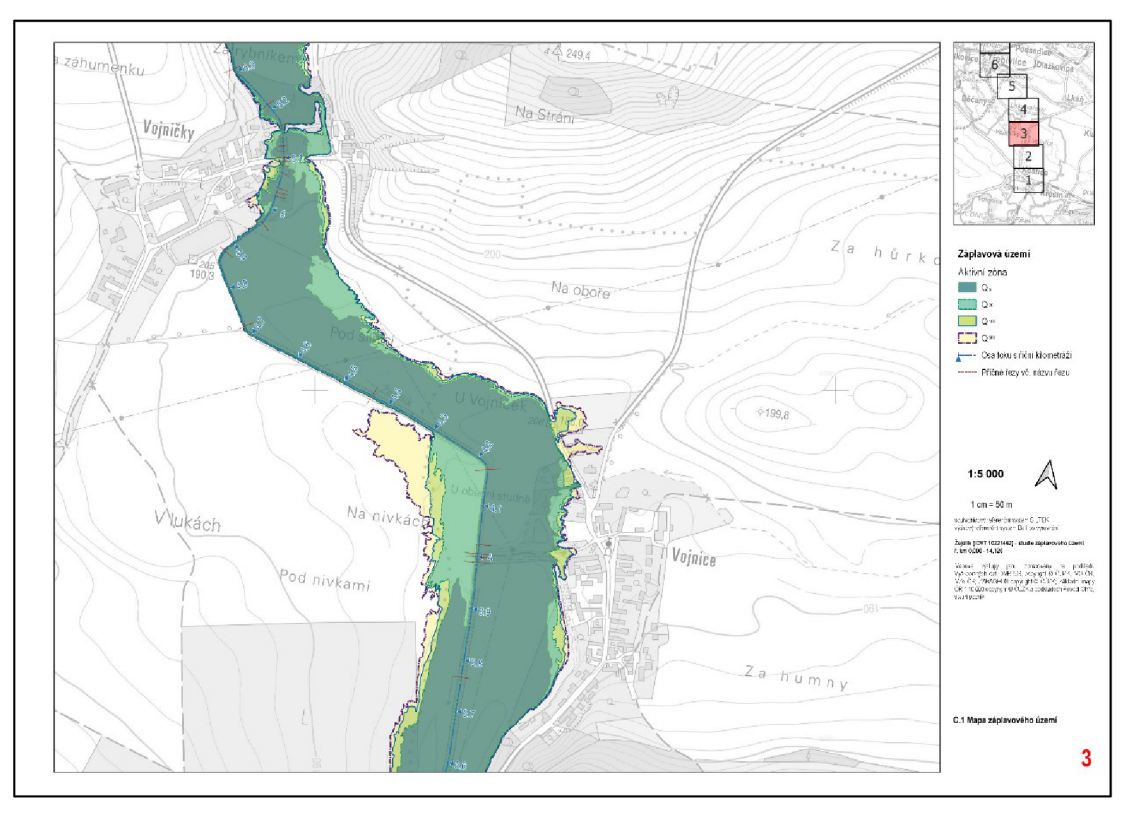

Příloha 6: Mapa záplavového území – část 4

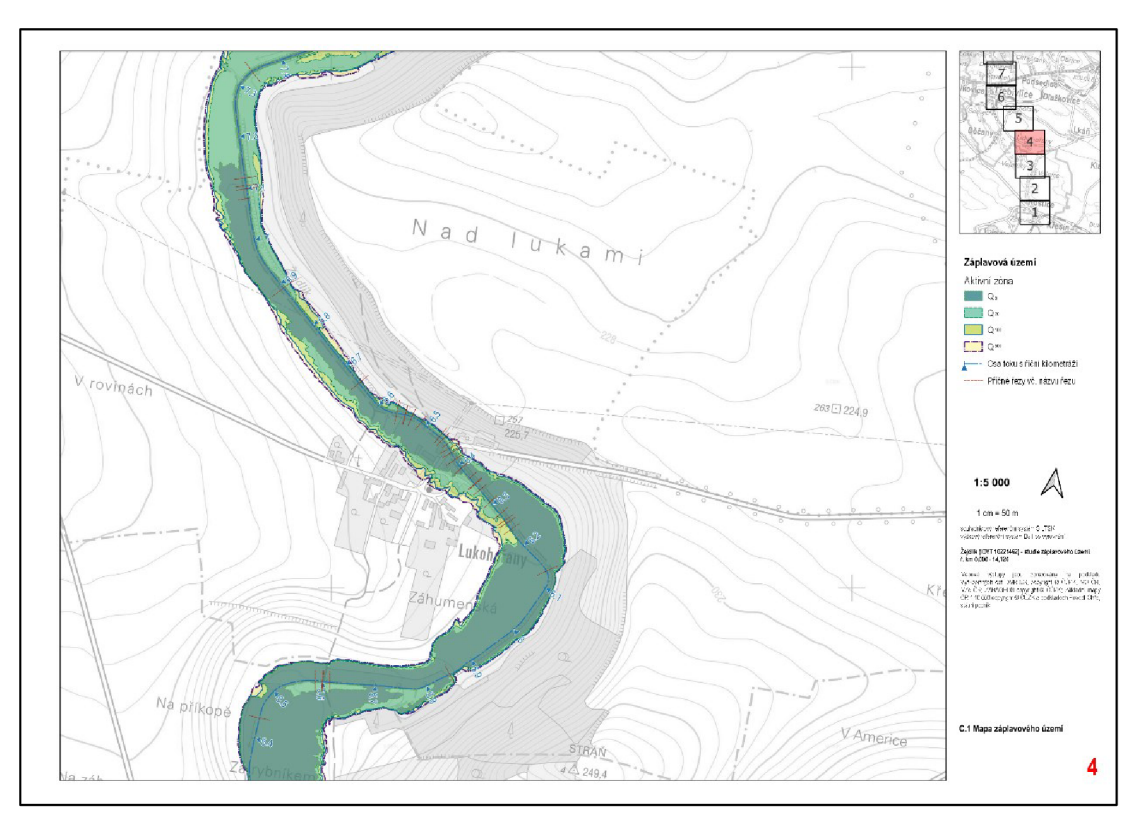

*Příloha 7: Mapa záplavového území - část 5* 

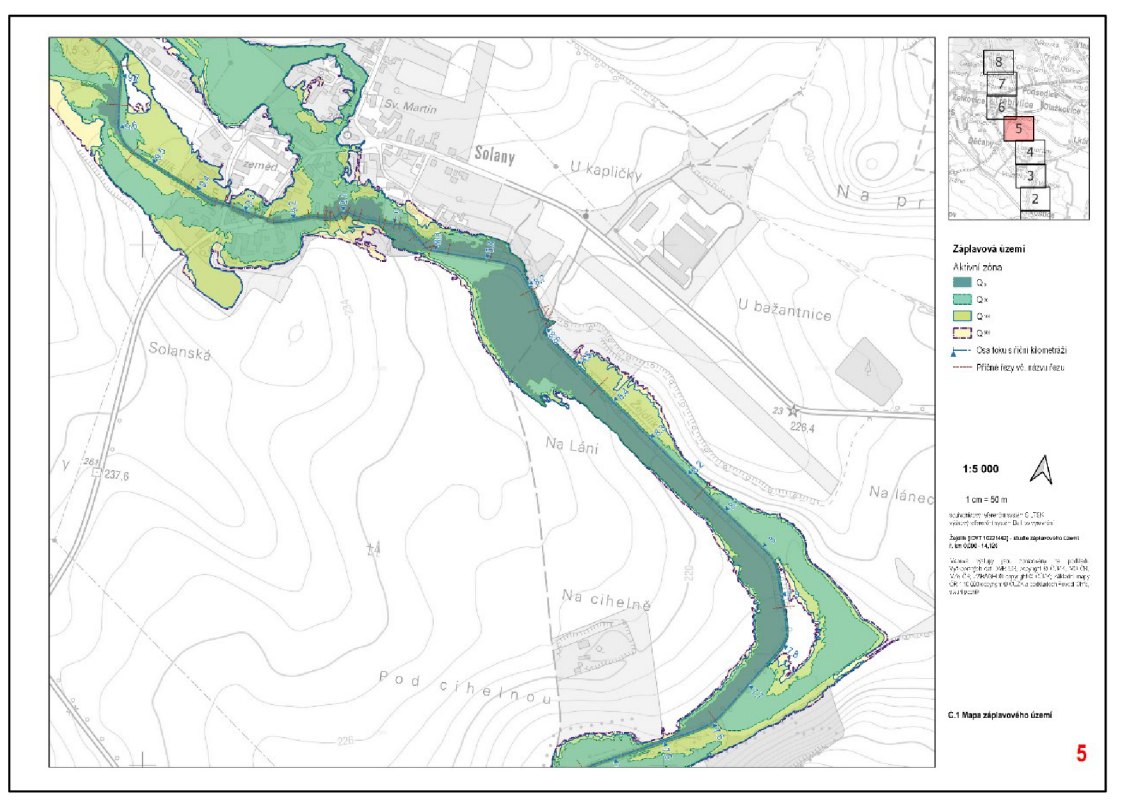

Příloha 8: Mapa záplavového území – část 6

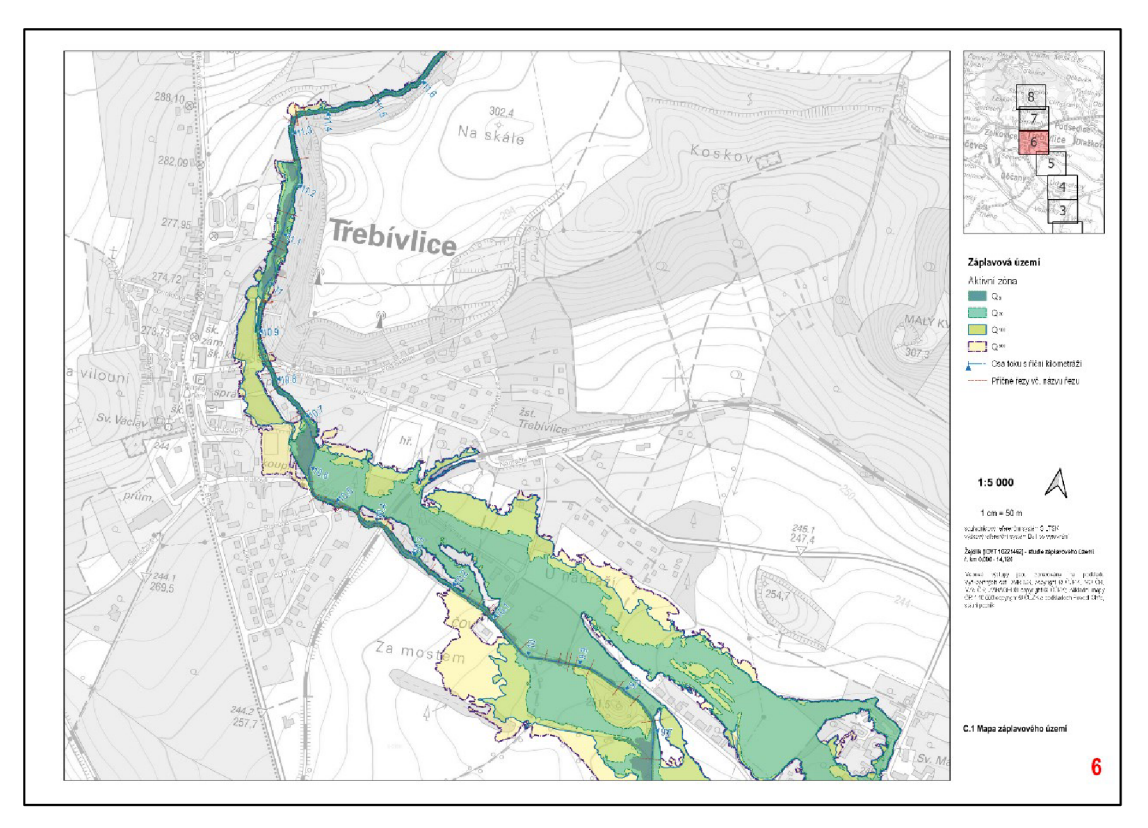

*Příloha 9: Mapa záplavového území - část 7* 

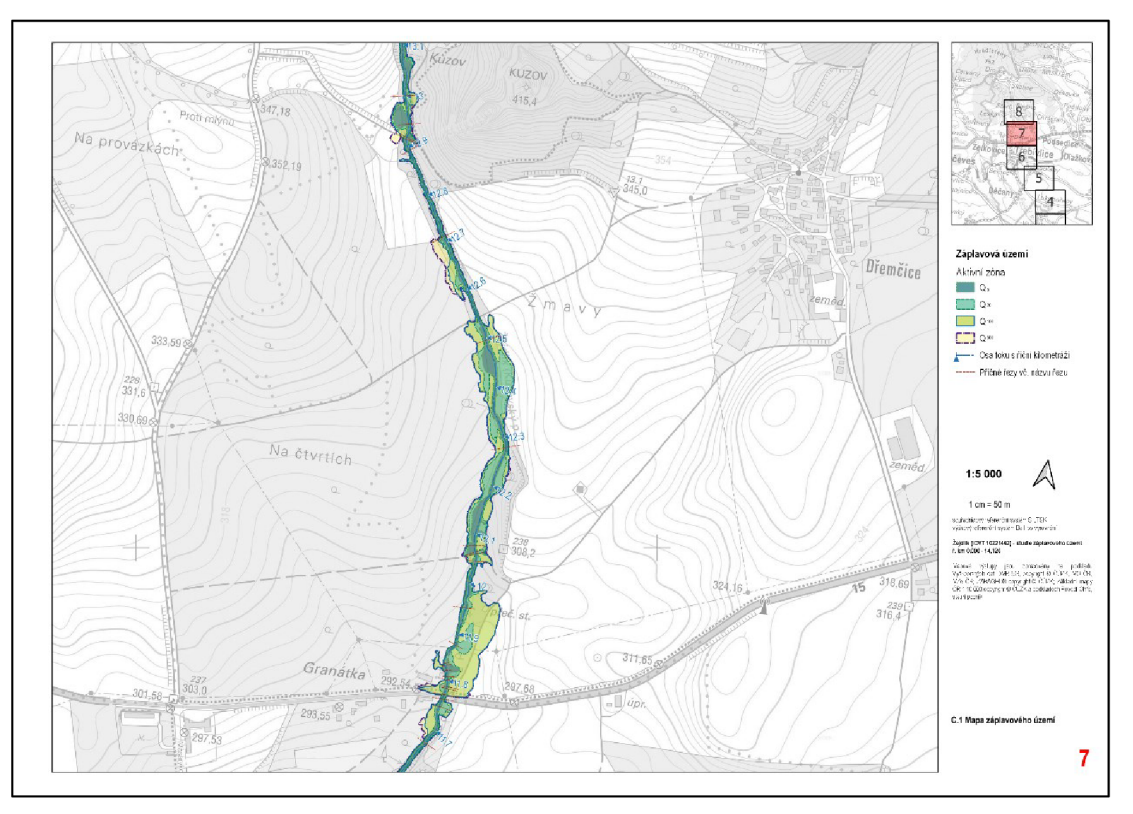

Příloha 10: Mapa záplavového území – část 8

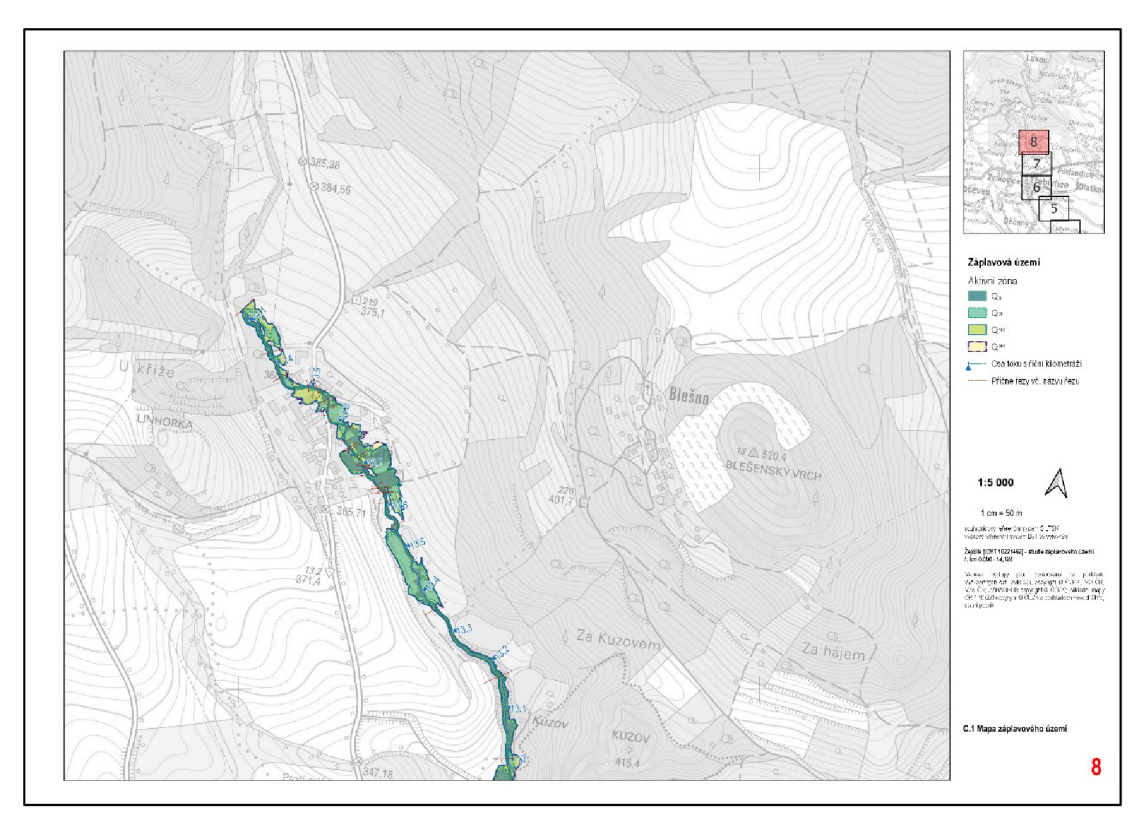

Příloha 11: Evidenční list objektu PF\_75\_P - část 1

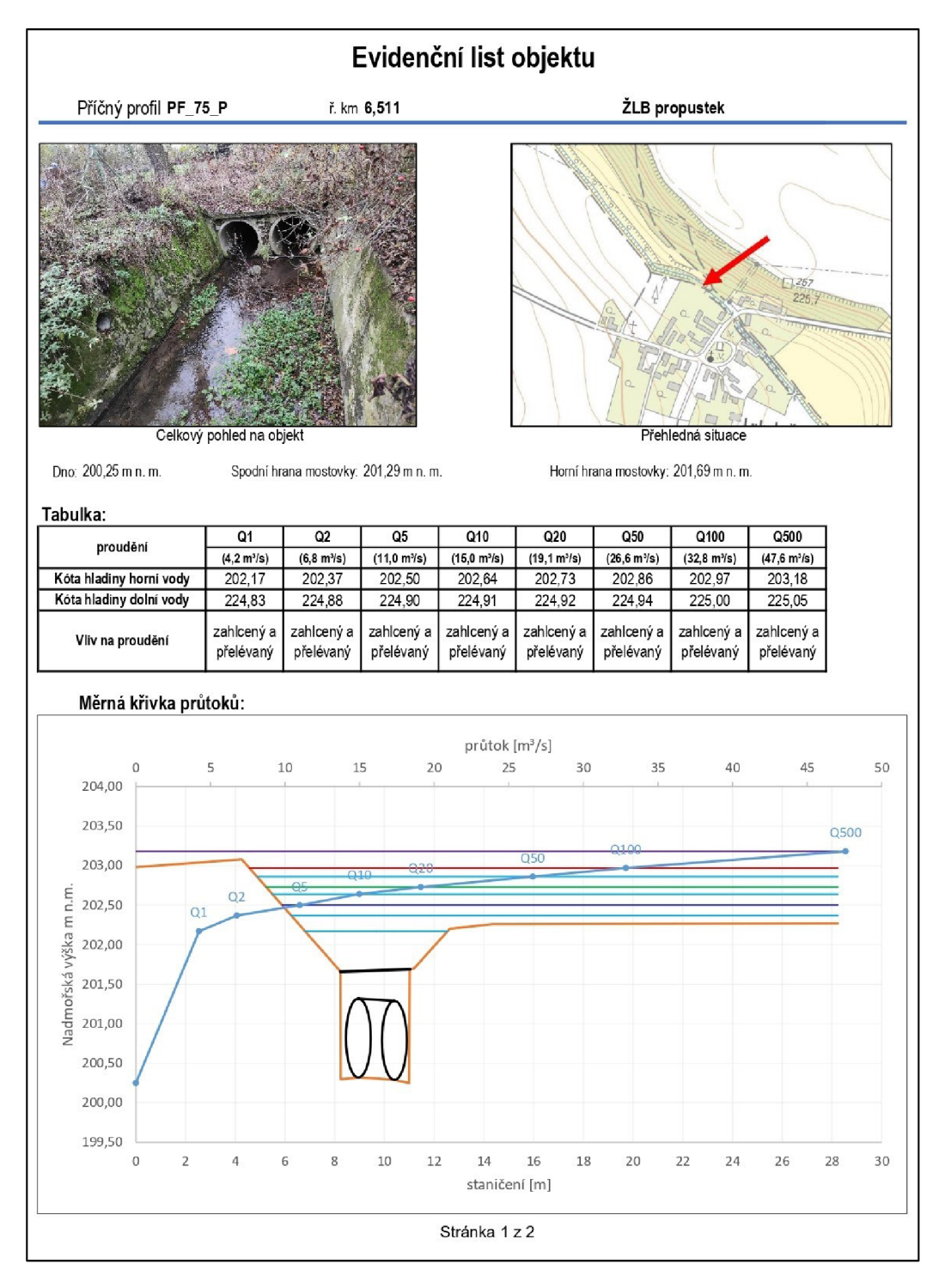

81

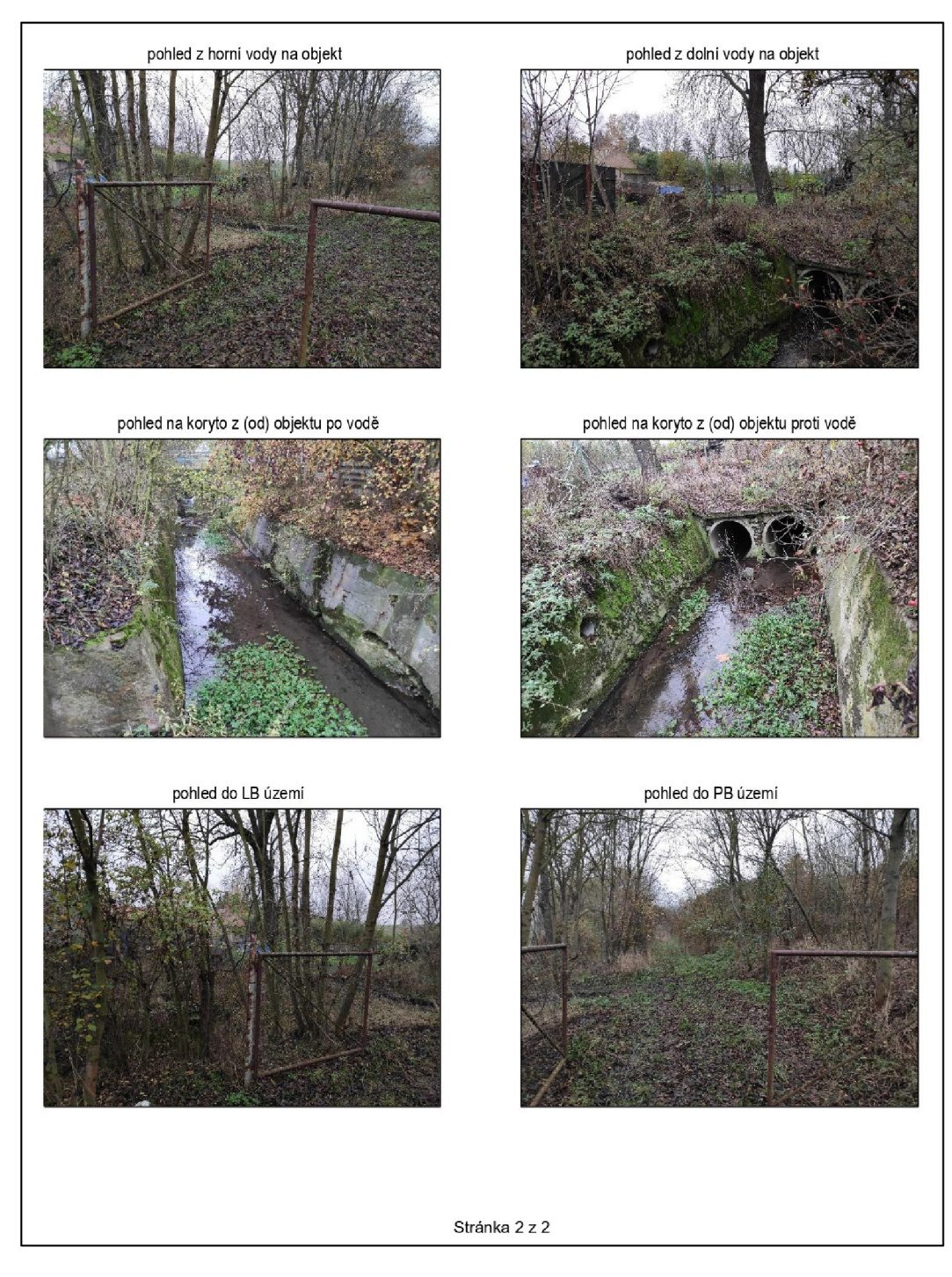

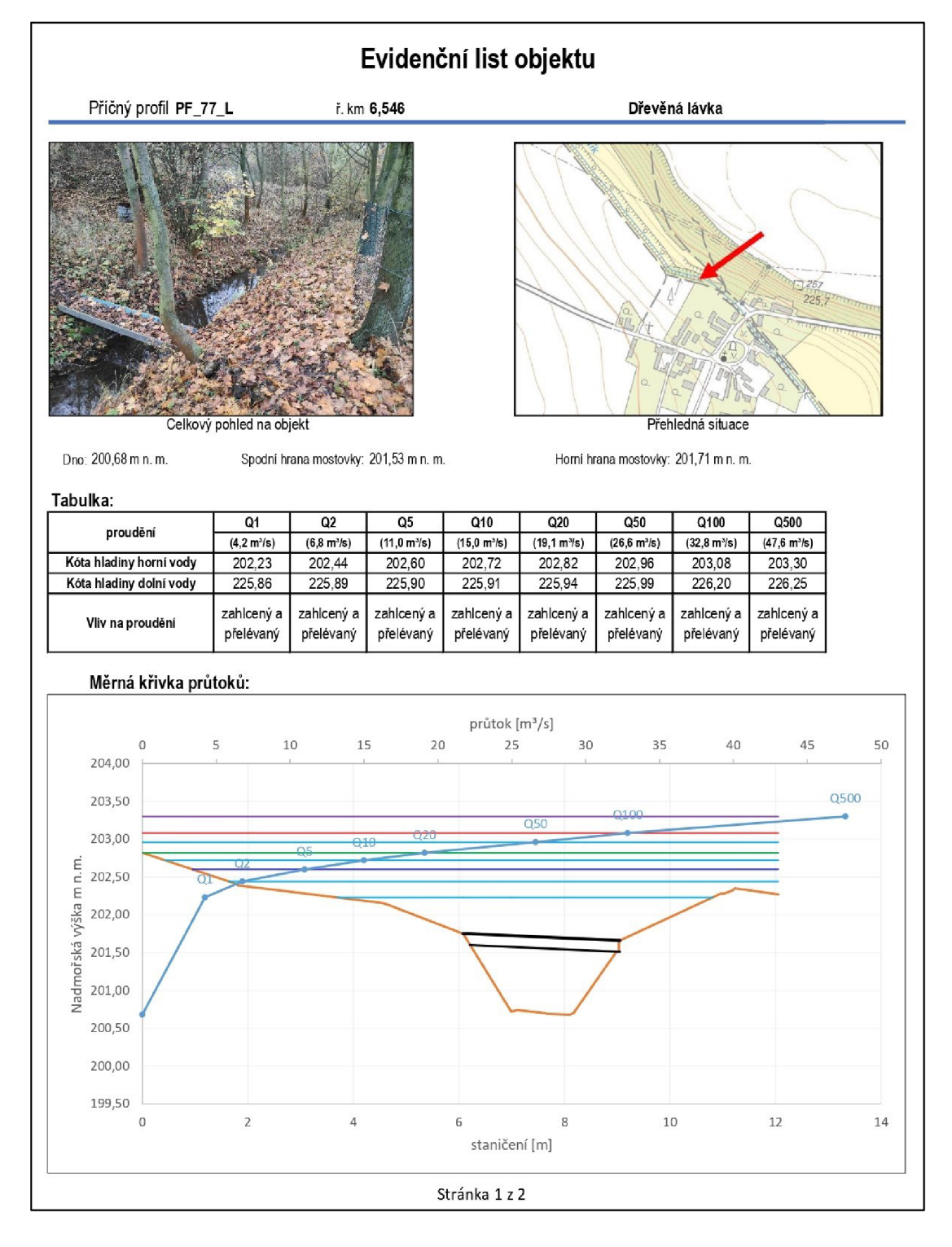

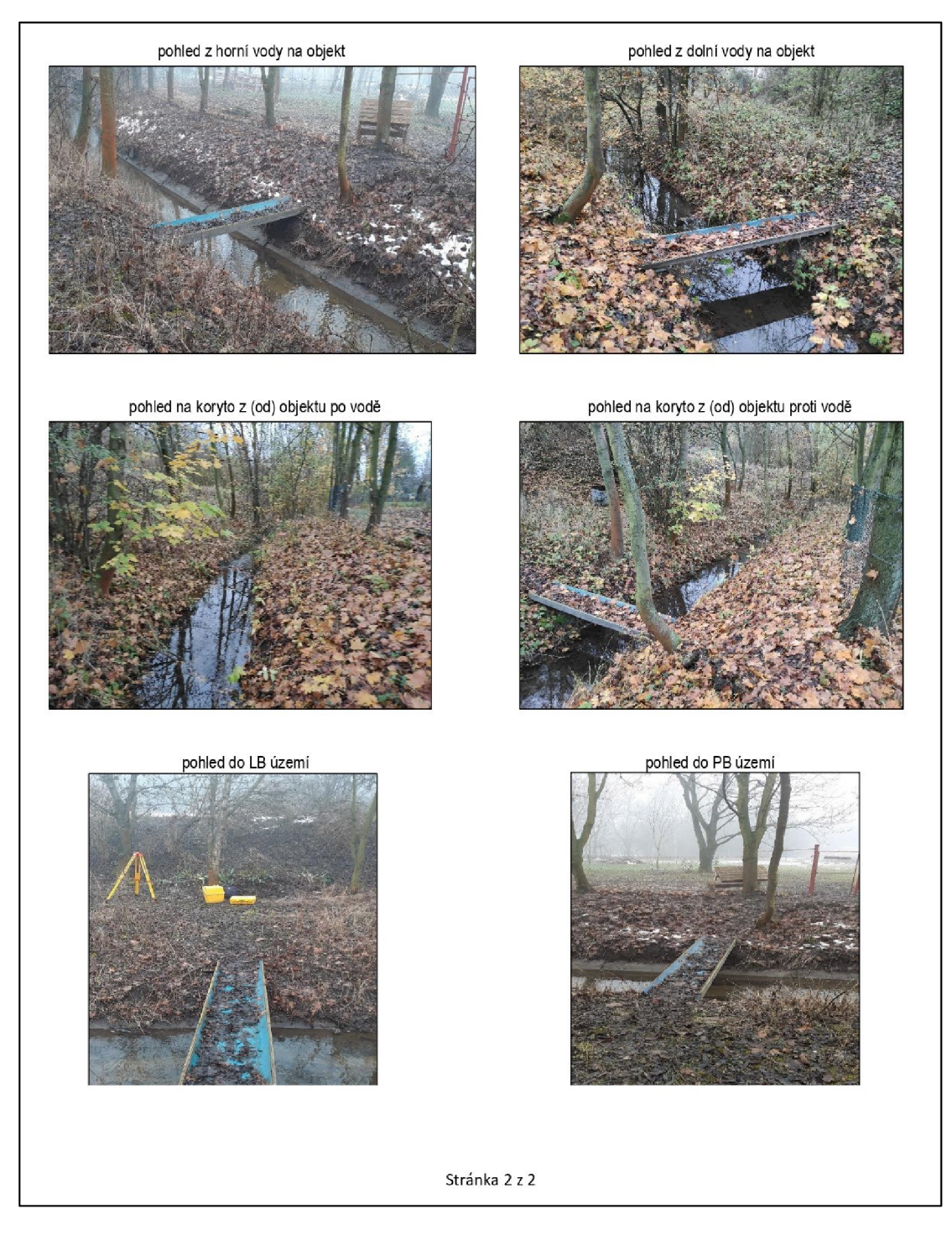

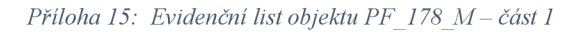

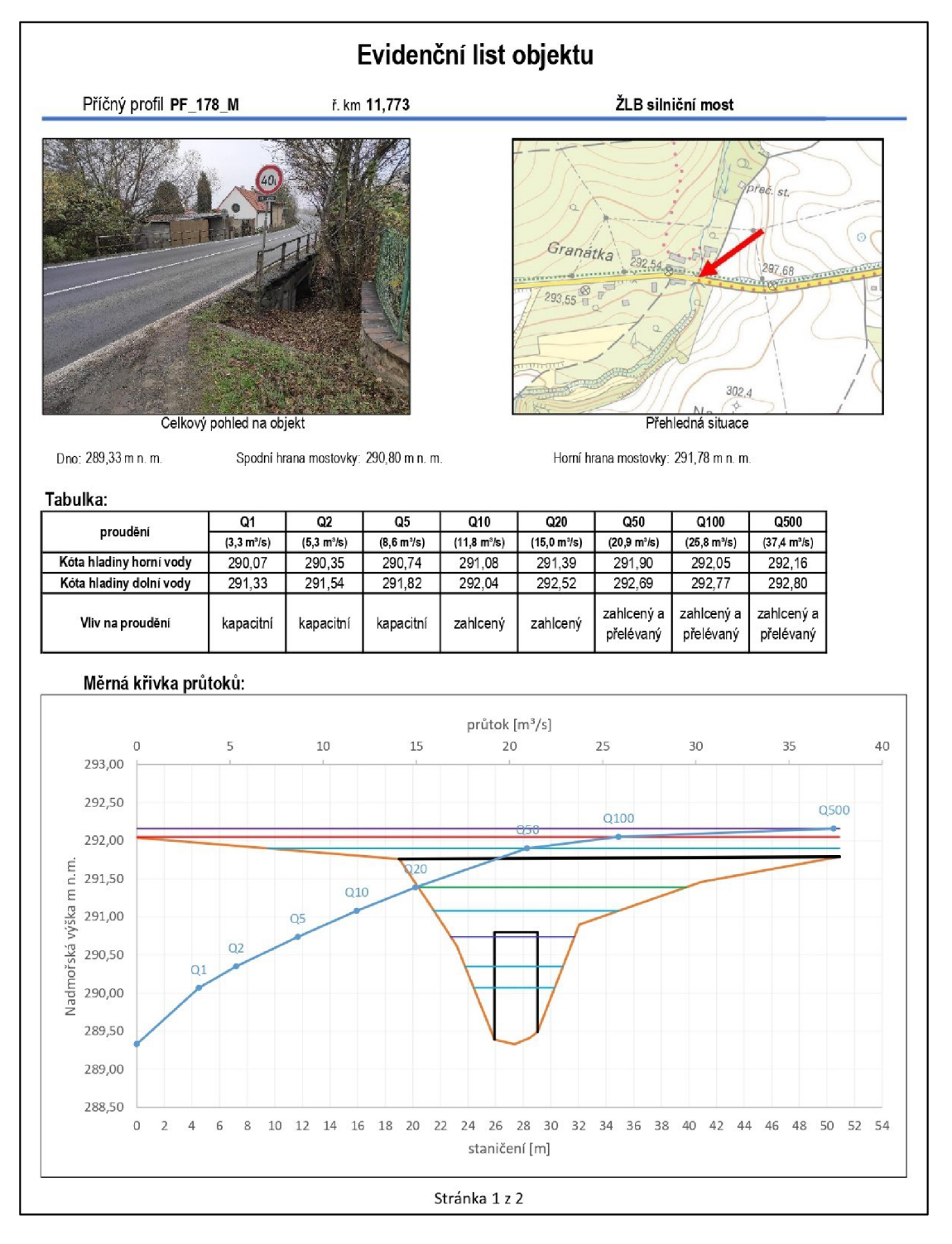

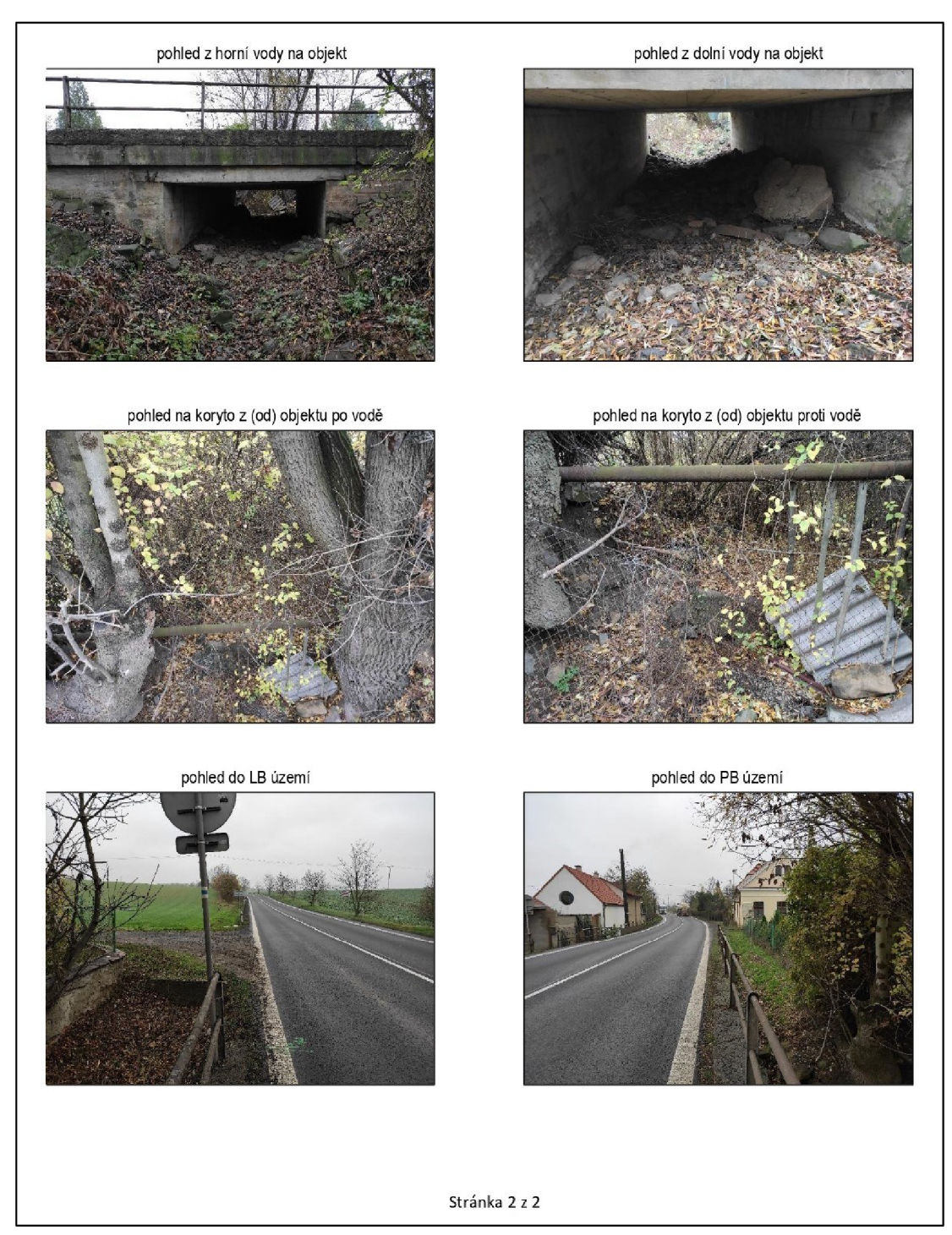

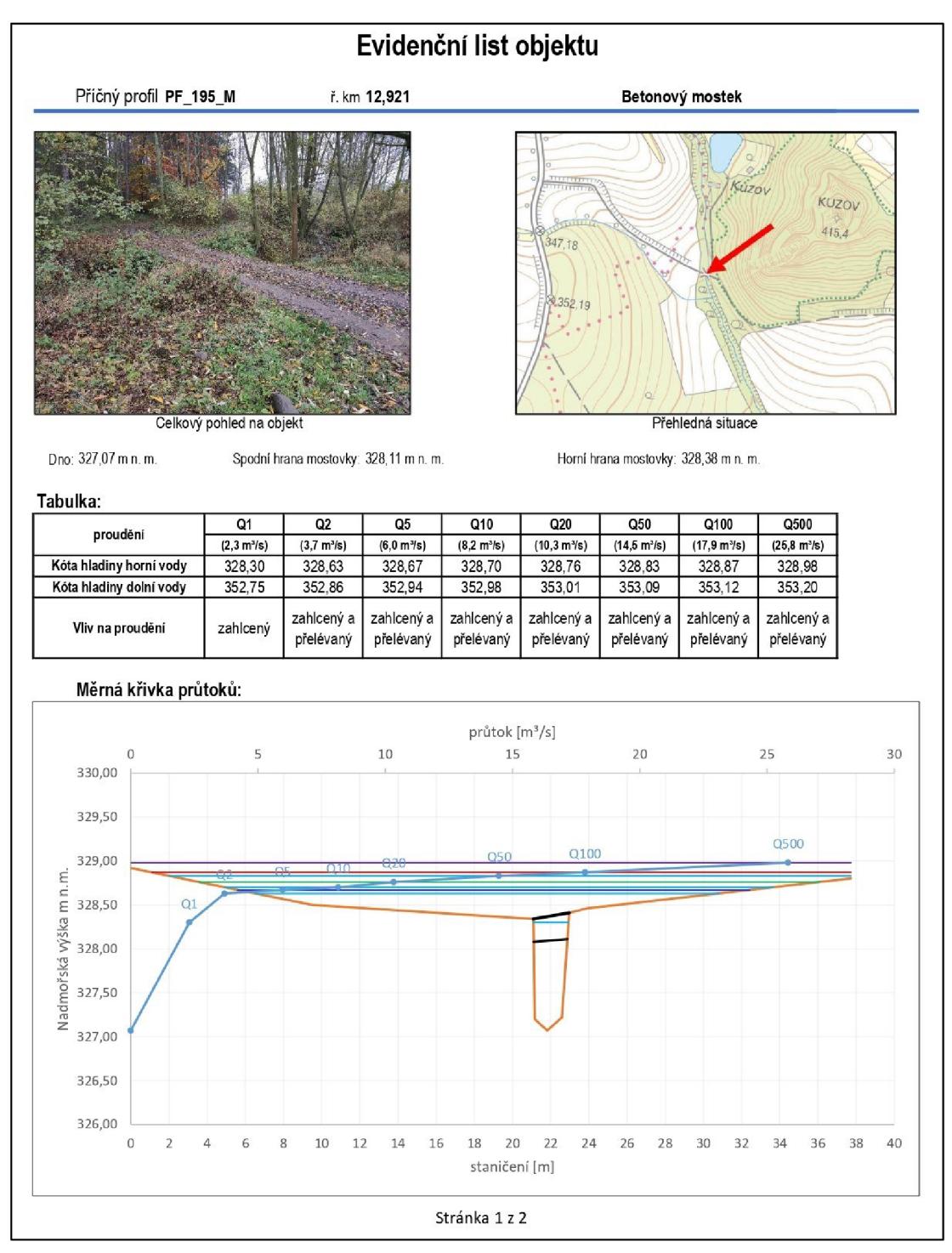

#### *Příloha 17: Evidenční list objektu PF 195 M - část 1*

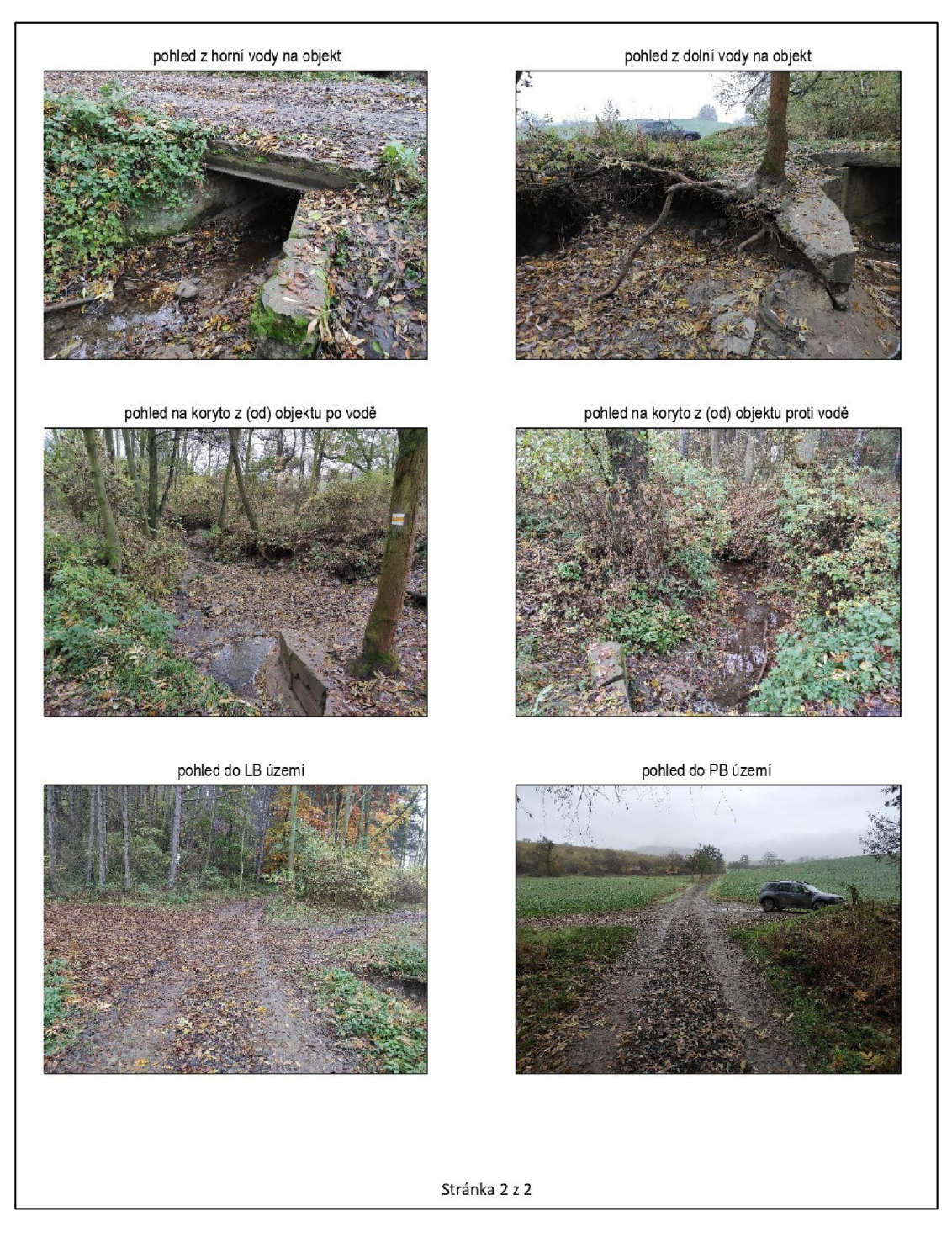

#### *Příloha 19: Evidenční list objektu PF 220 M— část 1*

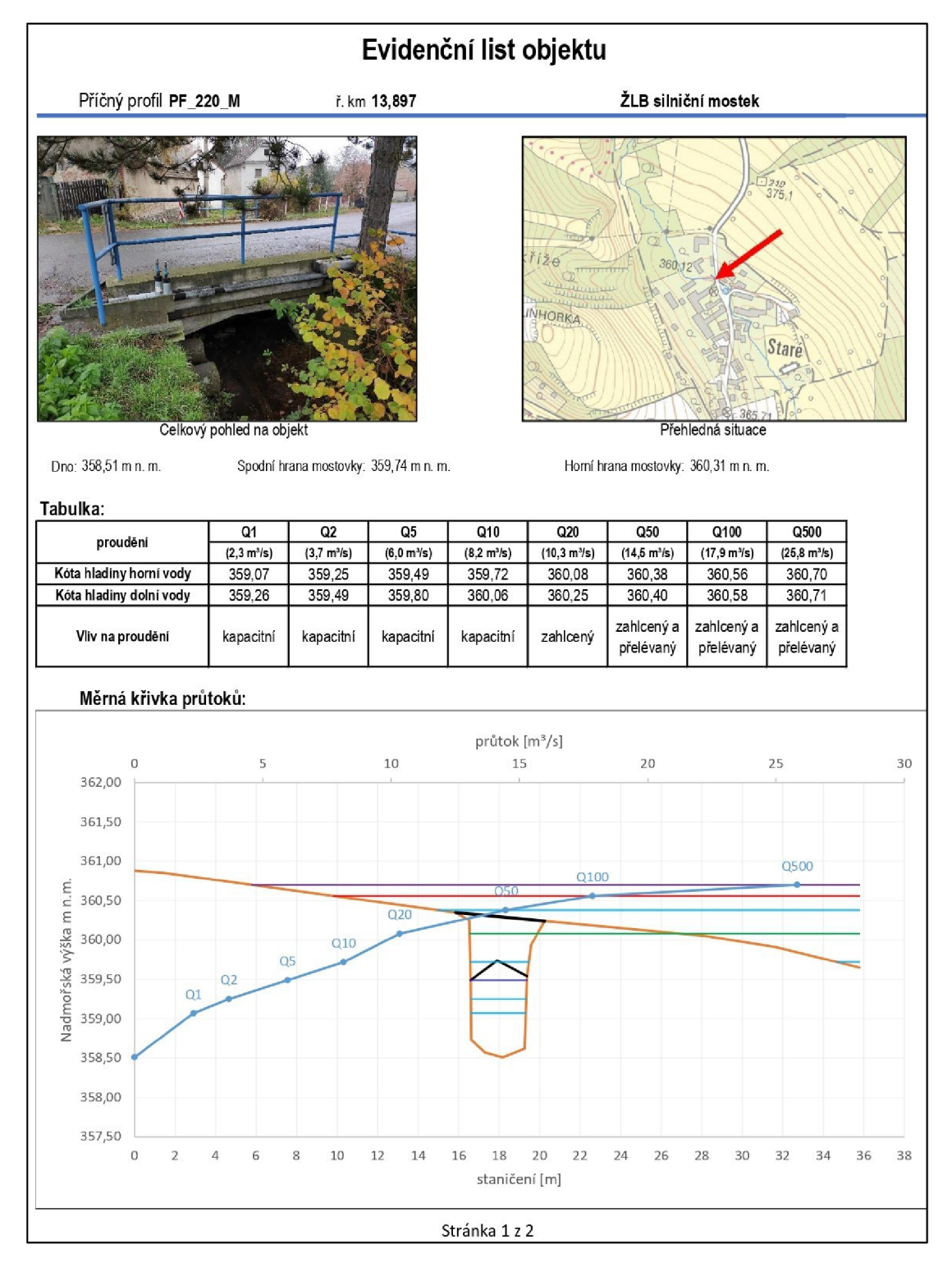

89

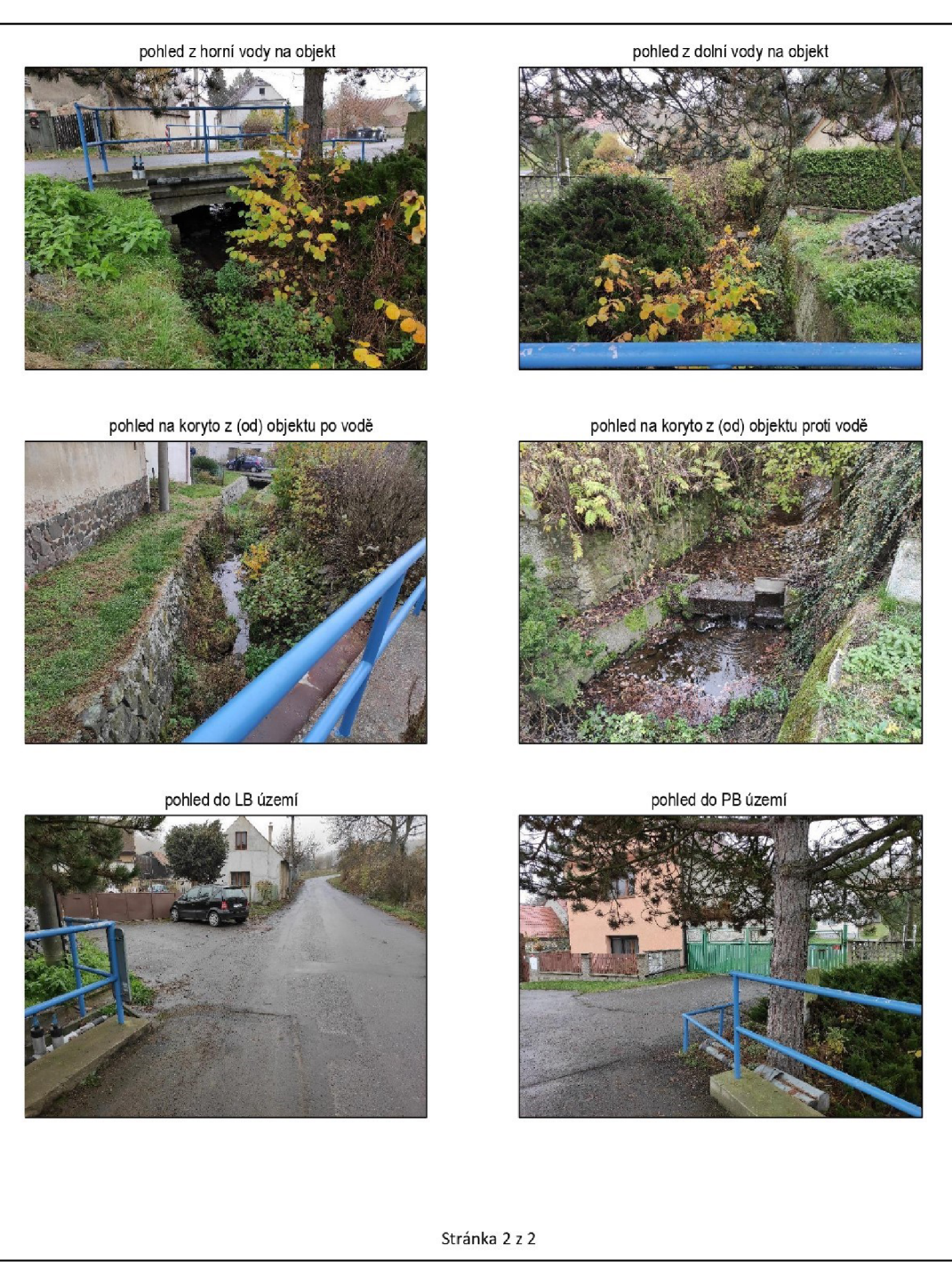

*Příloha 20: Evidenční list objektu PF 220 M*— *část 2* 

# **12 Citace**

### **Odborné publikace:**

Ackerman C. T., 2012: HEC-GeoRAS, GIS Tools for Support of HEC-RAS using ArcGIS User's Manual. US Army Corps of Engineers. Davis. 242 s.

BARNAR T., KUCH A., THOMPSON G.R., MUDALIA S., PHILLIPS B.C., 2007: Evolution of an Integrated 1D/2D Modeling Package for Urban Drainage. Journal of Water Management Modeling R227-18. P. 343-366.

BECKER, A., SERBA, P., 1990: Hydrological models for water - resources systém design and operation. Operational Hydrology Report No. 34. World Meteorological Organization, Geneva.

BIZEK V. a kol., 2011: Aplikace modelů v oblasti životního prostředí. CENIA, Praha. 277 s. ISBN 978-80-85087-88-8.

BRÁZDIL, R. a kol., 2005: Historické a současné povodně v České republice. Masarykova univerzita v Brně, Český hydrometeorologický ústav v Praze. Brno - Praha. 369 s. ISSN 1210-3004.

BRUNNER, G. W., 2010: HEC-RAS River Analysis System, User's Manual Version 4.1. HEC. Davis. 766 s.

CILEK V. a kol., 2003: Velká kniha o klimatu zemí Koruny české. Regia. Praha. 654 s. ČAMROVÁ L., JÍLKOVÁ J., 2006: Povodňové škody a nástroje k jejich snížení. Institut pro ekonomickou a ekologickou politiku Fakulty národohospodářské. Vysoká škola ekonomická v Praze. 1. vyd. Praha. 422 s. ISBN 80-86684-35-0.

ČHMU, 2014: Vyhodnocení povodní v červnu 2013. Český hydrometeorologický ústav. Praha. 257 s.

DANHELK A J. a kol., 2012: Vybrané kapitoly z historie povodní a hydrologické služby na území ČR. Český hydrometeorologický ústav. Praha. 182 s. ISBN 978-80- 87577-12-7.

DANHELK A J. a kol., 2014: Povodně v České republice v červnu 2013. Český hydrometeorologický ústav. Praha. 85 s. ISBN 978-80-87577-41-7.

DOOGE J. C. I, 2003: Deterministic Methods in Systems Hydrology: IHE Delft Lecture Note Series. A A Balkema Publishers (1). 328 s. ISBN 9781315275123.

DOOGE J. C.I., 1986: Looking for hydrologie laws. Journal of Hydrology 96 (1). P. 3-4.

DUCHAN, D., DRÁB, A., ŘÍHA, J., 2019: Flood Protection in the Czech Republic. Management of Water Quality and Quantity. Springer Nature Switzerland AG, Switzerland. P. 333-363.

FOLLAND C.K. a kol., 2002: Observed climate variability and change. Weather Volume 57, Issue 8. P. 269-278.

GERRITS A. M . J., 2010: The role of interception in the hydrological cycle. Delft University of Technology, Delft. 126 s.

GORDON N. D. a kol., 2004: Stream Hydrology: An Introduction for Ecologists. John Wiley&Sons. Chichester. 446 s.

HRÁDEK F., KUŔÍK P., 2008: Hydrologie. Česká zemědělská univerzita v Praze, Praha. 272 s. ISBN 978-80-213-1744-4.

JÍLKOVÁ, J., ROCH, L, DOLEŽELOVÁ, L., KLUVÁNKOVÁ-ORAVSKÁ, T., MORAVE, J., ČAMROVÁ, L., HROMÁDKA, P., POTLUKA, O., 2006: Povodně v území institucionální a ekonomické souvislosti. Eurolex Bohemia, Praha. 172 s. ISBN 80-7379-000-9.

KEMEL M., 1991: Hydrologie. České vysoké učení technické v Praze, Praha, 222 s. KONVIČKA M. , 2002: Město a povodeň: Strategie rozvoje měst po povodních. Era, Brno, 219 s.

KOVÁŘ P., 1990: Využití hydrologických modelů pro určování maximálních průtoků na malých povodích. Vysoká škola zemědělská, Praha. 136 s. ISBN 80-2130-088-4.

KRAVKA M., 2009: Základy lesnické a krajinářské hydrologie a hydrauliky. Mendelova zemědělská a lesnická univerzita v Brně, Brno. 113 s. ISBN 978-80-7375- 338-2.

KUČERA J. a spol, 2021: Infiltration Properties of Soil on Erosion-Prone Land with Wide Row Crops Cultivation. Listy cukrovarnícke a řepařské 3. P. 7-8. ISSN 1210- 3306

KURÁŽ M. , BLOECHER J., 2017: Hydrodynamic of porus media. Czech University of Life Sciences Prague: Faculty Environmnetal Sciences, Praha. 127 s.

MŽP, 2011: Metodický pokyn odboru ochrany vod Ministerstva životního prostředí k zabezpečení hlásné a předpovědní povodňové služby. Věstník Ministerstva životního prostředí, ročník XXI, částka 12/2011. MZP, Praha.

NOVÁK P., ROUB R., URBAN F., VYBÍRAL T., HEJDUK T., MAXOVÁ J., ZAJÍČEK A. a BUREŠ L., 2015: Využití hydrologického měření při schematizaci koryt vodních toků pro potřeby hydrodynamických modelů na podkladě dat leteckého laserového skenování. Výzkumný ústav meliorací a ochrany půdy, v. v. i., Praha. 50 s. ISBN 978-80-87361-49-8.

Paul, J. D., Buytaert, W., & Sah, N., 2020: A technical evaluation of lidar-based measurement of river water levels. Water Resources Research Volume 56, Issue 4. P. 1-9.

Povodí Ohře, 2006: Výroční zpráva. Státní podnik povodí Ohře, Chomutov. 33 s.

Povodí Ohře, 2013: Zpráva o povodni 6/2013. Státní podnik povodí Ohře: Vodohospodářský dispečink, Chomutov. 33 s.

RODHE A., 2012: Physical models for classroom teaching in hydrology. Hydrology and Earth System Sciences 16. P. 3075-3082.

SLÁVIKOVA L., 2007: Ochrana před povodněmi v urbanizovaných územích. IREAS, Praha, 82 s.

TOURKOVÁ J., 2004: Hydrogeologie. Vydavatelství ČVUT, Praha.

ÚSTAV ÚZEMNÍHO ROZVOJE, 2003: Protipovodňová ochrana v územních plánech obcí. Ústav územního rozvoje. Brno. 8 s.

VOPRAVIL, J. 2009: Půda a její hodnocení v ČR. Výzkumný ústav meliorací a ochrany půdy v.v.i., Praha. 148 s. ISBN: 978-80-87361-02-3.

VÚV T.G.M., 2003: Vyhodnocení katastrofální povodně v srpnu 2002. VÚV T.G.M., Praha.

WANG J., 2023: Exploratory regression modeling for flood susceptibility mapping in the GIS environment. Sci Rep 13, 247 (2023). 16 s. ISSN 20452322.

WEYSKRABOVÁ L., 2011: Protipovodňová opatření – Možnosti financování. FSv ČVUT v Praze. Praha. 14 s.

ZUNA J., 2004: Hydrotechnické posouzení objektů hrazení bystřin. České vysoké učení technické v Praze, Praha. 180 s.

### **Legislativní zdroje:**

ČSN 73 6201: Projektování mostních objektů. Český normalizační institut, Praha, 2008. 76 s.

ČSN 75 1400: Hydrologické údaje povrchových vod. Český normalizační institut, Praha, 1997. 14 s.

Zákon č. 254/2001 Sb., o vodách a o změně některých zákonů (vodní zákon), v platném znění.

Zákon č. 254/2011 Sb., kterým se mění zákon č. 229/1991 Sb., o úpravě vlastnických vztahů k půdě a jinému zemědělskému majetku, ve znění pozdějších předpisů.

### **Internetové zdroje:**

AOPK ČR, ©2023a: Správa CHKO České středohoří: Půdní poměry (online) [cit. 2023.01.22], dostupné z: <[https://ceskestredohori.nature.cz/pudy>.](https://ceskestredohori.nature.cz/pudy)

AOPK ČR, ©2023b: Správa CHKO České středohoří: Horniny (online) [cit.

2023.01.22], dostupné z: <[https://ceskestredohori.nature.cz/horniny>](http://ceskestredohori.nature.cz/horniny).

CENIA, 2022: II. Vojenské mapování (online) [cit. 2023.02.10.], dostupné z: <https ://geoportal. gov. cz/web/guest/home>.

CEVT, ©2020: Centrální evidence vodních toků (online) [cit. 2023.01.14], dostupné z: <[http://eagri.cz/public/web/mze/voda/aplikace/cevt.html>.](http://eagri.cz/public/web/mze/voda/aplikace/cevt.html)

ČHMU, ©2002: Hydrometeorologické vyhodnocení katastrofální povodně v srpnu 2002 (online) [cit. 2022.11.12], dostupné z:

[<https://www.chmi.cz/files/portal/docs/hydro/povodne/pov02/index.html>](http://www.chmi.cz/files/portal/docs/hydro/povodne/pov02/index.html).

ČHMU, ©2005: Metodický pokyn MZP pro zpracování plánu ochrany území pod vodním dílem (č. 9/2005) (online) [cit. 2022.08.16], dostupné z:

[<http://portal.chmi.cz/files/portal/docs/mzne/vystava/HYDRO/14.pdf>](http://portal.chmi.cz/files/portal/docs/mzne/vystava/HYDRO/14.pdf).

ČHMU, ©2006: Meteorologické a hydrologické vyhodnocení jarní povodně na území ČR (online) [cit. 2023.01.01], dostupné z:

[<https://www.chmi.cz/files/portal/docs/hvdro/povodne/pov06/index.html>](http://www.chmi.cz/files/portal/docs/hvdro/povodne/pov06/index.html).

ČHMÚ, ©2018a: Povodňové jevy (online) [cit. 2022.10.10], dostupné z:

[<http://portal.chmi.cz/files/portal/docs/meteo/om/sivs/povodne.html>.](http://portal.chmi.cz/files/portal/docs/meteo/om/sivs/povodne.html)

ČHMU, ©2018b: Průvodce informacemi Hlásné a predpovední povodňové služby

ČHMÚ: SPA stupně povodňové aktivity (online) [cit. 2023.01.02], dostupné z:

[<https://www.chmi.cz/files/portal/docs/poboc/CB/pruvodce/verejnostj30vodnova\\_o](http://www.chmi.cz/files/portal/docs/poboc/CB/pruvodce/verejnostj30vodnova_o)  chrana.html>.

ČÚZK, 2016. Základní báze geografických dat ZABAGED – výškopis: Digitální model reliéfu ČR 5. generace (DMR 5G) (online) [cit. 2022.10.15.], dostupné z:

[<https://geoportal.cuzk.cz/\(S\(vph4da4ptvliznmquc3igdrO\)\)/Default.aspx?mode=Text](https://geoportal.cuzk.cz/(S(vph4da4ptvliznmquc3igdrO))/Default.aspx?mode=Text?Meta&text=d%20S%20adyzab%20aged&%20si%20de=zab%20aged&menu=24)  Meta $&$ text=dSady zabaged $&$ side=zabaged $&$ menu=24>.

DIBAVOD, ©2022: Základní jevy povrchových a podzemních vod (online) [cit.2023.01.20], dostupné z: <[https://www.dibavod.cz/27/struktura-dibavod.html>](http://www.dibavod.cz/27/struktura-dibavod.html).

HEC-RAS, 2019: HYDROLOGIC ENGINEERING CENTER: software HEC-RAS a HEC-GeoRAS. US Army Corps of Engineers (online) [cit. 2015.12.01], dostupné z: [<https://www.hec.usace.army.mil/software/hec-ras/>](http://www.hec.usace.army.mil/software/hec-ras/).

KOCUM J., 2019. Hydrometrie (online) [cit. 2022.12.12], dostupné z:

[<https://docplaver.cz/18933562-Hydrometrie-rndr-ian-kocum-kocuml-natur-](http://docplaver.cz/18933562-Hydrometrie-rndr-ian-kocum-kocuml-natur-konzultacni-hodinv-dle-dohody-albertov-6-128-43%20-praha-2-tel-4202219513%205Q.html)

konzultacni-hodiny-dle-dohody-albertov-6-128-43-praha-2-tel-420221951350.html>.

LAMBIN E., GEIST H. J., 2007: Cause o land use a land cover change, The encyclopedia of earth (online) [cit. 2023.01.12], dostupné z: [<http://www.eoearth.org/>.](http://www.eoearth.org/)

MINISTERSTVO ŽIVOTNÍHO PROSTŘEDÍ, 2000: Strategie ochrany před povodněmi v České republice (online) [cit. 2022.12.15], dostupné z:

[<http://www.mzp.cz/C1257458002F0DC7/cz/strategie ochrany povodne/\\$FILE/00](http://www.mzp.cz/C1257458002F0DC7/cz/strategie%20ochrany%20povodne/$FILE/00V%20strategie%20povodne%2020000419.pdf) [V strategie povodne 20000419.pdf>](http://www.mzp.cz/C1257458002F0DC7/cz/strategie%20ochrany%20povodne/$FILE/00V%20strategie%20povodne%2020000419.pdf).

REIDINGER, J., LEVITUS, V., 2013: Povodňový informační systém: Poster mapy povodňového nebezpečí (online) [cit. 2023.01.20], dostupné z:

[<http://www.povis.cz/mzp/poster\\_mapy\\_nebezpeci.pdf>.](http://www.povis.cz/mzp/poster_mapy_nebezpeci.pdf)

ROUB R. a kol., 2016: Předpovědní profily pro záplavová území: Propojení předpovědních hlásných profilů na mapový sklad záplavových území (online) [cit. 2023.01.15], dostupné z: [<https://vodnihospodarstvi.cz/predpovedni-profily-pro](http://vodnihospodarstvi.cz/predpovedni-profily-pro-)zaplavova-uzemi/>.

UNUCK A J., 2010: Floreon - Infrastruktura, která předpovídá povodně (online) [cit. 2022.02.10], dostupné z: [<http://computerworld.cz/technologie/floreon](http://computerworld.cz/technologie/floreon-infrastruktura-ktera-predpovidapovodne-5432)[infrastruktura-ktera-predpovidapovodne-5432>](http://computerworld.cz/technologie/floreon-infrastruktura-ktera-predpovidapovodne-5432).

### **Ostatní zdroje:**

ČHMÚ, 2020: Hydrologie SZU Ohře 2020. Český hydrometeorologický úřad, Ústí nad Labem.

DHI a.s., 2021: Záplavové území Zalužanského potoka ř.km 8,492 - 9,000. 15 s. Dep.: Státní podnik povodí Ohře.

Hydrosoft Veleslavín s.r.o., 2020: Ohře: studie záplavového území (ř.km 196,905 – 203,255), aktualizace. 19 s. Dep.: Státní podnik povodí Ohře.

Povodí Labe, 2020: Popis zpracování záplavového území včetně aktivní zóny záplavového území. Státní podnik povodí Labe, Ústí nad Labem. 68 s.

Vodohospodářský rozvoj a výstavba a.s., 2020: Studie záplavového území, úsek Křesín - Louny, 75 s. Dep.: Státní podnik povodí Ohře.